## **\*\***<u>CONTRACTOR ANNOUNCEMENT</u>\*\*

### **Prequalified Maintenance Contracting Program Update**

The Prequalified Maintenance Contracting (PMC) process is a streamlined procurement process for soliciting and awarding individual state funded maintenance contracts based on low bid. The projects are advertised and bids submitted through the SIGMA system.

Contractors eligible to submit bids for PMC projects must be on the MDOT <u>Construction Prequalified</u> <u>Contractors</u> List. The prequalification classifications included in the PMC program, and the corresponding Commodity Codes are:

| Prequalification Classification                     | Commodity Code                                 |
|-----------------------------------------------------|------------------------------------------------|
| Ba (Concrete Pavement Patching)                     | 91371 Maintenance and Repair, Highway and      |
|                                                     | Road                                           |
| Ca (Chip Seals)                                     | 91371                                          |
| Cb (HMA/Bituminous Paving)                          | 91371 (and/or 91395 Paving/Resurfacing,        |
| Constructing HMA/Bituminous pavements,              | Highway and Road                               |
| shoulders, and approaches                           |                                                |
| Fa (Bridges and Special Structures)                 | 91366                                          |
| J (Concrete, C, and C&G)                            | 91362 Construction, Concrete, Pour-In-Place,   |
| Work shall consist of constructing concrete curb,   | Form, Place, Finish                            |
| curb and gutter, sidewalk, barrier wall, driveways, |                                                |
| sidewalk ramps, and other incidental                |                                                |
| construction                                        |                                                |
| L (Electrical)                                      | 96882 Traffic Signal Installation or           |
| Work necessary to provide complete and              | 96883 Traffic Signal Maintenance and Repair    |
| operating traffic and pedestrian signals, etc.      |                                                |
| N4 (Bridge Painting)                                | 91366                                          |
| N6 (Signs)                                          | 96880 Traffic Sign Installation and/or Removal |
| Installing cantilever/truss overhead signs,         | Services                                       |
| installing ground mounted roadside signs            |                                                |
| N9-1A (Bridge Deck Repairs)                         | 91366                                          |
| N9-1B (Bridge Railing Replacement)                  | 91366                                          |
| N9-1C (Concrete Structure Repair)                   | 91366                                          |
| N9-1D (Concrete Bridge Railing)                     | 91366                                          |
| N9-1E (Structural Crack Repair)                     | 91366                                          |
| N9-3E (Overband Crack Fill)                         | 91371                                          |
| N9-3F (Joint or Crack Filling)                      | 91371                                          |
| N9-6L (Guardrail)                                   | 91371                                          |
| This work consists of constructing,                 | 96246                                          |
| reconstructing, and erecting guardrail, etc.        |                                                |

In order to receive email notifications of these PMC project advertisements, Contractors must go into SIGMA, Self Service, and choose the specific commodity code(s), for which you are interested in submitting bids on. For instructions on how to choose the commodity code(s), please follow the instructions, starting with Section 1.2.16 of the attached document. As stated above, a contractor must be prequalified to bid on the projects. The required prequalification classifications(s) will be identified in the advertisement.

Lansing, MI 3/9/2022

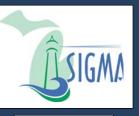

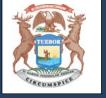

## State of Michigan

# **VSS User Guide for**

## **New Vendors**

Version 3.11

### **Table of Contents**

| Introduction                                                       | 3  |
|--------------------------------------------------------------------|----|
| Key Information                                                    | 3  |
| Section 1: Register New Vendor Account                             | 4  |
| 1.1: Verify Your Personal Email Address                            | 10 |
| 1.2: Complete New Vendor Account Information                       | 11 |
| Section 2: View and Modify Your On-line Vendor Account Information | 27 |
| Section 3: View Financial Transactions                             | 47 |
| Section 4: View Business Opportunities/Solicitations               | 69 |
| 4.1: Respond to Solicitations                                      | 72 |
| Section 5: Review and Modify Solicitation Responses                | 78 |
| Section 6: Catalog Management                                      | 81 |
| 6.1: Search for Existing Catalogs                                  | 82 |
| 6.2: Catalog Upload                                                | 84 |
| Section 7: Foreign Vendor Account Registration                     |    |
| 7.1: Foreign Vendor - Verify Your Personal Email Address           | 94 |
| 7.2: Foreign Vendor - Complete New Vendor Account Information      |    |

## Introduction

The State of Michigan (SOM) Vendor Self Service System (VSS) allows you, as a vendor/grantee or payee to manage your account information, view and create financial transactions, including payments and Procurement Business Opportunities. (For detailed information on the SIGMA VSS Grantee functionality, please see the State of Michigan Grantee User Guide shown on the SIGMA VSS Home Page.)

This VSS training guide provides detailed instructions for registering a new account and modifying your existing account.

(Note: State of Michigan existing vendors should refer to the State of Michigan Vendor Self Service (VSS) Existing Account Activation guide for user instructions.)

## **Key Information**

- To avoid browser compatibility issues, SIGMA VSS is best viewed with Internet Explorer 11 and Firefox 3.5 or 3.6. Please disable your pop-up blocker in order to access all parts of the site. Watch for browser updates in the Announcements section of the VSS Home Page.
- Within the various SIGMA VSS pages Frequently Asked Questions (FAQs) links are available to provide additional user information. These are located on the left side column of the application as a link to select. When navigating from one tab to another the frequently asked questions will update to correspond to the page being viewed.

## **Section 1: Register New Vendor Account**

Step 1.1 Select **Register** to create new account.

| SIGMA Vendor Sel                                                                            | If Service www.michigan.gov/m                                                                                                    | noontractionnest9.45417-225-505808.html. www.mistigan.gov/micontractionnest                                                                                                    |                            |
|---------------------------------------------------------------------------------------------|----------------------------------------------------------------------------------------------------|----------------------------------------------------------------------------------------------------|----------------------------|
| Required                                                                                    | The State of Michigan SIGMA Vendor Self Service (VSS) system<br>more. Click on the Register button to begin filling out an electron<br>This site is best viewed with Internet Explorer 11 and Firefox 3.5 | e to State of Michigan SIGMA Vendor Self Service (VSS)<br>mallows you, as a payeelvendor/grantee, to manage your information, view your financial transcations, view business and grant opportunities and much<br>application to become a payeelvendor/grantee. Please disable your pop-up blocker in order to access all parts of the site.<br>or 3.6.<br>(SOM VSS) Support Center at DMB-Vendor@michigan gov or 1-888-734-9749. The State of Michigan VSS (SOM VSS) Support Center Office Hours are                                                                                                    | Help Contact U<br>Policies |
| User ID                                                                                     | 8.00 AM until 5.00 PM EST, Monday-Friday.                                                                                                    | Contacts                                                                                                    |                            |
| Password                                                                                    | 03/29/2017<br>Test UAT Announcement                                                                                                    | Click on link below to view the list of department contacts.                                                                                                    |                            |
| Login<br>assword Reset                                                                      | View All Announcements                                                                                                    | Agency Contacts                                                                                                    |                            |
| leit the Register<br>don to register a<br>wor existing<br>count<br>Register<br>Guest Access | ←                                                                                                    | Forms and Reference Documents           Click on a form below to either save it to your desktop or open it in Adobe.           Image: Som VSS Vendor Registration User Guide           Image: Som VSS Vendor Registration User Guide           Image: Som VSS Vendor Existing Account Activation User Guide           Image: Som VSS Vendor Existing Account Activation User Guide           Image: Som VSS Grantee User Guide           Image: Som VSS Grantee User Guide           Image: Som VSS Grantee User Guide           Image: Som VSS Grantee User Guide           Image: Som VSS Grantee User Guide           Image: Som VSS Grantee User Guide           Image: Som VSS Grantee User Guide           Image: Som VSS Grantee User Guide           Image: Som VSS Grantee User Guide           Image: Som VSS Some Status of Beneficial Owner for U S Tax Withholding (Form W-8BEN)           Interview In graphybrics of Theoleging Image           Image: Some Some Some Some Some Some Some Some |                            |

Step 1.2 Review Memorandum of Agreement information and select **Accept Terms** to accept the agreement or **Reject Terms** to reject the agreement.

VSS returns to VSS Home page when Reject Terms is selected.

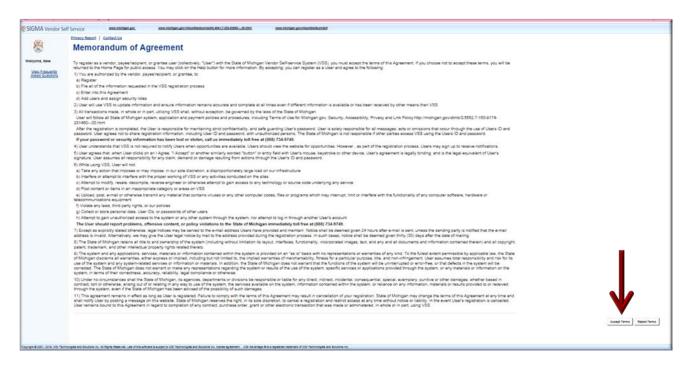

Step 1.3 Select **Next** to continue or **Back** to return to previous screen.

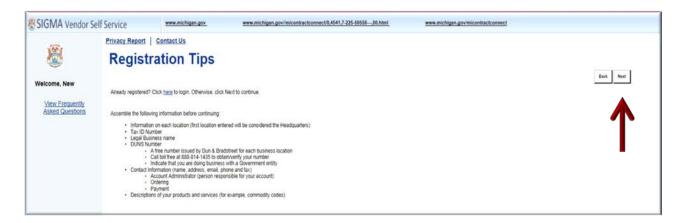

Step 1.4 Use either of the two (2) fields under **Company Search** or **Individual Search** to enter your information. (This step will let you know if you are already registered.)

Step 1.5 Select Search to search for an Existing Account.

| SIGMA Vendor S                                     | elf Service                                      | www.michigan.gov                                                                                                    | www.michigan.govilmicontractconnect0,4541,7-225-50558,00.html                                                                                                    | www.michigan.gov/micontractconnect |                                  |
|----------------------------------------------------|--------------------------------------------------|----------------------------------------------------------------------------------------------------|----------------------------------------------------------------------------------------------------|------------------------------------|----------------------------------|
| <b>®</b>                                           | Search                                           | ALCONTRACTOR .                                                                                                    | ting Account                                                                                                    |                                    | Cancel Registration Back         |
| Welcome, New<br>View Frequently<br>Asked Questions | individual based or<br>Comp<br>To see if you hav | n the information you previously prov                                                                                          | This page will help you determine whether or not you have one. You will not be able to or<br>ded. Please select one of the search options below to determine if you already have a ver<br>ver identification Number (EIR) on file, first search by TIN. |                                    | If be designated as a company or |
|                                                    |                                                  |                                                                                                    | OR                                                                                                    |                                    |                                  |
|                                                    | To see if you hav                                | dual Search<br>e a vendor code and have a Social S<br>Last Name<br>Search                                                      | ecurity Number (SSN) on file enter your Last Name and last four digits of your Social Sec<br>AND Last 4 digits of SSN                                                                                                    | utly Number.                       |                                  |
|                                                    | Additional Resou                                 | rces & information:                                                                                                    |                                                                                                    |                                    | Cancel Registration Back         |
|                                                    | If there a<br>• A notific                        | complete each step and move to th<br>are errors:<br>ation message will be displayed at<br>it correct the errors indicated hefe | e next step, the system will check for errors.<br>the top of the page.<br>e.continuino.the.next.sten.                                                                                                    |                                    |                                  |

If no results are found, continue on to Step 1.6. (If results are found, continue to Sections 2 - 6 of this guide and follow steps for viewing and modifying your existing account.)

Step 1.6 Select **New Registration** to begin registration.

| SIGMA Vendor Si                    | If Service www.michigan.gov www.michigan.gov/imicontractconnect@4541,2                                                                                                    | 7-225-5055800.html www.michigan.gov/micontractconnect                                                                                                    |   |
|------------------------------------|----------------------------------------------------------------------------------------------------|----------------------------------------------------------------------------------------------------|---|
| VAAr                               | Privacy Report   Contact Us                                                                                                    |                                                                                                    |   |
|                                    | Search for an Existing Account/Result                                                                                                    | ts Not Found East                                                                                                    | 1 |
| Welcome, New                       | To activate your account you must have a vendor code. This page will help you determine whether or not you have<br>individual based on the information you previously provided. Please select one of the search options below to det | re one. You will not be able to create a new code if one already exists. If the account exists it will be designated as a company or<br>emme if you already have a vender code. |   |
| View Frequently<br>Asked Questions |                                                                                                    |                                                                                                    |   |
|                                    | To see if you have a vendor code and have an Employer Identification Number (EIN) on file, first search by TIN.                                                                                                    |                                                                                                    |   |
|                                    | Taxpayer Identification Number 235421155 OR Legal Business N                                                                                                    | lame                                                                                                    |   |
|                                    | Search                                                                                                    |                                                                                                    |   |
|                                    | OR                                                                                                    | ł                                                                                                    |   |
|                                    | ✓ Individual Search                                                                                                    |                                                                                                    |   |
|                                    | To see if you have a vendor code and have a Social Security Number (SSN) on file enter your Last Name and la                                                                                                    | st four digits of your Social Security Number.                                                                                                    |   |
|                                    | Last Name AND Last 4 digi                                                                                                    | its of SSN                                                                                                    |   |
|                                    | Search                                                                                                    |                                                                                                    |   |
|                                    | No results have been found for your account. Please perform further research or select                                                                                                    | the New Registration button to create a new account.                                                                                                    |   |
|                                    | Additional Resources & Information:                                                                                                    | Cancel Registration Back                                                                                                    |   |

Step 1.7 Enter User Information in General Information. Required fields are marked with an asterisk symbol:

| SIGMA Vendor Sel                                   | f Service 📟                                                                         | ww.michigan.gov              | www.michigan.gov/imicontractconnect0,4541,7-225-50558,00.html                 | www.michigan.gov/micontractconnect               |                               |
|----------------------------------------------------|-------------------------------------------------------------------------------------|------------------------------|-------------------------------------------------------------------------------|--------------------------------------------------|-------------------------------|
| <b>®</b>                                           | Privacy Report   Cont                                                               |                              | n                                                                             |                                                  | Cancel Registration Back Next |
| Welcome, New<br>View Frequently<br>Asked Questions | Create your user ID here. Yo<br>Administrator role                                  | ou will be assigned the role | e of Primary Account Administrator. Please see the Frequently Asked Questions | for additional details about the Primary Account |                               |
| User Information<br>Verify and Submit Registration |                                                                                     | formation                    | $\leftarrow$                                                                  |                                                  |                               |
|                                                    | "First Name :<br>"Last Name :<br>"Email :<br>"Re-enter Email :<br>"Phone :<br>Fax : | User ID should be between    | n 1 and 16 characters in length )                                             |                                                  |                               |

Step 1.8 Enter your Password and security question information in the **Password** section.

Passwords must be between 8 and 16 characters. Password must contain a number, an upper case letter, a lower case letter and one of the following symbols: @ \$ # %. The password cannot contain the User ID and it cannot contain the word **password**.

| SIGMA Vendor Se                                    | If Service www.michiga                                                                   | 1.gov ww                                                 | v.michigan.govilmicontractconnect0,45                                                                          | 41,7-225-50558,00.html                                                       | www.michigan.gov/micontractconnect                                                |                                      |
|----------------------------------------------------|------------------------------------------------------------------------------------------|----------------------------------------------------------|----------------------------------------------------------------------------------------------------|------------------------------------------------------------------------------|-----------------------------------------------------------------------------------|--------------------------------------|
| Welcome, New<br>View Frequently<br>Asked Questions | Privacy Report   Contact Us 'Re-enter Email : 'Phone : X000:300:3 Fax : X000:300:3       |                                                          |                                                                                                    |                                                                              |                                                                                   | ^                                    |
| User Information<br>Verify and Submit Registration | ✓ Password                                                                               | ←                                                        |                                                                                                    |                                                                              |                                                                                   |                                      |
|                                                    | 'Password (case sensitive) :<br>'Re-enter Password :                                     | •<br>                                                    |                                                                                                    | nd 15 characters. It must contain a l<br>User ID and it cannot contain the w | number, an upper case lefter, a lower case lefter, and one of<br>ord "password".) | I the following symbols: (2), 5 # %. |
|                                                    | 'Security Question : 'Security Answer (case sensitive): 'Re-enter Security Answer :      |                                                          | ~                                                                                                    |                                                                              |                                                                                   | Ť                                    |
|                                                    | If there are errors:<br>• A notification message will t<br>• You must correct the errors | e displayed at the top of t<br>adicated before continuin | the system will check for errors.<br>he page,<br>g to the next step,<br>questions accessible from the left han | d navigation bar.                                                            |                                                                                   | Cancel Reportation Back Next         |

Step 1.9 Select **Next** to continue.

Verify Email Address is correct.

Step 1.10 Select Next.

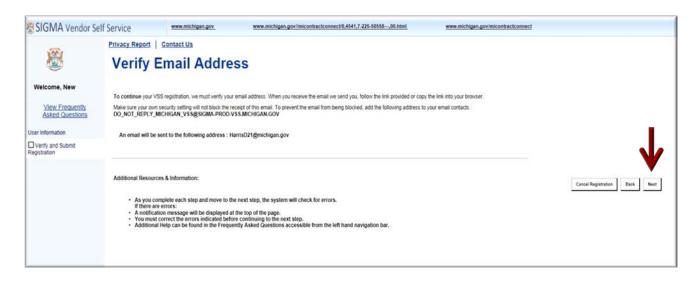

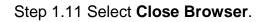

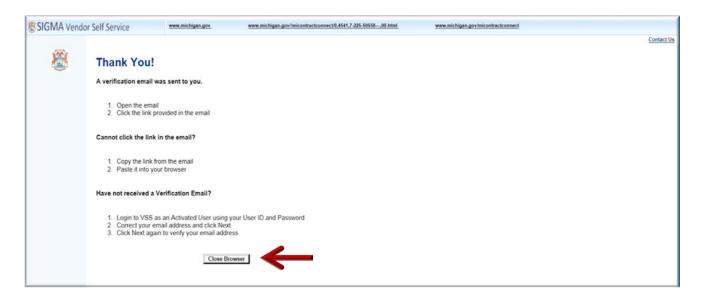

Your registration is started but your account is not active yet.

### **1.1: Verify Your Personal Email Address**

VSS sends a verification email to the email account entered in Step 1.7. A message similar to the message shown below will appear in your Inbox. Follow the instructions as shown below to access VSS.

Step 1.1.1 Access your email account entered in Step 1.7.

Step 1.1.2 Select the link to access VSS.

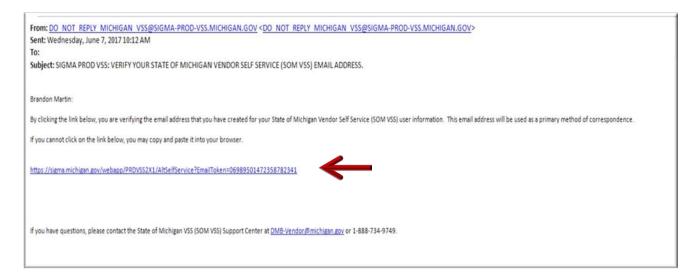

VSS transitions to the SIGMA Vendor Self Service Login Screen.

Step 1.1.3 Enter your User ID and Password.

#### Step 1.1.4 Select Login.

| SIGMA Vend | or Self Service                                      | www.michigan.gov              | www.michigan.goviimicontractconnect0,4541,7-225-50558,00.html | www.michigan.govimicontractconnect |                  |
|------------|------------------------------------------------------|-------------------------------|---------------------------------------------------------------|------------------------------------|------------------|
| 8          | Login<br>To continue registra<br>User ID<br>Password | ation, enter your User ID and | Password                                                      |                                    | Heig   Contact U |

VSS transitions to the VSS New Account screen.

#### **1.2: Complete New Vendor Account Information**

The Add Business Location – New Account Registration section is used to enter your Tax Identification Number (TIN) Type and Business Classification information.

Enter required New Account information for Tax Identification Number (TIN) Type or EIN and Classification in the New Account Information section. (Please Note: EIN Type and Corporation Classification are used as an example in this guide.)

Step 1.2.1 Select the appropriate TIN Type option. (If the first option is selected, also select **SSN**, **ITIN**, or **ATIN** below it.)

Step 1.2.2 Select the appropriate Classification Type.

VSS will close or place a check mark in the box as you complete each section.

| SIGMA Vendor S                     | elf Service   | www.michigan.gov                                                                        | www.michigan.gov/imicontractconnect0,4541,7-225-50558,00.html                           | www.michigan.govimicontractconnect |                                         |
|------------------------------------|---------------|-----------------------------------------------------------------------------------------|-----------------------------------------------------------------------------------------|------------------------------------|-----------------------------------------|
| <b>X</b>                           |               | ort   <u>Contact Us</u><br>ess Location - New Account<br>in                             |                                                                                         |                                    | Save and Close Cancel Registration Next |
| Welcome, Lawson                    | Please choose | e one of the following options to describe                                              | how you plan on doing business and select the Next button to continue.                  |                                    |                                         |
| View Frequently<br>Asked Questions | → TIN         | Туре                                                                                    | _                                                                                       |                                    |                                         |
| New Account Info                   |               |                                                                                         |                                                                                         |                                    |                                         |
| My Business Info.                  | 🔿 I will i    | use a Social Security Number (SSN), Indi                                                | vidual Taxpayer Identification Number (ITIN), or Adoptive Identification Number (ATIN). |                                    |                                         |
| Additional Business<br>Information |               | use my entity's Employer Identification Nu<br>not have any of the above forms of Taxpay |                                                                                         | ng: SSN () ITIN () ATIN ()         |                                         |
|                                    |               |                                                                                         | AND                                                                                     |                                    |                                         |
|                                    |               | ssification susing the following classification                                         | 5. Please select only one.                                                              |                                    |                                         |
|                                    | Select        | Classification                                                                          |                                                                                         |                                    |                                         |
|                                    | 0             | Individual                                                                              |                                                                                         |                                    |                                         |
|                                    | 0             | Sole Proprietor                                                                         |                                                                                         |                                    |                                         |
|                                    | 0             | Partnership                                                                             |                                                                                         |                                    |                                         |
|                                    | 0             | Corporation                                                                             |                                                                                         |                                    |                                         |
|                                    | 0             | Nonresident Alien                                                                       |                                                                                         |                                    | ~                                       |

VSS defaults to **No** option for non-Healthcare Providers.

Step 1.2.3 If Healthcare Provider, select **Yes** and continue.

Step 1.2.4 Select Next to continue.

VSS continues to the My Business Information section.

| SIGMA Vendor S                                                                                                    | elf Service www.michigan.gov                                  | www.michigan.gov/imicontractconnect0,4541,7-225-50558,00.html | www.michigan.gov/micontractconnect |                                         |
|----------------------------------------------------------------------------------------------------|---------------------------------------------------------------|---------------------------------------------------------------|------------------------------------|-----------------------------------------|
| Welcome, Lawson Were Frequently Asked Questions New Account Info My Business Info Addresses & Contacts Addresses & Contacts Addresses Addresses & Contacts Addresses Addresse |                                                               | AND                                                           |                                    |                                         |
|                                                                                                    | Question  If you need assistance select the Submit Question b | OR<br>uttor to send us your questions.                        |                                    | Save and Disse Cancel Registration Next |

My Business Information section is used to enter your Location Verification and Organization Information.

Note: Some of the fields are pre-populated from questions you previously answered.

Step 1.2.5 Enter information for Vendor Verification Based on; Vendor Verification Password; Confirm Verification Password fields.

Use of word "Password" is used as an example in "Verification Based On" field. Vendor may enter any word or text of choice in the "Verification Based On" field.

#### Healthcare Provider Instructions:

Step 1.2.5.1 Enter National Provider Information (NPI) in the National Provider ID field.

| SIGMA Vendor Se                    | If Service www.michigan.gov. www.michigan.gov/micontractoonnect9.4541,7-225-5555600.html www.michigan.gov/micontractoonnect                                                                                                    |
|------------------------------------|----------------------------------------------------------------------------------------------------|
| Welcome, Lawson                    | Privacy Report Contact Us Step 2: My Business Information Env and Close Teleform Delow. Fields With a red a startisk (r) Indicate required fields. Some of the fields are populated with data gathered from the questions you previously answered. Please review all information carefully before proceeding. You must select the Save and Close prior to exiting. If you do not, you will have to re-enter all data again.                                                                                                    |
| View Frequently<br>Asked Questions | - Location Verification                                                                                                    |
| My Business Info.                  | This asstor will be used to establish a verification code that other locations within your company will be required to use when registering a new location for your company.                                                                                                    |
| Addresses & Contacts               | "Wirity My Locations by : Create My Own 🗸                                                                                                    |
| Additional Business<br>Information | The balos fields are negated only if you belond "Onesis My Dun" above<br>Wendor Verification Based on : PASSWORD                                                                                                    |
| Registration Summary               | Vendor Verification Password :                                                                                                    |
|                                    | Vender Verification Password:                                                                                                    |
|                                    | *Organization Type : Control The Foreign Tax 10 :                                                                                                    |
|                                    | *A Change the fact will write all data previously ensered. NOTE if you have wrong you and INTy to day years to short one<br>of them, they are majorited by Matorial Lates paylow the<br>short of the short of the short o |
|                                    | *Classification: Corporation National Provider ID:                                                                                                    |
|                                    | Location Name :                                                                                                    |
|                                    | Location Web Address : Assigning Authority :                                                                                                    |
|                                    | Number of Employees : CAGE Code :                                                                                                    |

Step 1.2.6 Enter your Legal Name; 1099 TIN; and Legal Address Information in the required fields (red asterisk symbol).

Note: Some of the fields are pre-populated from questions you previously answered.

The EFT (Electronic Funds Transfer) section is used to enter your banking information.

Step 1.2.7 Enter bank's ABA Number, Select Account Type and Enter your Account Number.

|                                               | elf Service www.michigan.gov                                                                                                  | www.michigan.gov/micontractoonnect0.4541.7-225-50538 50.html | www.michigan.gov/micontractconnect |
|-----------------------------------------------|----------------------------------------------------------------------------------------------------|--------------------------------------------------------------|------------------------------------|
|                                               | Privacy Report   Contact Us                                                                                                   |                                                              |                                    |
| Welcome, Lawson                               | <ul> <li>Legal Name Information</li> </ul>                                                                                    | $\leftarrow$                                                 |                                    |
| View Frequently<br>Asked Questions            | 'Legal Name on W-8: Lawson Woodward                                                                                           | Business Name (Alas/DBA) - Lowson Woodward Prin              | Name on Check :                    |
| New Account Info                              |                                                                                                    |                                                              |                                    |
| ] Ny Business Info.<br>] Addresses & Contacts |                                                                                                    | $\leftarrow$                                                 |                                    |
| Additional Business<br>Itomation              | Create Taspayer ID Number                                                                                                    | Taxpayer 10 Number : 211331101                               |                                    |
| Registration Summary                          | Re-enter Taxpayer ID Number :                                                                                                 | Taxpayer ID Number Type : EN<br>1098 Reportable : Yes        |                                    |
|                                               |                                                                                                    |                                                              |                                    |
|                                               | Legal (1099) Address Inf<br>"beet 1: [1901 Canal Avenue<br>"ch" (Lansing<br>"bate/Prevince Michigan<br>"bate/star Cole: 48922 | ormation                                                     |                                    |
|                                               | "Sover 1: [1901 Canal Avenue<br>"Soly: [Lansing<br>"Sola: Previne: [Michigan                                                  |                                                              |                                    |

#### Healthcare Provider EFT Enrollment Instructions:

Step 1.2.7.1 Enter Financial Institution Information.

Step 1.2.7.2 Select appropriate Account Number Linkage to Provider Identifier. Example: Provider Tax Identification Number (TIN)

|                                    | Privacy Report   Contact Us<br>Health Care Provider EFT Enrollment<br>The following four sections display and capture the information as required by the Federal Law for Health Care Provider EFT Enrollment. If you choose to enroll in EFT as part of the registration, fill out the Financial Institution Information |
|------------------------------------|----------------------------------------------------------------------------------------------------|
| Welcome, Health                    | Provider Information  Provider Name : Health Test 1                                                                                                    |
| View Frequently<br>Asked Questions | ▼ Provider Identifiers Information                                                                                                    |
| New Account Info.                  | Provider Federal Tax Identification Number (TIN)                                                                                                    |
| My Business Info.                  | or Employee Identification Number (EIN) : 555444333 National Provider Identifier (NPI) : 9878543210                                                                                                    |
| Addresses & Contacts               |                                                                                                    |
| Additional Business                | ▼ Financial Institution Information                                                                                                    |
| Registration Summary               | Financial Institution Name : 011000015                                                                                                    |
|                                    | FEDERAL RESERVE BANK                                                                                                    |
|                                    | Financial Institution Routing Number: 123444555                                                                                                    |
|                                    | Type of Account at Financial Institution : Checking 🗸                                                                                                    |
|                                    | Provider's Account Number with Financial Institution : 444555666                                                                                                    |
|                                    | NOTE. We are required by Federal law to capture this information                                                                                                    |
|                                    | Account Number Linkage to Provider Identifier : Provider Tax Identification Number (TIN) V                                                                                                    |
|                                    | ▼ Submission Information                                                                                                    |
|                                    | Reason for Submission : New Enrollment V Authorized Signature - Electronic Signature of Person Submitting Enrollment : 👽                                                                                                    |

Step 1.2.8 Select Next.

| SIGMA Vendor Se                    | elf Service mmx.michiaen.aex.                                                                                                    | www.michigan.gov/imicontractionnect/0.4541.7-225-5055800.html                                                                                               | ternostastnormentering www. |          |
|------------------------------------|----------------------------------------------------------------------------------------------------|----------------------------------------------------------------------------------------------------|-----------------------------|----------|
| Welcome, Lawson                    | Privacy Report   Contact Us "State: Province Michigan "ZipPostal Code: (48922                                                                        |                                                                                                    |                             | ^        |
| View Erequently<br>Asked Questions |                                                                                                    |                                                                                                    |                             |          |
| D My Business Info                 | ABA Number: 011000138 Find                                                                                                    | Account Number : 4444555577777                                                                                                    |                             |          |
| Addresses & Contacts               | BANK OF AMERICA, N.A.                                                                                                    | Routing ID Number :                                                                                                    |                             |          |
| Additional Business<br>Information | Account Type : Checking 🗸                                                                                                    |                                                                                                    |                             |          |
| Registration Summary               |                                                                                                    |                                                                                                    |                             |          |
|                                    | Discount Information      /* appropries, plasse error any Discount Terms you or      Number of Days 1:      Number of Days 2:      Number of Days 3: | fer for prompt payment of involoes. Discount Persent 1: Discount Persent 2: Discount Persent 2: Discount Persent 2: Discount Persent 4: Discount Persent 4: |                             |          |
|                                    | - Executive Compensat                                                                                                    | ion                                                                                                    |                             |          |
|                                    | Officer Name 1 :                                                                                                    | Officer Compensation 1 :                                                                                                    |                             |          |
|                                    | Officer Name 2                                                                                                    | Officer Compensation 2 :                                                                                                    |                             |          |
|                                    | Officer Name 3 :                                                                                                    | Officer Compensation 3 :                                                                                                    |                             |          |
|                                    | Officer Name 2 :                                                                                                    | Officer Compensation 4                                                                                                    |                             | <b>•</b> |
|                                    | Officer Name 5 :                                                                                                    | Officer Compensation 5                                                                                                    |                             |          |
|                                    |                                                                                                    |                                                                                                    |                             |          |

VSS validates the address entered against an external database of valid postal code standards. A Postal Code Standards message is presented at the top of the screen. The system defaults to the **Corrected Address** as shown by the check mark. You have the option to use the Original Address as entered or accept the Corrected Address option.

Step 1.2.9 After choosing correct address, select **Next** to continue.

| SIGMA Vendor S                     | elf Service www.michigan.gov                         | www.michigan.gov/imicontractconnect/0,4541,7-225-50558,00.html | www.michigan.gov/micontractconnect |   |
|------------------------------------|------------------------------------------------------|----------------------------------------------------------------|------------------------------------|---|
| 8                                  | Privacy Report   Contact Us<br>• 1099 TIN Informatio | n                                                              |                                    | ~ |
| Welcome, Lawson                    | Create Taxpayer ID Number :                          | Taxpayer ID Number : 211331101                                 | ]                                  |   |
| View Frequently<br>Asked Questions | Re-enter Taxpayer ID Number :                        | Taxpayer ID Number Type : EIN<br>1099 Reportable : Yes         |                                    |   |
| New Account Info.                  |                                                      |                                                                |                                    |   |
| My Business Info.                  |                                                      |                                                                |                                    |   |
| Addresses & Contacts               | <ul> <li>Legal (1099) Addres</li> </ul>              | s Information                                                  |                                    |   |
| Additional Business<br>Information | Original Address                                     | Corrected Address                                              |                                    |   |
| Registration Summary               | Select Address                                       | Select Address                                                 |                                    |   |
|                                    | "Street 1: 1901 Canal Avenue                         | Street 1: 1901 Canal Ave                                       |                                    |   |
|                                    | 'City : Lansing                                      | City: Lansing                                                  |                                    |   |
|                                    | *Statel Province : Michigan                          | Statel Province : Michigan                                     |                                    |   |
|                                    | *ZipiPostal Code : 48922                             | Zip:Postal Code : 48922-0001                                   |                                    |   |
|                                    |                                                      | Find Account Number : 4444555577777                            |                                    |   |
|                                    | ABA Number : 011000138<br>BANK OF AMERICA, N.A.      |                                                                |                                    |   |
|                                    | Account Type : Checking V                            | Routing ID Number :                                            |                                    | V |
|                                    | <                                                    |                                                                |                                    | > |

Step 1.2.10 Select **Yes** or **No** to respond to the three questions on the Address Information Questionnaire screen.

Step 1.2.11 Select Next.

| SIGMA Vendor S                                                                        | elf Service          | www.michigan.gov                                            | www.michigan.govi/micontractoonnect0,4541,7-225-5055800                  | teni www.michigan.gov/micontractoonnect |                                              |
|---------------------------------------------------------------------------------------|----------------------|-------------------------------------------------------------|--------------------------------------------------------------------------|-----------------------------------------|----------------------------------------------|
| 8                                                                                     |                      | Contact Us<br>ocation - Address Information should your Adm |                                                                          |                                         | Rane and Disse Sound Registration Root South |
| Welcome, Lawson                                                                       | Payment, and Billing | addresses                                                   | narawe, ordering.                                                        |                                         |                                              |
| View Frequently<br>Asked Questions                                                    | - Legal              | Address Inform                                              | ation                                                                    |                                         |                                              |
| New Account Info.     My Business Info.                                               |                      | 1901 Canal Ave                                              |                                                                          |                                         |                                              |
| Addresses & Contacts     Addresses & Contacts     Additional Business     Information |                      | Lanang<br>Mi<br>48922-0001                                  |                                                                          |                                         |                                              |
| Registration Summary                                                                  | - Addres             | ss Questions                                                |                                                                          |                                         |                                              |
|                                                                                       | Should your legal    | address listed above be used for a                          | ny other type of address (Administrative, Ordering, Payment or Billing)? | ⊖ Na<br>● Yes                           |                                              |
|                                                                                       | is your address int  | formation the same for Administra                           | stive. Ordering. Payment, and Billing addresses?                         | O No                                    |                                              |
|                                                                                       |                      |                                                             |                                                                          | • Yes                                   |                                              |
|                                                                                       | Do you have the s    | ame contact for all address types                           | (Administrative, Ordering, Payment, or Billing)?                         | O No<br>● Yes                           | <b>√</b>                                     |
|                                                                                       |                      |                                                             |                                                                          |                                         | anve and Dive Cancel Registration Rack Next  |

VSS transitions to the Addresses & Contacts section.

Step 1.2.12 Read the user instructions at the top of the screen carefully before continuing with entering your Address and Contacts information.

Step 1.2.13 Enter phone number in the Phone field in Address Information section.

| SIGMA Vendor Se                    | elf Service 📟                  | w michigan gov. www.michigan.gov/lincostractormet/L/5417.223.303302.html www.michigan.gov/lincostractormet/                                                                                                    |
|------------------------------------|--------------------------------|----------------------------------------------------------------------------------------------------|
| -                                  | Privacy Report   Conta         | <u>atlin</u>                                                                                                    |
| 义部                                 | Step 3: Addresses and          | Doe not Close Contacts                                                                                                    |
| Welcome, Lawson                    | contact combination for        | ou provided on the previous page, additional information is required about your address and contact details for each of your different address types. If you wish to enter the same address and<br>each type, enter all the required fields below related to your Administrative, Ordering, Payment, and Billing address and select the Next button. Please note that Billing address information is optional. If you do have separate address and<br>r each address type, you may go back to the previous page and change the answers so you can provide different address and contact information. |
| View Frequently<br>Asked Questions | V *Administrative              |                                                                                                    |
| New Account Info.                  | 🗹 "Ordering                    |                                                                                                    |
| My Business Info.                  | 📝 *Payment                     |                                                                                                    |
| Addresses & Contacts               | [A] Ashusu                     |                                                                                                    |
| Additional Business<br>formation   | Billing "Entering a l          | billing Address is optional. Please uncheck this boa prior to clicking West If you would profer to enter a Billing Address at a later time.                                                                                                    |
|                                    | <ul> <li>Address In</li> </ul> | formation                                                                                                    |
|                                    |                                | 1901 Canal Ave                                                                                                    |
|                                    | 100-00-0                       | Dreef Address P.D. Soc. Congany Name, etc.                                                                                                    |
|                                    | Street 2 :                     | Cover Actoress P D Gos Concern Name etc                                                                                                    |
|                                    |                                | Lansing                                                                                                    |
|                                    | StateProvince :                |                                                                                                    |
|                                    | Zo:Postal Code :               |                                                                                                    |
|                                    | Child State (Second            | United States of America                                                                                                    |
|                                    | County :                       | V                                                                                                    |
|                                    |                                | 517-678-3333                                                                                                    |
|                                    | Additional Address info :      |                                                                                                    |

Step 1.2.14 Enter required information for Principal Contact and Phone. Email address is not required, but preferred.

Step 1.2.15 Select Next.

|                                    | elf Service                                                                                                    |                                                                |                            |               |   |  |  |
|------------------------------------|----------------------------------------------------------------------------------------------------|----------------------------------------------------------------|----------------------------|---------------|---|--|--|
| 100                                | Privacy Report   Contact                                                                                                    | Us                                                             |                            |               |   |  |  |
| 圈                                  | County :                                                                                                    |                                                                |                            |               |   |  |  |
| 0                                  | Phone 5                                                                                                    | 17-678-3333                                                    | Ext                        |               |   |  |  |
| Nelcome, Lawson                    |                                                                                                    | x-300x-3000x                                                   |                            |               |   |  |  |
| View Frequently<br>Asked Questions | Additional Address Info :                                                                                                    |                                                                |                            | ~ ~           |   |  |  |
| lew Account Info.                  | Division/Department :                                                                                                    |                                                                | -                          |               |   |  |  |
| ly Business Info.                  | DUNS                                                                                                    |                                                                |                            |               |   |  |  |
| threases & Contacts                |                                                                                                    |                                                                |                            |               |   |  |  |
| óótonal Business<br>nation         | Extended DUNS :                                                                                                    |                                                                |                            |               |   |  |  |
| Registration Summary               | CAGE Code :                                                                                                    |                                                                |                            |               |   |  |  |
|                                    | Contact Info For the address type shown all                                                                                                    |                                                                | -                          |               |   |  |  |
|                                    | For the address type shown at<br>"Principal Contact                                                                                                    |                                                                |                            | fai :         |   |  |  |
|                                    | For the address type shown al<br>"Principal Contact<br>TitleRole                                                                                                    | ova, please enter a contact p                                  | Fai                        | x Extension   |   |  |  |
|                                    | For the address type shown al<br>"Principal Contact<br>TitleRole<br>Permissions                                                                                                    | ove, please enter a contact o<br>Lawrson Woodward              | Faa<br>Aa                  | x Extension : |   |  |  |
|                                    | For the address type shown at<br>"Principal Contact<br>TitleRole<br>Permissions<br>Authorized Representative                                                                         | ove, please errar a conact o<br>Lawson Woodward                | Fai                        | a Extension   |   |  |  |
|                                    | For the address type shown at<br>"Principal Contect<br>TeleRole<br>Permissions<br>Authorized Representative<br>"Phone                                                                | ove, please enter a contact o<br>Lawrson Woodward              | Faa<br>Al<br>Alternate Faa | x Extension   |   |  |  |
|                                    | For the address type show at<br>Principal Contact<br>Takakole<br>Permission<br>Authorized Representative<br>Phone<br>Phone Extension                                                 | ove, please errar a conact o<br>Lawson Woodward                | Faa<br>Aa                  | x Extension   | V |  |  |
|                                    | For the address type show at<br>Principal Contact<br>TakeNoir<br>Permission<br>Authorized Representative<br>Phone<br>Phone Estension<br>Alternate Phone                              | ove, please errar a conact o<br>Lawson Woodward                | Faa<br>Al<br>Alternate Faa | x Extension   | V |  |  |
|                                    | For the schema type show at<br>Principal Contact<br>Tdestace<br>Permasions<br>Authorized Representative<br>Phone Extension<br>Alternate Phone Extension<br>Alternate Phone Extension | ow, please emer a control p<br>Lawson Woodward<br>517-678-3333 | Faa<br>Al<br>Alternate Faa | x Extension   | v |  |  |
|                                    | For the address type show at<br>Principal Contact<br>TakeNoir<br>Permission<br>Authorized Representative<br>Phone<br>Phone Estension<br>Alternate Phone                              | ow, please emer a control p<br>Lawson Woodward<br>517-678-3333 | Faa<br>Al<br>Alternate Faa | x Extension   | v |  |  |
|                                    | For the schema type show at<br>Principal Contact<br>Tdestace<br>Permasions<br>Authorized Representative<br>Phone Extension<br>Alternate Phone Extension<br>Alternate Phone Extension | ow, please emer a control p<br>Lawson Woodward<br>517-678-3333 | Faa<br>Al<br>Alternate Faa | x Extension   | v |  |  |

The Additional Business Section is used to **Add** information for Attachments, Commodities, Business Types and Service Areas.

Step 1.2.16 Select **Add** to add commodities to your account. Adding commodities to your account gives you the ability to receive email notifications regarding State of Michigan Business and Grant Opportunities. (See SIGMA VSS Grantee User Guide for more information related to grant commodity codes.)

|                                                       | Privacy Report   Contact Us                                                                                                    |                                              |
|-------------------------------------------------------|----------------------------------------------------------------------------------------------------|----------------------------------------------|
| <u></u>                                               | Step 4: Additional Business Information                                                                                                    | Save and Close Cancel Registration Back Next |
| Welcome, Lawson<br>View Frequently<br>Asked Questions | Attachments<br>Click the "Add" button to add supporting documents and files to your vendor account. This information is optional.                                                                                            |                                              |
| New Account Info.                                     | Add                                                                                                    |                                              |
| Addresses & Contacts Additional Business Information  | File Name Date User ID Attachment Type Description                                                                                                    |                                              |
| Registration Summary                                  | First Prev Nod Last                                                                                                    |                                              |
|                                                       | Commodities                                                                                                    |                                              |
|                                                       | Select the commodity codesciclasses that describe goods and services that your organization provides. Click the "Add" button to identify the<br>appropriate commodities for your organization. This information is optional. |                                              |
|                                                       | Add Commodity/Service Code Commodity Description                                                                                                    |                                              |

VSS displays screen for selecting commodity code types.

For a **Quick Search** of the Commodity page, you may use the asterisk symbol before and after at least one or two words that describe your commodity type. (Example: \*printing services\*)

Step 1.2.17 Enter your commodity description in Commodity Description field.

Step 1.2.18 Select **Browse**.

VSS returns results for Printing Services.

| SIGMA Vendor Se | elf Service www.michigan.gov www.michig                                                                                                    | gan.gov//micontractconnect/0,4541,7-225-50558,00.html www.michigan.gov/micontractconnect                                                                                 |  |  |  |  |
|-----------------|----------------------------------------------------------------------------------------------------|----------------------------------------------------------------------------------------------------|--|--|--|--|
| 100             | Privacy Report Contact Us                                                                                                    |                                                                                                    |  |  |  |  |
|                 | Choose                                                                                                    |                                                                                                    |  |  |  |  |
| Welcome, Lawson | Select one or more commodity codes or classes that de                                                                                                    | escribes the goods and services that your organization provides by clicking the                                                                                          |  |  |  |  |
| View Frequently |                                                                                                    | search for a specific commodity code, class, or, description, enter a valid value in<br>n search field and click the "Browse" link. Wildcard (*) search capabilities are |  |  |  |  |
| Asked Questions | available on the Commodity fields, please consult the o                                                                                                    | online Help for details. Once your selection is made, click the "Ok" button to add                                                                                       |  |  |  |  |
|                 | the selected commodities to your organization. Click the                                                                                                    | e "Cancel" button to cancel your changes and return to the Commodities page.                                                                                             |  |  |  |  |
|                 | Brouse Clear                                                                                                    |                                                                                                    |  |  |  |  |
|                 | Browse Clear<br>Commodity/Service Code :                                                                                                    |                                                                                                    |  |  |  |  |
|                 | Commodity Description : "PRINTING SERVICES"                                                                                                    |                                                                                                    |  |  |  |  |
|                 |                                                                                                    |                                                                                                    |  |  |  |  |
|                 |                                                                                                    |                                                                                                    |  |  |  |  |
|                 | Grant :                                                                                                    | Commoditu/Comico Codo                                                                                                    |  |  |  |  |
|                 | Commodity Description                                                                                                    | Commodity/Service Code                                                                                                    |  |  |  |  |
|                 | Commodity Description Blue Printing Services: Blue Prints, Blue Line, Large Eng                                                                                                    | pine 96214                                                                                                    |  |  |  |  |
|                 | Commodity Description Blue Printing Services: Blue Prints, Blue Line, Large Eng Electrostatic Printing Services                                                                                                    |                                                                                                    |  |  |  |  |
|                 | Commodity Description Blue Printing Services: Blue Prints, Blue Line, Large Eng Electrostatic Printing Services Imprinting Services                                                                                                    | jine 96214<br>96627<br>96642                                                                                                    |  |  |  |  |
|                 | Commodity Description Blue Printing Services: Blue Prints, Blue Line, Large Eng Electrostatic Printing Services                                                                                                    | pine 96214<br>96627<br>96642<br>hing, 96652                                                                                                    |  |  |  |  |
|                 | Commodity Description Blue Printing Services: Blue Prints, Blue Line, Large Eng Electrostatic Printing Services Imprinting Services Licenses and Back Tags Printing Services (Hunting, Fish Print-On-Demand Printing Services (Including Print and I | pine 96214<br>96627<br>96642<br>hing, 96652                                                                                                    |  |  |  |  |
|                 | Commodity Description Blue Printing Services: Blue Prints, Blue Line, Large Eng Electrostatic Printing Services Imprinting Services Licenses and Back Tags Printing Services (Hunting, Fish Print-On-Demand Printing Services (Including Print and I | pine 96214<br>96627<br>96642<br>hing, 96652<br>Distr 96676                                                                                                    |  |  |  |  |

Step 1.2.19 Select (check mark) any commodities for which you would like to receive email notifications regarding State of Michigan Business and Grant Opportunities.

#### Step 1.2.20 Select OK.

| THAT I                                                | Privacy Report Contact Us                                                                                                    |                        |  |  |  |  |  |
|-------------------------------------------------------|----------------------------------------------------------------------------------------------------|------------------------|--|--|--|--|--|
| 3                                                     | Choose                                                                                                    |                        |  |  |  |  |  |
| Velcome, Lawson<br>View Frequently<br>Asked Questions | Select one or more commodity codes or classes that describes the goods and services that your organization provides by clicking the checkbox next to the commodities you want to add. To search for a specific commodity code, class, or, description, enter a valid value in the Commodity/Service code or Commodity Description search field and click the "Browse" link. Wildcard (") search capabilities are available on the Commodity fields, please consult the online Help for details. Once your selection is made, click the "Ok" button to add the selected commodities to your organization. Click the "Cance" button to cancel your changes and return to the Commodity Bage. |                        |  |  |  |  |  |
|                                                       | Bronst Citat<br>Commodity/Service Code :<br>Commodity Description: "PRINTING SERVICES"<br>Grant: V                                                                                                    |                        |  |  |  |  |  |
|                                                       | Commodity Description                                                                                                    | Commodity/Service Code |  |  |  |  |  |
|                                                       | Blue Printing Services: Blue Prints, Blue Line, Large Engine                                                                                                    | 96214                  |  |  |  |  |  |
|                                                       | Electrostatic Printing Services                                                                                                    | 96627                  |  |  |  |  |  |
|                                                       | Imprinting Services                                                                                                    | 96642                  |  |  |  |  |  |
|                                                       | Licenses and Back Tags Printing Services (Hunting, Fishing,                                                                                                    | 96652                  |  |  |  |  |  |
|                                                       | Print-On-Demand Printing Services (Including Print and Distr                                                                                                    | 96676                  |  |  |  |  |  |
|                                                       | Fingerprinting Services                                                                                                    | 99041                  |  |  |  |  |  |
|                                                       | Frat Prev Next Last                                                                                                    | OK Cancel              |  |  |  |  |  |

VSS adds selected commodity to Additional Business Information section. Instructions for adding Business Type and Service Areas to your account are covered in Section 2 -View and Modify Account Information.

Step 1.2.21 Select **Next** to continue.

| SIGMA Vendor S                                           | elf Service                                          | www.michigan.gov                            | www.michigan.gov/imicontractconnect0,4541,7-225-50558,00                                              | <u>Ahtmi ww</u> | ww.michigan.gov/micontractcon | nect           |                     |           |
|----------------------------------------------------------|------------------------------------------------------|---------------------------------------------|----------------------------------------------------------------------------------------------------|-----------------|-------------------------------|----------------|---------------------|-----------|
| 8                                                        | Privacy Report                                       | <u>Contact Us</u><br>tional Business Inform | ation                                                                                                 |                 |                               | Save and Close | Cancel Registration | Back Next |
| Welcome, Lawson<br>View Frequently<br>Asked Questions    | Attachment<br>Click the "Add" but                    |                                             | d files to your vendor account. This information is optional.                                         |                 |                               |                |                     |           |
| New Account Info.<br>My Business Info.                   | Add                                                  |                                             |                                                                                                    |                 |                               |                |                     |           |
| Addresses & Contacts<br>Additional Business<br>formation | File Name                                            | Date User ID Attac                          | hment Type Description                                                                                |                 |                               |                |                     |           |
| Registration Summary                                     | First Pro                                            |                                             |                                                                                                    |                 |                               |                |                     |           |
|                                                          | Commoditie<br>Select the commod<br>appropriate commo |                                             | ds and services that your organization provides. Click the "Add" button to i<br>ormation is optional. | dentify the     |                               |                |                     |           |
|                                                          | Add                                                  |                                             |                                                                                                    |                 |                               |                |                     |           |
|                                                          | Commodit<br>99041                                    | •                                           | modity Description printing Services Delete                                                           |                 |                               |                |                     |           |

VSS transitions to Registration Summary Screen.

| SIGMA Vendor Se                    | If Service www.mishigan.gov www.mis                                                                                                    | higan gevilinicontractoonnect(0.4541,7-225-5055809.html                                                                                                    | www.michigan.gov/micontectormect                                              |
|------------------------------------|----------------------------------------------------------------------------------------------------|----------------------------------------------------------------------------------------------------|-------------------------------------------------------------------------------|
| 巖                                  | Privacy Report   Contact Us                                                                                                    |                                                                                                    |                                                                               |
| 0                                  | Registration Summary                                                                                                    |                                                                                                    | Save end Duce. Center Registration Basic Autorit Registration Mriet Tris Page |
| Welcome, Lawson                    | The SUMMARY below is based on the information<br>you entered. If changes are needed, please select the Upd                                                                 | ate Information link. This will navigate you back to t                                                                                                    | he appropriate screen for you to make your change.                            |
| Asked Questions                    | - Location Verification                                                                                                    |                                                                                                    |                                                                               |
| Wy Business Info.                  | Verity My Locations by : Create My Own                                                                                                    |                                                                                                    |                                                                               |
| Addresses & Contacts               | Vendor Verification Based on : PASSWORD                                                                                                    |                                                                                                    |                                                                               |
| Additional Business<br>Information |                                                                                                    |                                                                                                    | Vodate Information                                                            |
| Registration Summary               |                                                                                                    |                                                                                                    |                                                                               |
|                                    | Organization Information                                                                                                    |                                                                                                    |                                                                               |
|                                    | Organization Type: Company<br>1989 Cassification: Corporation<br>Location Name:<br>Location Web Addens:<br>Number of Employees<br>Annual Income<br>Healthcare Provider: No | Fonign Tas D<br>National Provider D<br>Assign Aktionhy<br>CADE Cole<br>Otik<br>Will Form<br>DONS<br>Estinded DUNS<br>Internet Casing<br>Prefered Octaining Method<br>Paraf Acceptione Liver |                                                                               |
|                                    |                                                                                                    |                                                                                                    | Update Information                                                            |
|                                    | - Legal Name Information                                                                                                    |                                                                                                    |                                                                               |
|                                    | Legal Kame : Lawson Woodward<br>Business Name (Alias/ DBA) : Lawson Woodward Printing Services<br>Name Control : LAWS                                                      | First Name :<br>Middle Name :<br>Last Name :                                                                                                    | Name on Check :                                                               |
|                                    |                                                                                                    |                                                                                                    | Update Information                                                            |
|                                    |                                                                                                    |                                                                                                    |                                                                               |
|                                    | = 1000 TIN Information                                                                                                    |                                                                                                    |                                                                               |

Use the vertical scroll bar to review the information. The Update Information links on the right hand side can be used to edit/change your information before completing the registration.

Step 1.2.22 Select **Submit Registration** to complete and submit the online vendor registration form.

| SIGMA Vendor Se                    | If Service www.michian.aov www.michian.gov/micontractonnext0.45417.325.5053800.html www.michian.gov/micontractonnext |                     |  |
|------------------------------------|----------------------------------------------------------------------------------------------------|---------------------|--|
| 8                                  | Privacy Report   Contact Un                                                                                          | Stadate Information |  |
| Welcome, Lawson                    | - Attachments                                                                                                    |                     |  |
| View Frequently<br>Asked Questions | File Name Date User ID Attachment Type Description                                                                   |                     |  |
| Z New Account Info.                |                                                                                                    | Update Information  |  |
| My Business Info                   |                                                                                                    |                     |  |
| Addresses & Contacts               | - Commodities                                                                                                    |                     |  |
| romator                            |                                                                                                    |                     |  |
| Repistation Summery                | CommodityService Code Commodity Description<br>99041 Fingerprinting Services                                         | Sodala Information  |  |
|                                    | - Business Types                                                                                                    |                     |  |
|                                    | Business Type ID Certification Number Certification Start Date Certification End Date Minority Type                  | Update Information  |  |
|                                    | Service Areas                                                                                                    |                     |  |
|                                    | Service Area Code Service Area Zone                                                                                  | Vodate Information  |  |
|                                    | Raws and Doos Canical Republication Section Republication Section Republication                                      | ~                   |  |
|                                    |                                                                                                    |                     |  |

The IRS Perjury Statement popup appears.

- 1.2.23 Review the IRS W-9 Perjury Statement.
- 1.2.24 Select OK to continue.

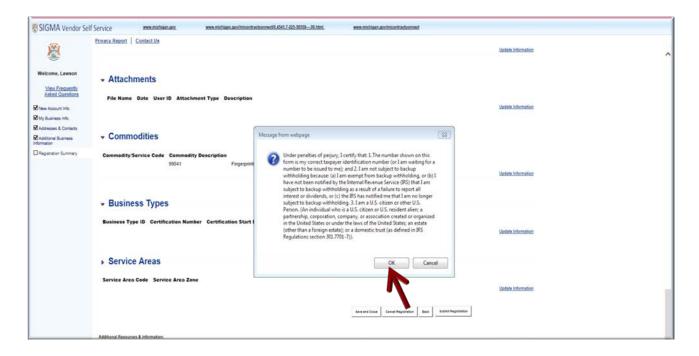

The VSS EFT Perjury Statement popup appears.

Step 1.2.25 Review the EFT Perjury Statement.

Step 1.2.26 Select **OK** to continue.

| <b>B</b>                           | Privacy.Report   Contect.Us                                                           |                                                                                                    | Update Information   |  |
|------------------------------------|---------------------------------------------------------------------------------------|----------------------------------------------------------------------------------------------------|----------------------|--|
| Welcome, Lawson                    | → Attachments         File Name Date User ID Attachment Type Description              |                                                                                                    | Update Information   |  |
| W Sushess Info.                    |                                                                                       | Message from webpage                                                                                                    | 8                    |  |
| Addresses & Contacts               | <ul> <li>Commodities</li> </ul>                                                       |                                                                                                    |                      |  |
| Additional Business<br>Information | <ul> <li>Commodities</li> </ul>                                                       | I authorize the State of Michigan to deposit payments owed to me by<br>the State, by electronic funds transfer into the designated financial                                                                                                    |                      |  |
| Repatration Summary                | Commodity Service Code Commodity Description<br>99041 Fregerptent<br>• Business Types | institution and account number. Jako authonize the State of Michigan<br>to make corrections from this account in the event that a deposit from<br>the State of Michigan is made in errer. Further, I agree not to hold the<br>State of Michigan responsible for any delay or loss of funds due to<br>incorrect information I have supplied on this authonization form. I<br>understand this authonization remains in effect until cancellations (a) for<br>writing by the Payee or Payee's Authonized Signatory, (b) by the State of<br>Michigan, or (c) by accessing your State of Michigan vender record in | Staddate Information |  |
|                                    | Business Type ID Certification Number Certification Start C                           | the Vendor Self Service application and canceling electronically. I<br>consent to and agree to comply with the National Automated Clearing<br>House Association Rules and Regulations and the State of Michigan's<br>rules about electronic funds transfers as they exist on the date of my<br>signature on this form or a subsequently adopted, amended or<br>repealed. Michigan law governs electronic funds transactions<br>authorized by this agreement in all respects except as otherwise<br>superseded by federal law.                                                                                 | Studies Information  |  |
|                                    | Service Areas                                                                         |                                                                                                    |                      |  |
|                                    | Service Area Code Service Area Zone                                                   | OK Cancel                                                                                                    | Stadate Information  |  |
|                                    |                                                                                       |                                                                                                    | luised Registration  |  |

The VSS Thank You! page appears.

- 1.2.27 Keep a record of your new Vendor Customer ID. (Ex: VS0001058).
- 1.2.28 Download your Substitute W-9 form for your record.
- 1.2.29 Select **Print this Page** to print hard copy of your registration form.
- 1.2.30 Select the red X to close the Browser.

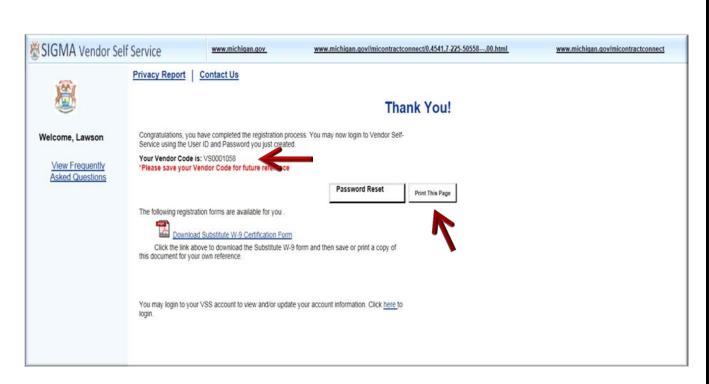

- 1.2.31Access the VSS link to return to the VSS Home Page.
- 1.2.32 Enter your User ID and Password to access your new vendor account.
- 1.2.33 Select Login to access your account.

| SIGMA Vendor Self                                                                                     | Service mean michigan any.                                                             | www.michigan.gov/micontactionnext8.4541.7.225.5558                                                                                                    | www.michigan.gov/micanity.channest                                                                                                    |            |                      |
|----------------------------------------------------------------------------------------------------|----------------------------------------------------------------------------------------|----------------------------------------------------------------------------------------------------|----------------------------------------------------------------------------------------------------|------------|----------------------|
| *• Required                                                                                           | more. Click on the Register button to be<br>This site is best viewed with Internet Exp | elf Service (VSS) system allows you, as a payeelvendor/grantee,<br>gin filling out an electronic application to become a payeelvendor/<br>skorer 11 and Firefox 3.5 or 3.6.<br>e State of Michigan VSS (SOM VSS) Support Center at DMB-Ven | SIGMA Vendor Self Service (VSS)<br>to manage your information, view your financial transactions, view business and grant opportunities and much<br>grantee. Please disable your pop-up blocker in order to access all parts of the site.                                                                                                    | Help<br>Po | Contact Us<br>licios |
|                                                                                                    | Announcements                                                                          |                                                                                                    | Contacts                                                                                                    |            |                      |
| * Password                                                                                            | 03/29/2017<br>Test UAT Announcement<br>View All Announcements                          |                                                                                                    | Click on link below to view the list of department contacts.                                                                                                    |            |                      |
| Login                                                                                                 | ANY AL AUTOSTOCIONIS                                                                   |                                                                                                    | Agency Contacts                                                                                                    |            |                      |
| Password Reset                                                                                        |                                                                                        |                                                                                                    | Forms and Reference Documents                                                                                                    |            |                      |
| Click the Register<br>button to register a<br>new or avisiting<br>account<br>Register<br>Guest Access |                                                                                        |                                                                                                    | Click on a form below to either save it to your desktop or open it in Adobe.                                                                                                    |            |                      |
|                                                                                                    |                                                                                        |                                                                                                    | Certificate of Foreign Status of Beneficial Owner for U.S.Tax Withholding (Form W-88EN)<br><u>https://www.irs.got/tw/drs.got/fix/dben.gdf</u><br>Certificate of Foreign Status of Beneficial Owner for U.S.Tax Withholding and Reporting (Entities)<br>(Form W-88EEN; <u>https://www.irs.gov/publics-pdf/Mobbens.pdf</u><br>Certificate of Foreign Person's Claim for Exemption from Withholding (Form W-8ECI)<br><u>https://www.irs.gov/publics-pdf/Mobers.pdf</u><br>Certificate of Foreign Powerment or other Foreign Organization for U.S. Tax Withholding (Form W-<br>8EXP) <u>https://www.irs.gov/publics-pdf/Mobers.pdf</u><br>Exemption From Withholding on Compensation for Independent (and Certain Dependent) Personal<br>Exemption From Withholding on Compensation for Independent (and Certain Dependent) Personal |            |                      |

# Section 2: View and Modify Your On-line Vendor Account Information

#### Step 2.1 Enter your User ID and Password.

Step 2.2 Select Login.

| SIGMA Vendor Sel                                        | f Service www.michigan.gov.                                                            | www.michigan.gov/hisoontractionmentR45417-225-5555830.html                                                                                                    | www.michigan.gov/microff.acficament                                                                                                    |                             |
|---------------------------------------------------------|----------------------------------------------------------------------------------------|----------------------------------------------------------------------------------------------------|----------------------------------------------------------------------------------------------------|-----------------------------|
| · - Required                                            | more. Click on the Register button to be<br>This site is best viewed with Internet Exp | elf Service (VSS) system allows you, as a payeelvendor/grantee,<br>jn filling out an electronic application to become a payeelvendor/<br>lorer 11 and Firefox 3.5 or 3.6. | SIGMA Vendor Self Service (VSS)<br>to manage your information, view your financial transactions, view business and grant opportunities and much<br>grantee. Please disable your pop-up blocker in order to access all parts of the site.                                                                                                    | Hélp Contact Us<br>Policien |
| User ID                                                 | Announcements                                                                          | otale of micrigan VSS (SUM VSS) Support Center at Unito-Ven<br>Say.                                                                                                    | Contacts                                                                                                    |                             |
| Password                                                | 03/29/2017<br>Test UAT Announcement                                                    |                                                                                                    | Click on link below to view the list of department contacts.                                                                                                    |                             |
| Login Password Reset                                    | Sev. All Announcements                                                                 |                                                                                                    | Agency Contexts                                                                                                    |                             |
| Click the Register<br>button to register a              |                                                                                        |                                                                                                    | Forms and Reference Documents<br>Click on a form below to either save it to your desktop or open it in Adobe.                                                                                                    |                             |
| new or existing<br>account.<br>Register<br>Guest Access |                                                                                        |                                                                                                    | SOM VSS Vendor Registration User Guide                                                                                                    |                             |
|                                                         |                                                                                        |                                                                                                    | COM VSS Grantee User Guide<br>Forms used by Foreign payses:                                                                                                    |                             |
|                                                         |                                                                                        |                                                                                                    | Certificate of Foreign Status of Beneficial Owner for U.S. Tax Withholding (Form W-8BEN)<br><u>https://www.irs.gor/sub/irs.gof/th/ben.gof</u><br>Certificate of Foreign Status of Beneficial Owner for U.S. Tax Withholding and Reporting (Entities)<br>(Form W-8BEN+5) <u>thtps://www.irs.gov/pubrits-goffWebBene.gof</u><br>Certificate of Foreign Parson's Claim for Examption from Withholding (Form W-8ECI)<br><u>https://www.irs.gov/pubrits-goffWebBene.goff</u><br>Organization of Claim for U.S. Tax Withholding (Form W-8ECI)<br><u>https://www.irs.gov/pubrits-goffWebBene.goff</u><br>Organization for U.S. Tax Withholding (Form W-<br>Benerpton FirmWebBene)<br>Examption FirmWebBene goff 2007 (Status and Mon 2003) Monte of Integene Certain Dependent(Personal<br>Services of a Noversited Alem Beneficial Horm.2003) Monte one-Beneficial Owner.gov/<br>Services of a Noversited Alem Beneficial Horm.2003) Monte one-Benefician Certain Dependent(Personal<br>Services of a Noversited Alem Beneficial Horm.2003) Monte Owner Services of Horm. |                             |

VSS transitions to your Account Summary screen.

Step 2.3 Select the vertical scroll bar on the right side of your screen to review your Account Summary for Announcements, Primary Account Administrator, Account Information, EFT Information and more.

|                                    | Home   Help   Accessible Help   Site Map   Privacy Report   Logout                                                                                                    |
|------------------------------------|----------------------------------------------------------------------------------------------------|
|                                    | Account Information Financial Transactions Business Opportunities Solicitation Responses Catalog Management Grant Opportunities Grant Applications                                                        |
| Velcome, Lawson                    | Summary Business Info   Addresses & Contacts   Users   Commodities   Business Types   Service Areas   Attachments   W-8 Form                                                                              |
| View Frequently<br>Asked Questions | Account Summary                                                                                                    |
|                                    | This page displays a summary of your account information. If you have any questions please contact your Primary Account Administrator or submit a question using the "Help" link at the top of this page. |
|                                    |                                                                                                    |
|                                    | Type Date Mossage<br>First Prev Next Last                                                                                                    |
|                                    |                                                                                                    |
|                                    | Primary Account Administrator : Lawson Woodward     Email : HarrisD21@michigan.gov       Phone : 517-678-3232     Ext :                                                                                   |
|                                    |                                                                                                    |

Step 2.4 Select the **Business Info** tab.

Step 2.5 Select the vertical scroll bar on the right side of your screen to review your My Business Information for Headquarters Information, Organization Information, Legal Name Information, 1099 TIN Information and more.

| <b>8</b>                           | Home         Help         Accessible Help         Site Map         Privacy Report         Logout           Account Information         Financial Transactions         Business Opportunities         Solicitation Responses         Catalog Management                                                                                                    | Grant Opportunities Grant Applications       |
|------------------------------------|----------------------------------------------------------------------------------------------------|----------------------------------------------|
| elcome, Lawson                     | Summary Business Info Addresses & Contacts   Users   Commodities   Business Type                                                                                                    | es   Service Areas   Attachments   W-8 Forms |
| View Frequently<br>Asked Questions | My Business Information Control your Primary Account Administrator If you have questions reparing the buttors shown on this page. Select the "Update" buttors to modify your general information Control for Administrator If you have questions reparing the buttors shown on this page. Select the "Update" buttors to modify your general information Control for Administrator If you have questions: Dealer to the FAge to modify your general information.                                                                                                    | Son Select the                               |
|                                    | charges in course of the second states of the second states of the secon | departement inv<br>d Business Location       |
|                                    | Update View Pending Changes Pending 1039 Additions Change TN Add Business Location                                                                                                    | Pending Changes :                            |
|                                    |                                                                                                    | Download Substitute W-9 Certification Form   |
|                                    |                                                                                                    |                                              |
|                                    | Headquarters Legal Name : Lawson Woodard Franchise Account : No<br>Headquarters Account Code : V90001029 Headquarters Web Address :<br>1099 Status : Yei Columna : Catalog DUNS :<br>Taxpayet ID Number : 211331100 Catalog Extended DUNS :                                                                                                    |                                              |
|                                    | Taxpayer ID Number Type : EIN                                                                                                    |                                              |

Step 2.6 Select the Addresses & Contacts tab.

Step 2.7 Select the vertical scroll bar on the right side of your screen to review your Addresses & Contacts for **Payment and Ordering.** You can also create new or update existing addresses and contacts on this page as well as view pending changes.

| Account Information       Financial Transactions       Business Opportunities       Solicitation Responses       Catalog Management       Grant Opportunities       Grant Applications         Welcome, Lawson       Summary       Business Info       Addresses & Contacts       Users       Commodities       Business Types       Service Areas       Attachments       W-9 Forquently         Mew Frequently       Addresses & Contacts       Users       Commodities       Business Types       Service Areas       Attachments       W-9 Forquently         Asked Ducisions       Addresses & Contacts       Users       Commodities       Business Types       Service Areas       Attachments       W-9 Forquently         Addresses & Contacts       Users       Commodities       Business Types       Service Areas       Attachments       W-9 Forquently         Addresses & Contacts       Users       Commodities       Business Types       Service Areas       Attachments       W-9 Fordue         Addresses & Contacts       Methods       Addresses & Contacts       Section       Fordue       Fordue       Section       Fordue       Section       Fordue       Section       Fordue       Section       Fordue       Section       Fordue       Section       Fordue       Section       Fordue       Section       Fordue <th>Web       Franceial Transaction       Business Opportunities       Solicitation Response       Catalog Management       Grant Opportunities       Grant Applications         Web       Frequently<br/>Asked Catalogs       Business Type       Business Types       Service Areas       Attachments       W-8 Forms         Here are your addresses and contacts       Business Type       Commodities       Business Types       Service Areas       Attachments       W-8 Forms         To modify the type of address searce or facts       Business Type       Contact Service Areas       Attachments       W-8 Forms         Existing Address ID       Address Type       Address Service Areas       Attachments       W-8 Forms         ADD02       Billing       1901 Canal St, Lansing, MI, 48922-0001       Lawson Woodard       No       03/31/2017       Web         ADD02       Ordering       1901 Canal St, Lansing, MI, 48922-0001       Lawson Woodard       No       03/31/2017       Web         ADD02       Ordering       1901 Canal St, Lansing, MI, 48922-0001       Lawson Woodard       No       03/31/2017       Web         ADD02       Ordering       1901 Canal St, Lansing, MI, 48922-0001       Lawson Woodard       No       03/31/2017       Web         ADD02       Ordering       1901 Canal St, Lansing, MI, 48922-0001</th> <th></th> <th>Home   Help  </th> <th>Accessible Help</th> <th>Site Map   Privacy Report   Logo</th> <th>***</th> <th></th> <th></th> <th></th> <th></th> | Web       Franceial Transaction       Business Opportunities       Solicitation Response       Catalog Management       Grant Opportunities       Grant Applications         Web       Frequently<br>Asked Catalogs       Business Type       Business Types       Service Areas       Attachments       W-8 Forms         Here are your addresses and contacts       Business Type       Commodities       Business Types       Service Areas       Attachments       W-8 Forms         To modify the type of address searce or facts       Business Type       Contact Service Areas       Attachments       W-8 Forms         Existing Address ID       Address Type       Address Service Areas       Attachments       W-8 Forms         ADD02       Billing       1901 Canal St, Lansing, MI, 48922-0001       Lawson Woodard       No       03/31/2017       Web         ADD02       Ordering       1901 Canal St, Lansing, MI, 48922-0001       Lawson Woodard       No       03/31/2017       Web         ADD02       Ordering       1901 Canal St, Lansing, MI, 48922-0001       Lawson Woodard       No       03/31/2017       Web         ADD02       Ordering       1901 Canal St, Lansing, MI, 48922-0001       Lawson Woodard       No       03/31/2017       Web         ADD02       Ordering       1901 Canal St, Lansing, MI, 48922-0001                                                                                                    |                 | Home   Help                                                                     | Accessible Help                                                              | Site Map   Privacy Report   Logo                                                                                                    | ***                                                                                               |                                             |                                                      |                  |                                  |
|----------------------------------------------------------------------------------------------------|----------------------------------------------------------------------------------------------------|-----------------|---------------------------------------------------------------------------------|------------------------------------------------------------------------------|----------------------------------------------------------------------------------------------------|---------------------------------------------------------------------------------------------------|---------------------------------------------|------------------------------------------------------|------------------|----------------------------------|
| Wetcome, Lawson         Summary         Business Into         Addresses & Contacts         Users         Commodities         Business Types         Service Areas         Attachments         Weight Form           Vetw. Frequently<br>Asked Quessions         Addresses & Contacts         Users         Commodities         Business Types         Service Areas         Attachments         Weight Form           Asked Quessions         Addresses & Contacts         Users         Commodities         Business Types         Service Areas         Attachments         Weight Form           To mody the dadress steled the Vew Verdering Address & Contact such the Update Vew Verdering Address & Contact Assignments section next to the record you wish to update. To modity actual addresses and contacts use the Vew/Update Ink next         Existing Address ID Address Type Address         Principal Contact EFT Status         Prevent New Processing Active From Active To Pending Changes           AD002         Billing         1901 Canal St, Lansing, MI, 48922-0001         Lawson Woodard         No         03/31/2017                                                                                                    | Vercome, Lawson       Summary       Business Info       Addresses & Contacts       Users       Users       Commodities       Business Types       Service Areas       Attachments       W-# Forms         Verw Frequentity<br>Addresses       Addresses & Contacts       Business Info       Addresses & Contact substrations       Vervice Areas       Attachments       W-# Forms         Image: Status Classificities       Addresses and contacts that are used for your financial tampactoms: You can addresses and contacts by closing the 'Assign'Create Addresses & Contact's button. You can were your requests that are<br>pending approval by selecting the 'Uwev Pending Address 4 Contact Assignments section next to the record you wish to update: To modify actual addresses and contacts use the 'Vewu/Update' link next<br>section next to the record you wish to update: To modify actual addresses and contacts use the 'Vewu/Update' link next<br>section next to the record you wish to update: To modify actual addresses and contacts use the 'Vewu/Update' link next<br>section next to the record you wish to update: To modify actual addresses and contacts use the 'Vewu/Update' link next<br>section next to the record you wish to update: To modify actual addresses and contacts use the 'Vewu/Update' link next<br>section next to the the Update Addresses and Contact Assignments         Existing Address ID       Address Type       Address       Principal Contact       EFT Status       Prevent New Processing       Active Fo       Pending Changes         AD002       Biling       1901 Canal St, Lansing, MI, 48922-0001       Lawson Woodard       No       03/31/2017       Ve                                                                                                    | <b>)</b>        |                                                                                 |                                                                              |                                                                                                    |                                                                                                   | atalog Management Grant Opp                 | ortunities Grant Applicat                            | tions            |                                  |
| View Frequently<br>Asked Questions       Addresses & Contacts         Image: Second Count of the Second Count of the Second                                                                                                    | Mew Frequentity       Addresses & Contacts         Mew Frequentity       Addresses and contacts that are used for your financial transactions. You can add new addresses and contacts by clicking the Assign-Create Addresses & Contact: button. You can view your requests that are used for your financial transactions. You can add new addresses and contacts by clicking the Assign-Create Addresses & Contact: button. You can view your requests that are used for your financial transactions. You can add new addresses and contacts by clicking the Assign-Create Addresses & Contact: button. You can view your requests that are used for your financial transactions. You can add new addresses and contacts to the record you with to update. To modify actual addresses and contacts use the View/Update internet         Existing Address a Vertical Addresses and Update Contacts sections.       Frincipal Contact EFT Status Prevent New Processing Active From Active To Pending Change       View         AD002       Billing       1901 Canal St, Lansing, MI, 48922-0001       Lawson Woodard       No       03/31/2017       View         AD002       Ordering       1901 Canal St, Lansing, MI, 48922-0001       Lawson Woodard       No       03/31/2017       View         AD002       Web Registrar       1901 Canal St, Lansing, MI, 48922-0001       Lawson Woodard       No       03/31/2017       View                                                                                                    | ~               |                                                                                 |                                                                              |                                                                                                    |                                                                                                   |                                             |                                                      | and the second   |                                  |
| Here are your addresses and contacts that are used for your financial transactions. You can add new addresses and contacts by clicking the 'Assign/Create Addresses & Contact's button. You can vew your requests that are pending approval by telefong the 'Vew Pending Address button. To modely me type of address select the 'Vew Update' link under the Existing Address & Contact Assignments section next to the record you wish to update. To modely actual addresses and contacts use the 'Vew/Update' link next  Existing Address & Contact Assignments  Address ID Address Type Address Principal Contact EFT Status Prevent New Processing Active From Active To Pending Changes  AD002 Billing 1901 Canal St, Lansing, MI, 46922-0001 Lawson Woodard No 03/31/2017                                                                                                    | Here are your addresses and contacts that are used for your financial transactions. You can add new addresses and contacts by clicking the 'Assign:Oreate Addresses & Contact' button. You can view your nequests that are pending approval by selecting the 'Wew Pending Address's & Contact Assignments section next to the record you wish to update. To modify the Use the 'WewUpdate' link next to be address set to be 'WewUpdate' link next to be 'Stangs' Cheate Addresses and contacts' by clicking the 'Assign:Oreate Addresses & Contact Cases were your nequests that are pending approval by selecting.  To modify the 'Jobs of address set to be 'WewUpdate' link next to be Contact's sections.  Existing Address ID Address Type Address Py Address Principal Contact EFT Status Prevent New Processing Active From Active To Pending Changes AD002 Billing 1901 Canal St, Lansing, MI, 48922-0001 Lawson Woodard No 03/31/2017 Use AD002 Payment 1901 Canal St, Lansing, MI, 48922-0001 Lawson Woodard No 03/31/2017 Use AD002 Web Registrar 1901 Canal St, Lansing, MI, 48922-0001 Lawson Woodard No 03/31/2017 Use AD002 Web Registrar 1901 Canal St, Lansing, MI, 48922-0001 Lawson Woodard No 03/31/2017 Use AD002 Web Registrar 1901 Canal St, Lansing, MI, 48922-0001 Lawson Woodard No 03/31/2017 Use AD002 Web Registrar 1901 Canal St, Lansing, MI, 48922-0001 Lawson Woodard No 03/31/2017 Use AD002 Web Registrar 1901 Canal St, Lansing, MI, 48922-0001 Lawson Woodard No 03/31/2017 Use AD002 Web Registrar 1901 Canal St, Lansing, MI, 48922-0001 Lawson Woodard No 03/31/2017 Use AD002 No 03/31/2017 Use AD002 No 03/31/2017 No No 03/31/2017 Use AD002 No 03/31/2017 No No 03/31/2017 No No | leicome, Lawson | Summary                                                                         | Business Info                                                                | Addresses & Contacts                                                                                                    | Users   Commodities                                                                               | Business Types   Se                         | rvice Areas   Attachr                                | ments   W-8 Fo   | rms                              |
| pending approval by selecting the View Pending Additions: button. To modify the point of the View View Pending Additions: button. To modify the point of the View View Pending Additions: button. Existing Address & Contact Assignments section next to the record you with to update. To modify actual addresses and contacts use the View Vipdate' link next Existing Address & Contact Assignments Address ID Address Type Address Principal Contact EFT Status Prevent New Processing Active From Active To Pending Changes AD002 Billing 1901 Canal St, Lansing, MI, 48922-0001 Lawson Woodard No 03/31/2017                                                                                                    | pending approach by selecting the View Pending Address to Social Assignments section next to the record you wish to update. To modify actual addresses and contacts use the View/Update' link next         To modify the View View View View View View View Vie                                                                                                    |                 | Addres                                                                          | ses & C                                                                      | ontacts                                                                                                    |                                                                                                   |                                             |                                                      |                  |                                  |
| To modify the type of address saled: the 'Vew/Update' ink under the Existing Address & Contact Assignments section next to the record you wish to update. To modify actual addresses and contacts use the 'Vew/Update' link next to the approximate record under the Update Contact Assignments section next to the record you wish to update. To modify actual addresses and contacts use the 'Vew/Update' link next to the approximate record under the Update Contact Assignments section.  Existing Address ID Address Type Address Principal Contact EFT Status Prevent New Processing Active From Active To Pending Changes AD002 Billing 1901 Canal St, Lansing, MI, 48922-0001 Lawson Woodard No 03/31/2017                                                                                                    | Modely the type of address selection:         To modify the type of address selection:         Existing Address & Contact Assignments section next to the record you wish to update. To modify actual addresses and contacts use the ViewUpdate/ link next         Existing Address & Contact Assignments         Address ID       Address Type       Address       Principal Contact       EFT Status       Prevent New Processing       Active From       Active To       Pending Changes         AD002       Billing       1901 Canal St, Lansing, MI, 48922-0001       Lawson Woodard       No       03/31/2017       View         AD002       Ordering       1901 Canal St, Lansing, MI, 48922-0001       Lawson Woodard       No       03/31/2017       View         AD002       Ordering       1901 Canal St, Lansing, MI, 48922-0001       Lawson Woodard       No       03/31/2017       View         AD002       Web Registrar       1901 Canal St, Lansing, MI, 48922-0001       Lawson Woodard       No       03/31/2017       View                                                                                                    |                 | Here are your address                                                           | ses and contacts that an                                                     | e used for your financial transactions. You can add                                                                                                    | new addresses and contacts by clicking the                                                        | e 'Assign/Create Addresses & Contacts' but  | ton. You can view your requests that                 | tare             |                                  |
| Existing Address & Contact Assignments Address ID Address Type Address Principal Contact EFT Status Prevent New Processing Active From Active To Pending Changes AD002 Billing 1901 Canal St, Lansing, MI, 45922-0001 Lawson Woodard No 03/31/2017                                                                                                    | Existing Address & Contact Assignments         Address ID       Address Type       Address       Principal Contact       EFT Status       Prevent New Processing       Active From       Active To       Pending Changes         AD002       Billing       1901 Canal St, Lansing, MI, 48922-0001       Lawson Woodard       No       03/31/2017       View         AD002       Payment       1901 Canal St, Lansing, MI, 48922-0001       Lawson Woodard       No       03/31/2017       View         AD002       Ordering       1901 Canal St, Lansing, MI, 48922-0001       Lawson Woodard       No       03/31/2017       View         AD002       Ordering       1901 Canal St, Lansing, MI, 48922-0001       Lawson Woodard       No       03/31/2017       View         AD002       Web Registrar       1901 Canal St, Lansing, MI, 48922-0001       Lawson Woodard       No       03/31/2017       View                                                                                                    |                 | To modify the type of                                                           | address select the "View                                                     | WUpdate' link under the Existing Address & Contact                                                                                                    | t Assignments section next to the record you                                                      | u wish to update. To modify actual addresse | is and contacts use the "Vew/Update                  | e' link next     |                                  |
| Address ID     Address     Principal Contact     EFT Status     Prevent New Processing     Active From     Active To     Pending Changes       AD002     Billing     1901 Canal St, Lansing, MI, 48922-0001     Lawson Woodard     No     03/31/2017                                                                                                    | Address ID       Address Type       Address       Principal Contact       EFT Status       Prevent New Processing       Active From       Active To       Pending Changes         AD002       Billing       1901 Canal St, Lansing, MI, 48922-0001       Lawson Woodard       No       03/31/2017       View         AD002       Payment       1901 Canal St, Lansing, MI, 48922-0001       Lawson Woodard       No       03/31/2017       View         AD002       Ordering       1901 Canal St, Lansing, MI, 48922-0001       Lawson Woodard       No       03/31/2017       View         AD002       Ordering       1901 Canal St, Lansing, MI, 48922-0001       Lawson Woodard       No       03/31/2017       View         AD002       Web Registrar       1901 Canal St, Lansing, MI, 48922-0001       Lawson Woodard       No       03/31/2017       View                                                                                                    |                 | to the appropriate rec                                                          | ord under the Update A                                                       | ddresses and Update Contacts sections.                                                                                                    |                                                                                                   |                                             |                                                      |                  |                                  |
| AD002 Billing 1901 Canal St, Lansing, MI, 48922-0001 Lawson Woodard No 03/31/2017                                                                                                    | AD002         Billing         1901 Canal St, Lansing, MI, 48922-0001 Lawson Woodard         No         03/31/2017         Veck           AD002         Payment         1901 Canal St, Lansing, MI, 48922-0001 Lawson Woodard         No         03/31/2017         Veck           AD002         Ordering         1901 Canal St, Lansing, MI, 48922-0001 Lawson Woodard         No         03/31/2017         Veck           AD002         Ordering         1901 Canal St, Lansing, MI, 48922-0001 Lawson Woodard         No         03/31/2017         Veck           AD002         Web Registrar         1901 Canal St, Lansing, MI, 48922-0001 Lawson Woodard         No         03/31/2017         Veck                                                                                                    |                 |                                                                                 |                                                                              |                                                                                                    |                                                                                                   |                                             |                                                      |                  |                                  |
|                                                                                                    | AD002         Payment         1901 Canal St, Lansing, MI, 48922-0001         Lawson Woodard         No         03/31/2017         Lawson           AD002         Ordering         1901 Canal St, Lansing, MI, 48922-0001         Lawson Woodard         No         03/31/2017         View           AD002         Web Registrar         1901 Canal St, Lansing, MI, 48922-0001         Lawson Woodard         No         03/31/2017         View                                                                                                    |                 | Existing Address                                                                | & Contact Assign                                                             | ments                                                                                                    |                                                                                                   |                                             |                                                      |                  |                                  |
| AD002 Payment 1901 Canal St, Lansing, MI, 45922-0001 Lawson Woodard No 03/31/2017                                                                                                    | AD002         Ordering         1901 Canal St, Lansing, MI, 48922-0001         Lawson Woodard         No         03/31/2017         View           AD002         Web Registrar         1901 Canal St, Lansing, MI, 48922-0001         Lawson Woodard         No         03/31/2017         View                                                                                                    |                 | -                                                                               |                                                                              |                                                                                                    | Principal Contact EFT Stat                                                                        | tus Prevent New Processing                  | Active From Active T                                 | o Pending Change | " <b>V</b>                       |
|                                                                                                    | AD002 Web Registrar 1901 Canal St, Lansing, MI, 48922-0001 Lawson Woodard No 03/31/2017 View                                                                                                    |                 | Address ID                                                                      | Address Type                                                                 | Address                                                                                                    |                                                                                                   | • • • • • • • • • • • • • • • • • • •       |                                                      | o Pending Change |                                  |
| AD002 Ordering 1901 Canal St, Lansing, MI, 48922-0001 Lawson Woodard No 03/31/2017                                                                                                    |                                                                                                    |                 | Address ID<br>AD002                                                             | Address Type<br>Billing                                                      | Address<br>1901 Canal St, Lansing, MI, 48922-0001                                                                                                    | Lawson Woodard                                                                                    | No                                          | 03/31/2017                                           | o Pending Change | View/U                           |
| AD002 Web Registrar 1901 Canal St, Lansing, MI, 48922-0001 Lawson Woodard No 03/31/2017                                                                                                    | First Prev Next Last Assign/Create Addresses & Contacts View Pending Additions                                                                                                    |                 | Address ID<br>AD002<br>AD002                                                    | Address Type<br>Billing<br>Payment                                           | Address<br>1901 Canal St, Lansing, MI, 48922-0001<br>1901 Canal St, Lansing, MI, 48922-0001                                                                                     | Lawson Woodard<br>Lawson Woodard                                                                  | No<br>No                                    | 03/31/2017<br>03/31/2017                             | o Pending Change | es View/Us<br>View/Us<br>View/Us |
|                                                                                                    |                                                                                                    |                 | Address ID<br>AD002<br>AD002<br>AD002<br>AD002                                  | Address Type<br>Billing<br>Payment<br>Ordering<br>Web Registrar              | Address<br>1901 Canal St, Lansing, MI, 48922-0001<br>1901 Canal St, Lansing, MI, 48922-0001<br>1901 Canal St, Lansing, MI, 48922-0001<br>1901 Canal St, Lansing, MI, 48922-0001 | Lawson Woodard<br>Lawson Woodard<br>Lawson Woodard<br>Lawson Woodard                              | No<br>No<br>No                              | 03/31/2017<br>03/31/2017<br>03/31/2017<br>03/31/2017 | o Pending Change | View/3                           |
| Update Addresses                                                                                                    | Update Addresses                                                                                                    |                 | Address ID<br>AD002<br>AD002<br>AD002<br>AD002<br>Firm1 Pre-                    | Address Type<br>Billing<br>Payment<br>Ordering<br>Web Registrar              | Address<br>1901 Canal St, Lansing, MI, 48922-0001<br>1901 Canal St, Lansing, MI, 48922-0001<br>1901 Canal St, Lansing, MI, 48922-0001<br>1901 Canal St, Lansing, MI, 48922-0001 | Lawson Woodard<br>Lawson Woodard<br>Lawson Woodard<br>Lawson Woodard                              | No<br>No<br>No                              | 03/31/2017<br>03/31/2017<br>03/31/2017<br>03/31/2017 | o Pending Change | View/                            |
| Update Addresses Address ID Address Pending Changes                                                                                                    |                                                                                                    |                 | Address ID<br>A0002<br>A0002<br>A0002<br>A0002<br>First Prev<br>Update Addresse | Address Type<br>Billing<br>Payment<br>Ordering<br>Web Registrar<br>V Noxt La | Address<br>1901 Canal St, Lansing, MI, 46922-0001<br>1901 Canal St, Lansing, MI, 46922-0001<br>1901 Canal St, Lansing, MI, 46922-0001                                           | Lawson Woodard Lawson Woodard Lawson Woodard Lawson Woodard Lawson Woodard Assign/Create Addresse | No<br>No<br>No                              | 03/31/2017<br>03/31/2017<br>03/31/2017<br>03/31/2017 | o Pending Changu | View/<br>View/                   |

Create a new Ordering address.

Step 2.8 Select Assign/Create Addresses & Contacts.

| SIGMA Vendor Se                    | elf Service                                     | www.michigan.g                                      | ov www.michigan.gov/Imicontrac                                                                 | tconnect0,4541,7-225-5055800.html                | www.michigan.govimicontra               | ciconnect                                |                |        |  |
|------------------------------------|-------------------------------------------------|-----------------------------------------------------|------------------------------------------------------------------------------------------------|--------------------------------------------------|-----------------------------------------|------------------------------------------|----------------|--------|--|
| 100 a                              | Home   Help                                     | Accessible Help                                     | Site Map   Privacy Report   Logo                                                               | ut.                                              |                                         |                                          |                |        |  |
| <u> </u>                           | Account Informa                                 | ation Financial                                     | Transactions Business Opportunities                                                            | s Solicitation Responses Catal                   | og Management Grant Opp                 | ortunities Grant Applications            |                |        |  |
| Welcome, Lawson                    | Summary                                         | Business Info                                       | Addresses & Contacts                                                                           | Users   Commodities                              | Business Types   Se                     | rvice Areas   Attachment                 | s   W-8 Form   | s      |  |
| View Frequently<br>Asked Questions | Addres                                          | ses & C                                             | ontacts                                                                                        |                                                  |                                         |                                          |                |        |  |
|                                    | Here are your addres<br>pending approval by     | ses and contacts that a<br>selecting the 'View Peri | re used for your financial transactions. You can add<br>ding Additions' button.                | new addresses and contacts by clicking the 'As   | sign'Create Addresses & Contacts' bulb  | on. You can view your requests that are  |                |        |  |
|                                    | To modify the type of<br>to the appropriate rec | address select the 'Vie<br>cord under the Update A  | w/Update/ link under the Existing Address & Contact<br>iddresses and Update Contacts sections. | t Assignments section next to the record you wit | sh to update. To modify actual addresse | s and contacts use the 'ViewUpdate' link | nert           |        |  |
|                                    | Existing Address & Contact Assignments          |                                                     |                                                                                                |                                                  |                                         |                                          |                |        |  |
|                                    | Address ID                                      | Address Type                                        | Address                                                                                        | Principal Contact EFT Status                     | Prevent New Processing                  | Active From Active To F                  | ending Changes |        |  |
|                                    | AD002                                           | Billing                                             | 1901 Canal St, Lansing, MI, 48922-0001                                                         | Lawson Woodard                                   | No                                      | 03/31/2017                               |                | View/U |  |
|                                    | AD002                                           | Payment                                             | 1901 Canal St, Lansing, MI, 48922-0001                                                         | Lawson Woodard                                   | No                                      | 03/31/2017                               |                | Viewil |  |
|                                    | AD002                                           | Ordering                                            | 1901 Canal St, Lansing, MI, 48922-0001                                                         | Lawson Woodard                                   | No                                      | 03/31/2017                               |                | Viewit |  |
|                                    | AD002                                           | Web Registrar                                       | 1901 Canal St, Lansing, MI, 48922-0001                                                         | Lawson Woodard                                   | No                                      | 03/31/2017                               |                | View/U |  |
|                                    | First Pre                                       | v Next L                                            | ant -                                                                                          | Assign/Create Addresses 8                        | Contacts View Pen                       | ding Additions                           |                |        |  |
|                                    | Update Address                                  | es                                                  |                                                                                                |                                                  |                                         |                                          |                |        |  |
|                                    | Address ID<br>AD002                             |                                                     | Pending Chang                                                                                  | ges<br>View/Update View Pending Cl               | hannes                                  |                                          |                |        |  |
|                                    | (                                               | ree r contai or, to                                 |                                                                                                | Then append then I thought                       | anagos 🔶                                |                                          |                |        |  |

VSS transitions to the Addresses & Contacts Update page.

| MA Vendor Se                       | elf Service www.                 | sichigan.gov.        | www.michigan.govilmico                                                                                                    | ntractconnect/0.4541.7 | 225-5055800.html    | www.michigan.gov/micontra        | stconnest                     |           |  |  |  |  |
|------------------------------------|----------------------------------|----------------------|----------------------------------------------------------------------------------------------------|------------------------|---------------------|----------------------------------|-------------------------------|-----------|--|--|--|--|
| -                                  | Home   Help   Accessib           | le Help   Site Map   | Privacy Report   L                                                                                                    | tuogo                  |                     |                                  |                               |           |  |  |  |  |
| 灪                                  | Account Information              | nancial Transactions | Business Opportun                                                                                                    | ities Solicitatio      | n Responses Catalog | Management Grant Oppo            | ortunities Grant Applications |           |  |  |  |  |
|                                    | Summary   Busin                  | ess Info Add         | resses & Contacts                                                                                                    | Users                  | Commodities         | Business Types   Ser             | vice Areas   Attachments      | W-8 Forms |  |  |  |  |
| come, Lawson                       | Your address may be validated ac |                      |                                                                                                    |                        |                     | Contraction of the second second | vice Areas   Attachments      | W-5 Forms |  |  |  |  |
| View Frequently<br>Asked Questions | was validated.                   |                      |                                                                                                    |                        |                     |                                  |                               |           |  |  |  |  |
|                                    | Next Cancel                      |                      |                                                                                                    |                        |                     |                                  |                               |           |  |  |  |  |
|                                    |                                  |                      |                                                                                                    |                        |                     |                                  |                               |           |  |  |  |  |
|                                    | <ul> <li>Address Typ</li> </ul>  | es                   |                                                                                                    |                        |                     |                                  |                               |           |  |  |  |  |
|                                    | , Hudrood Typ                    |                      |                                                                                                    |                        |                     |                                  |                               |           |  |  |  |  |
|                                    |                                  | Active From          | Active To                                                                                                    | Default Record         | Department/Division | Additional Address Inform        | ation                         |           |  |  |  |  |
|                                    | Account Administrator            |                      |                                                                                                    |                        |                     |                                  |                               |           |  |  |  |  |
|                                    | Ordering [                       |                      |                                                                                                    |                        |                     |                                  |                               |           |  |  |  |  |
|                                    | Payment [                        |                      |                                                                                                    |                        |                     |                                  |                               |           |  |  |  |  |
|                                    | Billing                          |                      |                                                                                                    |                        |                     |                                  |                               |           |  |  |  |  |
|                                    |                                  |                      |                                                                                                    |                        |                     |                                  |                               |           |  |  |  |  |
|                                    | <ul> <li>Address</li> </ul>      |                      |                                                                                                    |                        |                     |                                  |                               |           |  |  |  |  |
|                                    |                                  |                      | and the second second se |                        |                     |                                  |                               |           |  |  |  |  |
|                                    | *Address ID :                    |                      | Find                                                                                                    |                        |                     |                                  |                               |           |  |  |  |  |
|                                    | *Street 1 :                      |                      |                                                                                                    |                        |                     |                                  |                               |           |  |  |  |  |
|                                    | Street 2 :                       |                      |                                                                                                    |                        |                     |                                  |                               |           |  |  |  |  |
|                                    | *City :<br>*State/Province :     |                      | ~                                                                                                    |                        |                     |                                  |                               |           |  |  |  |  |
|                                    | *Zip/Postal Code :               |                      | •                                                                                                    |                        |                     |                                  |                               |           |  |  |  |  |
|                                    |                                  | d States of America  |                                                                                                    | ~                      |                     |                                  |                               |           |  |  |  |  |
|                                    | County :                         |                      |                                                                                                    | ~                      |                     |                                  |                               |           |  |  |  |  |
|                                    | *Phone :                         |                      | Ext:                                                                                                    |                        |                     |                                  |                               |           |  |  |  |  |

Step 2.9 Select Address Type (ex: Ordering).

Step 2.10 Enter Active From date.

Step 2.11 Enter Address information in Address section.

Step 2.12 Select **Next** to continue.

| IGMA Vendor S                    | elf Service 📟                  | w michigan.gov        | www.michigan.gov/  | inicontractoo | nnect(0,4541, | 7-225-50558,00.html    | www.michigan.gov/micontractconny | ed                      |           |
|----------------------------------|--------------------------------|-----------------------|--------------------|---------------|---------------|------------------------|----------------------------------|-------------------------|-----------|
| 100                              | Home   Help   Access           | ible Help   Site Map  | Privacy Report     | Logout        |               |                        |                                  |                         |           |
| 邎                                | Account Information            | Financial Transaction | Business Oppo      | ortunities    | Solicitati    | on Responses Catalog I | Management Grant Opportunit      | ties Grant Applications |           |
| ~                                | _                              |                       |                    |               |               |                        |                                  |                         |           |
| come, Lawson                     | Summary   Bu                   | siness Info A         | ddresses & Contact |               | Jsers         | Commodities   E        | lusiness Types   Service A       | Areas   Attachments     | W-8 Forms |
| New Frequently<br>sked Questions |                                |                       |                    |               |               |                        |                                  |                         |           |
| SHAR SPEED                       | Next Cancel                    |                       |                    |               |               |                        |                                  |                         |           |
|                                  |                                |                       |                    |               |               |                        |                                  |                         |           |
|                                  | <ul> <li>Address Ty</li> </ul> | pes                   |                    |               |               |                        |                                  |                         |           |
|                                  |                                | •                     |                    |               |               |                        |                                  |                         |           |
|                                  |                                | Active Frem           | Active Te          |               | ult Record    | Department/Division    | Additional Address Information   |                         |           |
|                                  | Account Administrator          | -                     |                    |               |               |                        |                                  |                         |           |
|                                  | Ordering                       |                       |                    |               |               | e:                     |                                  |                         |           |
|                                  | Payment                        | L                     |                    |               |               | 1                      |                                  |                         |           |
|                                  | Billing                        |                       |                    |               |               |                        |                                  |                         |           |
|                                  | - Address                      |                       |                    |               |               |                        |                                  |                         |           |
|                                  | Address ID :                   |                       | Find               |               |               |                        |                                  |                         |           |
|                                  | *Street 1 : 210                | 0 Windsor Avenue      |                    |               |               |                        |                                  |                         |           |
|                                  | Street 2 :                     |                       | 1                  |               |               |                        |                                  |                         |           |
|                                  | "City : Lar                    | ising                 |                    |               |               |                        |                                  |                         |           |
|                                  | *State/Province : Mic          | higan                 | ~                  |               |               |                        |                                  |                         |           |
|                                  | *Zip/Postal Code : 489         | 22                    |                    |               |               |                        |                                  |                         |           |
|                                  | Country Name : Uni             | ited States of Ameri  | са                 |               | ~             |                        |                                  |                         |           |
|                                  | County :                       |                       |                    | ~             |               |                        |                                  |                         |           |
|                                  |                                | 7-678-2222            | Ext :              |               |               |                        |                                  |                         |           |

VSS validates the address entered against an external database of valid postal code standards. A Postal Code Standards message is presented at the top of the screen. The system defaults to the **Corrected Address** as shown by the check mark. You have the option to use the Original Address as entered or accept the Corrected Address option.

Step 2.13 Accept the **Corrected Address** format or check mark the **Original Address** format.

| SIGMA Vendor Self                  | Service          |               | ww.michigan.gov           |           | www.michigan.g | pylimicontracto | connect/0.4541.7-22 | 5-50558-00 html | www.michig         | an povimicontractconnect |                    |           |
|------------------------------------|------------------|---------------|---------------------------|-----------|----------------|-----------------|---------------------|-----------------|--------------------|--------------------------|--------------------|-----------|
| 100                                | Home   H         | elp   Acces   | ssible Help               | Site Map  | Privacy Repo   | t Logout        | t                   |                 |                    |                          |                    |           |
|                                    | Account la       | formation     | Financial Tra             | nsactions | Business Op    | portunities     | Solicitation        | Responses       | Catalog Management | Grant Opportunities      | Grant Applications |           |
| felcome, Lawson                    | Summa            | ny   B        | usiness Info              | Add       | resses & Conta | cts             | Users               | Commodities     | Business Type      | s   Service Areas        | Attachments        | W-8 Forms |
| View Frequently<br>Asked Questions | + Add            | Iress         |                           |           |                |                 |                     |                 |                    |                          |                    |           |
|                                    | Original A       | ddress        |                           |           |                |                 |                     |                 |                    |                          |                    |           |
|                                    | Selec            | Address       |                           |           |                |                 |                     |                 |                    |                          |                    |           |
|                                    | "Add             | iress ID :    |                           |           | Find           |                 |                     |                 |                    |                          |                    |           |
|                                    |                  | Street 1 : 21 | 00 Windsor A              | venue     |                |                 |                     |                 |                    |                          |                    |           |
|                                    |                  | Street 2 :    |                           |           |                |                 |                     |                 |                    |                          |                    |           |
|                                    |                  | "City : La    | ansing                    |           |                |                 |                     |                 |                    |                          |                    |           |
|                                    | *State/P         | rovince : M   | ichigan                   |           | ~              |                 |                     |                 |                    |                          |                    |           |
|                                    | "Zip/Post        | al Code : 4   | 3922                      |           |                |                 |                     |                 |                    |                          |                    |           |
|                                    | Count            | y Name : U    | nited States o            | f America | 6              |                 | ~                   |                 |                    |                          |                    |           |
|                                    |                  | County :      |                           |           |                | ~               |                     |                 |                    |                          |                    |           |
|                                    |                  |               | 17-678-2222<br>x.xxx.xxxx |           | Ext:           |                 |                     |                 |                    |                          |                    |           |
|                                    |                  | DUNS :        |                           |           |                |                 |                     |                 |                    |                          |                    |           |
|                                    | Extende          |               |                           |           |                |                 |                     |                 |                    |                          |                    |           |
|                                    |                  | E Code :      |                           |           |                |                 |                     |                 |                    |                          |                    |           |
|                                    | Corrected Addres |               |                           |           |                |                 |                     |                 |                    |                          |                    |           |
| 1                                  |                  | -64           |                           | ŕ         |                |                 |                     |                 |                    |                          |                    |           |
|                                    | Address (C       | 2100 Wind:    | or Aug                    |           |                |                 |                     |                 |                    |                          |                    |           |
|                                    | Iteets           | 2 TOU WIND:   | SOI AVE                   | 1         |                |                 |                     |                 |                    |                          |                    |           |
|                                    |                  | Lansing       |                           |           |                |                 |                     |                 |                    |                          |                    |           |
|                                    |                  | consing       |                           |           |                |                 |                     |                 |                    |                          |                    |           |

Step 2.14 Select **Next** at top of page.

VSS transitions to Step 2 of 3 for Assign/Create Addresses & Contacts.

Step 2.15 Enter required Principal Contact information in Principal Contact section for a new contact. If Principal Contact is same as existing contact, use the Find key to search for and select same Principal Contact.

Step 2.16 Select Next.

| VIA vendor S                     | self Service mm                                                                                                    | michigan.gov                        | www.michigan.govilmi | contractconnect/0.4541.7                                              | -225-50538-00.html | www.mishis      | aan.govimicontractconnect |                                |           |
|----------------------------------|----------------------------------------------------------------------------------------------------|-------------------------------------|----------------------|-----------------------------------------------------------------------|--------------------|-----------------|---------------------------|--------------------------------|-----------|
| SFR.                             | Home Help Access                                                                                                    | ble Help   Site Map                 | Privacy Report       | Logout                                                                |                    |                 |                           |                                |           |
| <b>E</b>                         | Account Information                                                                                                    | Financial Transactions              | Business Opports     | unities Solicitatio                                                   | on Responses Cat   | alog Management | Grant Opportunities       | Grant Applications             |           |
| lcome, Lawson                    | Summary   Bus                                                                                                    | iness Info Addre                    | esses & Contacts     | Users                                                                 | Commodities        | Business Type   | s   Service Area          | s   Attachments                | W-8 Forms |
| iew Frequently<br>sked Questions | Next Back Ca                                                                                                    | incel                               |                      |                                                                       |                    |                 |                           |                                |           |
|                                  | <ul> <li>Address Typ</li> </ul>                                                                                                    | pes                                 |                      |                                                                       |                    |                 |                           |                                |           |
|                                  |                                                                                                    | Active From                         |                      | Active To                                                             | Default Reco       | ord Departs     | mentOlvision              | Additional Address Information | é,        |
|                                  | Account Administrator                                                                                                    |                                     |                      |                                                                       |                    |                 |                           |                                |           |
|                                  | Ordering                                                                                                    | 041122017                           | 2                    |                                                                       |                    | E.              | [                         |                                |           |
|                                  | Payment                                                                                                    |                                     |                      |                                                                       |                    |                 |                           |                                |           |
|                                  | Billing                                                                                                    |                                     |                      |                                                                       |                    |                 |                           |                                |           |
|                                  |                                                                                                    |                                     |                      |                                                                       |                    |                 |                           |                                |           |
|                                  | • Principal Co                                                                                                    | ontact                              |                      | _                                                                     |                    |                 |                           | 1                              |           |
|                                  |                                                                                                    |                                     | Fee                  | Alternate Phone :                                                     |                    |                 |                           | 1                              |           |
|                                  | Principal Co                                                                                                    |                                     |                      | nate Phone Extension :                                                |                    |                 |                           | 1                              |           |
|                                  | Principal Co                                                                                                    | ec                                  |                      |                                                                       |                    |                 |                           | 1                              |           |
|                                  | Principal Cot     Principal Contact ID     Contact Name                                                                                                    | ec                                  |                      | nate Phone Extension :                                                |                    |                 |                           | ]                              |           |
|                                  | Principal Contact D<br>"Principal Contact D<br>"Contact Name<br>TitleRole                                                                                             | Andre Woodard                       |                      | nate Phone Extension :<br>Fax :                                       |                    |                 |                           | ]                              |           |
|                                  | Principal Contact ID     "Principal Contact ID     "Contact Name     TateRole     Permissions     suthorized Representative                                           | Andre Woodard                       | Alter                | nate Phone Extension :<br>Fax :<br>Fax Extension :                    |                    |                 |                           | ]                              |           |
|                                  | Principal Contact ID     "Principal Contact ID     "Contact Name     TateRole     Permissions     suthorized Representative                                           | Andre Woodard                       | Alter                | nate Phone Extension :<br>Fax :<br>Fax Extension :<br>Alternate Fax : |                    |                 |                           | ]                              |           |
|                                  | Principal Contact TO<br>Principal Contact TO<br>"Contact Name<br>ToteRole<br>Permissions<br>Suthorized Representative<br>Email                                        | Andre Woodard                       | Alter                | nate Phone Extension :<br>Fax :<br>Fax Extension :<br>Alternate Fax : |                    |                 |                           |                                |           |
|                                  | Principal Contact D<br>Principal Contact D<br>"Contact Name<br>TeleRole<br>Permissions<br>Authorized Representative<br>Email<br>Correspondence Type<br>English Spoken | Andre Woodard<br>HarrisD21@michigan | Alter                | nate Phone Extension :<br>Fax :<br>Fax Extension :<br>Alternate Fax : |                    |                 |                           | ]                              |           |
|                                  | Principal Contact D<br>Principal Contact D<br>"Contact Name<br>TeleRole<br>Permissions<br>Authorized Representative<br>Email<br>Correspondence Type<br>English Spoken | Andre Woodard                       | Alter                | nate Phone Extension :<br>Fax :<br>Fax Extension :<br>Alternate Fax : |                    |                 |                           | ]                              |           |

VSS updates Addresses & Contacts section for Address Type, Principal Contact ID and Address ID.

| SIGMA Vendor Se                    |                                                                                                    |
|------------------------------------|----------------------------------------------------------------------------------------------------|
| <b>1</b>                           | Home         Helip         Account         Site Map         Privacy Report         Logout           Account Information         Financial Transactions         Business Opportunities         Solicitation Responses         Catalog Management         Grant Opportunities         Grant Applications |
| Welcome, Lawson                    | Summary   Business Info Addresses & Contacts Users   Commodities   Business Types   Service Areas   Attachments   W-& Forms                                                                                                    |
| View Frequently<br>Asked Questions | Assign / Create Addresses & Contacts - Step 3 of 3                                                                                                    |
|                                    | Please revew the address and contact information you have entered. Click the Save' button to submit them                                                                                                    |
|                                    | Address Type         Active From         Active To         Address ID         Address         Principal Contact           ✓         Ordering         04/11/2017         AD006         2100 Windsor Ave, Lansing, MI, 45922-0001         Andre Woodard                                                  |
|                                    | Save Back Cancel                                                                                                    |
|                                    | - General Information                                                                                                    |
|                                    | Address Type : Department / Division :                                                                                                    |
|                                    | Active From: Additional Address Information :                                                                                                    |
|                                    | Default Record :                                                                                                    |
|                                    | - Address                                                                                                    |
|                                    | Address ID : Country : Country :                                                                                                    |
|                                    | Street 1: 2100 Window Ave. County:                                                                                                    |
|                                    | Street 2 Phone Phone                                                                                                    |

Step 2.17 Select the vertical scroll bar on right side of screen to see updated Principal Contact information. (Vertical scroll bar not shown on screen shot below, but should appear on your screen.)

| Account information Prancial Transactions Business Opportunities Solicitation Responses Catalog Management Grant Opportunities Grant Applications                                                                                                    |                         | Home Help Accessit                                                                                           | ble Help Site Map       | Privacy Report Logo    | tut                     |                        |                     |                    |           |
|----------------------------------------------------------------------------------------------------|-------------------------|----------------------------------------------------------------------------------------------------|-------------------------|------------------------|-------------------------|------------------------|---------------------|--------------------|-----------|
| Drawniew     Drawniew                                                                                                    |                         | Account Information F                                                                                        | Financial Transactions  | Business Opportunities | s Solicitation Respon   | ses Catalog Management | Grant Opportunities | Grant Applications |           |
|                                                                                                    | e, Lawson               | Summary   Busi                                                                                               | iness Info Ad           | dresses & Contacts     | Users   Comm            | dities   Business Typ  | es   Service Areas  | Attachments        | W-8 Forms |
| Address ID: County: County: Co                                                                                                    | Frequently<br>Questions | Default Record :                                                                                             |                         |                        |                         |                        |                     |                    |           |
| Street 1: County:<br>Street 2: Phone Extension :<br>StateProvince: DUNS :<br>ZipPostal Code : Extended DUNS :<br>CAGE Code :<br>Principal Contact ID: Phone Extension :<br>Principal Contact ID: Phone Extension :<br>Principal Contact ID: Phone Extension :<br>Principal Contact ID: Phone Extension :<br>Principal Contact ID: Phone Extension :<br>Principal Contact ID: Phone Extension :<br>Principal Contact ID: Phone Extension :<br>Principal Contact ID: Phone Extension :<br>Principal Contact ID: Fax Extension :<br>Principal Contact ID: Fax Extension :<br>Principal Contact ID: Fax Extension :<br>Principal Contact ID: Fax Extension :<br>Principal Contact ID: Fax Extension :<br>Principal Contact ID: Fax Extension :<br>Principal Contact ID: Fax Extension :<br>Principal Contact ID: Fax Extension :<br>Principal Contact ID: Fax Extension :<br>Principal Contact ID: Fax Extension :<br>Principal Contact ID: Fax Extension :<br>Principal Contact ID: Fax Extension :                                                                                                    |                         | - Address                                                                                                    |                         |                        |                         |                        |                     |                    |           |
| Street 2:<br>City: Phone Extension :<br>StateProvince: DUNS :<br>ZipPostal Code :<br>Principal Contact ID:<br>Principal Contact ID:<br>Principal Cont |                         | Address ID :                                                                                                 |                         | Country :              | Just States of Administ | 1                      |                     |                    |           |
| City:                                                                                                    |                         | Street 1 :                                                                                                   | Indian friter           | County :               |                         |                        |                     |                    |           |
| State Province :       DUNS :         Zip/Postal Code :       Extended DUNS :         CAGE Code :       CAGE Code :         Principal Contact ID:       Phone :         Principal Contact ID:       Phone : <td></td> <td>Street 2 :</td> <td></td> <td>Phone :</td> <td>11670-2222</td> <td>1</td> <td></td> <td></td> <td></td>                                                                                                    |                         | Street 2 :                                                                                                   |                         | Phone :                | 11670-2222              | 1                      |                     |                    |           |
| ZipPostal Code : DESCRICTI Extended DUNS : CAGE Code : CAGE Code :                                                                                                    |                         | City :                                                                                                    |                         | Phone Extension :      |                         |                        |                     |                    |           |
| CAGE Code :                                                                                                    |                         | State/Province :                                                                                             |                         | DUNS                   |                         |                        |                     |                    |           |
| Principal Contact      Principal Contact                                                                                                    |                         | Zip/Postal Code :                                                                                            | 661                     | Extended DUNS :        |                         |                        |                     |                    |           |
| Principal Centact ID: COURS Phone : SYT-670-3233<br>Principal Centact ID: COURS Phone Extension :<br>ToteRole : Alternate Phone Extension :<br>Permissions : Alternate Phone Extension :<br>Authorized Representative : Fax :<br>Email: Course Course Part Extension :                                                                                                    |                         |                                                                                                    |                         | CAGE Code :            | -                       |                        |                     |                    |           |
| Principal Contact     Index Web card       Title Role     Alternate Phone Extension :       Permissions :     Alternate Phone Extension :       Authorized Representative :     Fax :       Email:     Fax Extension :                                                                                                    |                         |                                                                                                    |                         |                        |                         |                        |                     |                    |           |
| Title Role     Alternate Phone       Permissions     Alternate Phone Extension       Authorized Representative :     Fax =       Email:     Fax =       Email:     Fax Extension :                                                                                                    |                         |                                                                                                    | ntact                   |                        |                         |                        |                     |                    |           |
| Permission : Alternate Phone Extension : Authorized Representative : Fax : Fax                                                                                                    |                         | Principal Contact ID :                                                                                       |                         |                        | Phone :                 | 3333                   |                     |                    |           |
| Authorized Representative : Fax: Fax: Fax: Fax: Fax: Fax: Fax: Fa                                                                                                    |                         | Principal Contact ID :<br>Principal Contact :                                                                | 2003                    | Ph                     |                         | 3233                   |                     |                    |           |
| Email: Flamin D21 @michiguni.com                                                                                                    |                         | Principal Contact ID :<br>Principal Contact :<br>Title/Role :                                                | 2003                    | A                      | hone Extension          | 2222                   |                     |                    |           |
|                                                                                                    |                         | Principal Contact ID : [<br>Principal Contact : ]<br>Title/Role [<br>Permissions : ]                         | PC003<br>Andre Wandstod | A                      | hone Extension :        | 2522                   |                     |                    |           |
|                                                                                                    |                         | Principal Contact ID :<br>Principal Contact :<br>TitleRole :<br>Permissions :<br>Authorized Representative : | PC003<br>Noder Webaind  | Alternate Ph           | hone Extension :        | 2522                   |                     |                    |           |

Step 2.18 Select **Save** to continue.

| SIGMA Vendor Se                    | elf Service www.minisaan.axx www.minisaan.axviimisaan.axviimisaa |
|------------------------------------|----------------------------------------------------------------------------------------------------|
| (A)                                | Home   Heliz   Accessible Heliz   Site Map   Powecy Report   Logout                                                                                                    |
| <b>1</b>                           | Account Information Financial Transactions Business Opportunities Solicitation Responses Catalog Management Grant Opportunities Grant Applications                                                                                                    |
| Velcome, Lawson                    | Summary   Business Info Addresses & Contacts Users   Commodities   Business Types   Service Areas   Attachments   W-8 Forms                                                                                                    |
| View Frequently<br>Asked Questions | Assign / Create Addresses & Contacts - Step 3 of 3                                                                                                    |
| CERTAR AND ADDRESS                 |                                                                                                    |
|                                    | Please review the address and contact information you have entered. Click the "Save" button to submit them.                                                                                                    |
|                                    | Address Type         Active From         Active To         Address ID         Address         Principal Contact           ✓ Ordering         04/11/2017         AD006         2100 Windsor Ave. Lansing MI, 4592-0001         Andre Woodard                                                                                                    |
|                                    | First Prev. Next Last                                                                                                    |
|                                    | Save Back Cancel                                                                                                    |
|                                    |                                                                                                    |
|                                    | - General Information                                                                                                    |
|                                    | Address Type : Department / Division :                                                                                                    |
|                                    | Additional Address Information :                                                                                                    |
|                                    | Active To :                                                                                                    |
|                                    | Default Record :                                                                                                    |
|                                    | ✓ Address                                                                                                    |
|                                    | Address ID Country                                                                                                    |
|                                    | Street 1                                                                                                    |
|                                    | Street 2 Phone                                                                                                    |

VSS updates the Addresses & Contacts tab with new contact information.

Step 2.19 Select View Pending Additions to see pending Contact information.

| IGMA Vendor Sel                  |                                                | in the second second                               |                                                                                     |                                                |                                        |                                       |                     |                    |                      |
|----------------------------------|------------------------------------------------|----------------------------------------------------|-------------------------------------------------------------------------------------|------------------------------------------------|----------------------------------------|---------------------------------------|---------------------|--------------------|----------------------|
| 1 Al                             | Home   Help                                    | Accessible Help                                    | Site Map   Privacy Report   Logo                                                    | đ                                              |                                        |                                       |                     |                    |                      |
| 3                                | Account Informa                                | tion Financial 1                                   | Fransactions Business Opportunities                                                 | Solicitation Responses Catal                   | og Management Grant Opp                | ortunities Grant Applicatio           | ins                 |                    |                      |
| ome, Lawson                      | Summary                                        | Business Info                                      | Addresses & Contacts                                                                | Users   Commodities                            | Business Types   Se                    | rvice Areas   Attachm                 | ents   W-8 Form     |                    |                      |
| lew Frequently<br>sked Questions |                                                |                                                    |                                                                                     |                                                |                                        |                                       |                     |                    |                      |
|                                  | Here are your address<br>by selecting the View | es and contacts that an<br>Pending Additions' but  | e used for your financial transactions. You can add on.                             | new addresses and corracts by cicking the Ass  | ign Create Addresses & Contacts but    | on. You can view your requests that a | is pending approval |                    |                      |
|                                  | To modify the type of<br>appropriate record un | address select the 'View<br>der the Update Address | Update link under the Existing Address & Contact<br>es and Update Contacts sections | Assignments section next to the record you wis | h to update. To modify actual addresse | s and contacts use the View/Update/   | ink next to the     |                    |                      |
|                                  | Existing Address                               | & Contact Assign                                   | ments                                                                               |                                                |                                        |                                       |                     |                    |                      |
|                                  | Address ID                                     | Address Type                                       | Address                                                                             | Principal Contact EFT Status                   | Prevent New Processing                 | Active From Active To                 | Pending Changes     |                    |                      |
|                                  | AD002                                          | Billing                                            | 1901 Canal St. Lansing, MI, 48922-0001                                              | Lawson Woodard                                 | No                                     | 03/31/2017                            |                     | <u>View/Update</u> | View Pending Changes |
|                                  | AD002                                          | Payment                                            | 1901 Canal St. Lansing. MI, 48922-0001                                              | Lawson Woodard                                 | No                                     | 03/31/2017                            |                     | Vew/Update         | View Pending Changes |
|                                  | AD002                                          | Ordering                                           | 1901 Canal St. Lansing. MI, 48922-0001                                              | Lawson Woodard                                 | No                                     | 03/31/2017                            |                     | Vew/Update         | View Pending Changes |
|                                  | AD002                                          | Web Registrar                                      | 1901 Canal St, Lansing, MI, 48922-0001                                              | Lawson Woodard                                 | No                                     | 03/31/2017                            |                     | <u>ViewUpdate</u>  | View Pending Changes |
|                                  | Flat   Pos                                     | I Next I La                                        |                                                                                     | Assign/Create Addre                            | eses & Contacte                        | w Pending Additions                   |                     |                    |                      |
|                                  |                                                |                                                    |                                                                                     | Assigniciente Addre                            | sses a contacts                        | TW Pending Additions                  |                     |                    |                      |
|                                  | Update Addresse                                |                                                    |                                                                                     |                                                |                                        |                                       |                     |                    |                      |
|                                  | Address ID                                     |                                                    | Pending Chang                                                                       |                                                |                                        |                                       |                     |                    |                      |
|                                  | AD002                                          |                                                    | nsing. MI. 48922-0001                                                               | View/Update View Pending Ch                    | anges                                  |                                       |                     |                    |                      |
|                                  | Tiest Pro                                      | Not                                                | ni                                                                                  |                                                |                                        |                                       |                     |                    |                      |
|                                  | Update Contacts                                |                                                    |                                                                                     |                                                |                                        |                                       |                     |                    |                      |
|                                  | Contact ID                                     | Contact Name                                       | Contact Address                                                                     | Pending Changes                                |                                        |                                       |                     |                    |                      |
|                                  | PC002                                          | Lawson Woodard                                     | 1901 Canal St. Lansing, MI, 48922-0001                                              | Vew/Update                                     | View Pending Changes                   |                                       |                     |                    |                      |
|                                  | Film I Pos                                     | T Not Lite                                         |                                                                                     |                                                |                                        |                                       |                     |                    |                      |

VSS displays View Pending Additions – Addresses & Contacts information.

Step 2.20 Select **Back** to exit the page.

| (A)                                | Home Help Ac                                  | cessible Help   Site Map | Privacy Report  | Logout                               |                  |                     |                    |           |  |
|------------------------------------|-----------------------------------------------|--------------------------|-----------------|--------------------------------------|------------------|---------------------|--------------------|-----------|--|
| ۱                                  | Account Informatio                            | n Financial Transactions | Business Oppo   | ortunities Solicitation Responses Ca | talog Management | Grant Opportunities | Grant Applications |           |  |
| icome, Lawson                      | Summary [                                     | Business Info Addr       | esses & Contact | s Users   Commodities                | Business Types   | Service Areas       | Attachments        | W-8 Forms |  |
| View Frequently<br>Asked Questions | View Pending Additions - Addresses & Contacts |                          |                 |                                      |                  |                     |                    |           |  |
|                                    |                                               |                          |                 |                                      |                  |                     |                    |           |  |

The next few steps provide instructions on modifying/updating existing address information on the Addresses & Contacts page.

Step 2.20.1 Select **View/Update** link in the Update Addresses section for the address you wish to modify/update. (The Payment Address is used in the example.)

| hA.I                         | Home Help                                      | Accessible Help                                   | Site Map Privacy Report Logout                                                              |                                                   |                                        |                                              |              |                   |                      |
|------------------------------|------------------------------------------------|---------------------------------------------------|---------------------------------------------------------------------------------------------|---------------------------------------------------|----------------------------------------|----------------------------------------------|--------------|-------------------|----------------------|
|                              | Account Informa                                | tion Financial                                    | Transactions Business Opportunities                                                         | Solicitation Responses Catalog N                  | Management Grant Opportu               | nities Grant Applications                    |              |                   |                      |
| me, Lawson                   | Summary                                        | Business Info                                     | Addresses & Contacts                                                                        | sers   Commodities   B                            | usiness Types   Servic                 | e Areas   Attachments                        | W-8 Forms    |                   |                      |
| w Frequently<br>ed Questions | Addres                                         | ses & C                                           | ontacts                                                                                     |                                                   |                                        |                                              |              |                   |                      |
|                              | Here are your address<br>by selecting the View | ees and contacts that a<br>Pending Additions' but | re used for your financial transactions. You can add new<br>ton.                            | addresses and contacts by clicking the Assign C   | Create Addresses & Contacts' Suiton, Y | ou can view your requests that are pending a | oproval      |                   |                      |
|                              | To modify the type of<br>appropriate record un | address select the Vie<br>der the Update Addres   | wUpdate' link under the Existing Address & Contact Ass<br>ses and Update Contacts sections. | griments section next to the record you wish to a | ipdate. To modify actual addresses and | contacts use the VewUpdate link next to th   | •            |                   |                      |
|                              | Existing Address                               | & Contact Assign                                  | nments                                                                                      |                                                   |                                        |                                              |              |                   |                      |
|                              | Address ID                                     | Address Type                                      | Address                                                                                     | Principal Contact EFT Status                      | <b>Prevent New Processing</b>          | Active From Active To Per                    | ding Changes |                   |                      |
|                              | AD002                                          | Billing                                           | 1901 Canal St. Lansing, MI, 48922-0001                                                      | Lawson Woodard                                    | No                                     | 03/31/2017                                   |              | View/Update       | View Pending Changes |
|                              | AD002                                          | Payment                                           | 1901 Canal St. Lansing, MI, 48922-0001                                                      | Lawson Woodard                                    | No                                     | 03/31/2017                                   |              | <u>ViewUpdate</u> | View Pending Changes |
|                              | AD992                                          | Ordering                                          | 1901 Canal St, Lansing, MI, 48922-0001                                                      | Lawson Woodard                                    | No                                     | 03/31/2017                                   |              | View Update       | View Pending Changes |
|                              | AD002                                          | Web Registrar                                     | 1901 Canal St, Lansing, MI, 48922-0001                                                      | Lawson Woodard                                    | No                                     | 03/31/2017                                   |              | View/Update       | Vew Pending Changes  |
|                              | AD006                                          | Ordering                                          | 2100 Windsor Ave, Lansing, MI, 48922-0001                                                   | Andre Woodard                                     | No                                     | 04/11/2017                                   |              | ViewUpdate        | View Pending Changes |
|                              | First Pre-                                     | e Reat 5                                          | 411                                                                                         | Assign/Create Addresse                            | s & Contacts View I                    | Pending Additions                            |              |                   |                      |
|                              | Update Addresse                                |                                                   |                                                                                             |                                                   |                                        |                                              |              |                   |                      |
|                              | Address ID                                     | Address                                           | Pending Chan                                                                                | jes                                               |                                        |                                              |              |                   |                      |
|                              | AD002                                          | 1901 Canal St. La                                 | msing, MI, 48922-0001                                                                       | VewUpdate Vew Pending Ch                          | anges                                  |                                              |              |                   |                      |
|                              | AD005                                          | 2100 Windsor Av                                   | e, Lansing, MI, 48922-0001                                                                  | View/Update View Pending Ch                       | MORES.                                 |                                              |              |                   |                      |
|                              | Titut Pre                                      | (I Norl) I                                        | and Î                                                                                       |                                                   |                                        |                                              |              |                   |                      |

VSS transitions to the View/Update Available Address page.

Step 2.20.2 Modify the address as necessary. (The Street 1 Address will be changed to 2100 Canal St in the example.)

| Ser.                                      | Home   Hele   Accessible Hele   Site Mag   Privacy Report   Logout                                                                                                    |
|-------------------------------------------|----------------------------------------------------------------------------------------------------|
| <b>10</b>                                 | Account Information Financial Transactions Business Opportunities Solicitation Responses Catalog Management Grant Opportunities Grant Applications                                                           |
| lcome, Lawson                             | Summary   Business Info Addresses & Contacts Users   Commodities   Business Types   Service Areas   Attachments   W-& Form                                                                                   |
| <u>View Frequently</u><br>Asked Questions | View/Update Available Address                                                                                                    |
|                                           | Modify or delate your address here. Click the 'Save' button once all updates have been made. Click the 'Cancel' button to undo all updates entered.                                                          |
|                                           | A modified address will be validated according to postal istandards. Review the changes and choose either the address you entered of the one that was validated           Save         Delete         Cancel |
|                                           |                                                                                                    |
|                                           | - Address Information                                                                                                    |
|                                           | Address ID :                                                                                                    |
|                                           | *Street 1 : 1901 Canal St                                                                                                    |
|                                           | Street 2 :                                                                                                    |
|                                           | *City : Lansing                                                                                                    |
|                                           | *State/Province : Michigan                                                                                                    |
|                                           | *Zip/Postal Code : 48922-0001                                                                                                    |
|                                           | *County : United States of America                                                                                                    |
|                                           |                                                                                                    |
|                                           | Ext:                                                                                                    |
|                                           |                                                                                                    |
|                                           | DUNS :                                                                                                    |
|                                           | DUNS :                                                                                                    |

Step 2.20.3 Select **Save** to save change.

| SIGMA Vendor Se                    |                                                                                                    |
|------------------------------------|----------------------------------------------------------------------------------------------------|
| )A                                 | Home   Help   Ascessible Help   Site Map   Privacy Report   Logout                                                                                                    |
|                                    | Account Information Financial Transactions Business Opportunities Solicitation Responses Catalog Management Grant Opportunities Grant Applications                                                                                                    |
| Welcome, Lawson                    | Summary   Business Info Addresses & Contacts Users   Commodities   Business Types   Service Areas   Attachments   W-8 Forms                                                                                                    |
| View Frequently<br>Asked Questions | View/Update Available Address                                                                                                    |
|                                    | Modify or delete your address here. Click the "Saw" button once all updates have been made. Click the "Cance" button to undo all updates entered.<br>A modified address will be visitidated according to postal standards. Review the changes and choose either the address you entered of the one that was validated. |
|                                    | Save Delete Cancel                                                                                                    |
|                                    | ✓ Address Information                                                                                                    |
|                                    | Address ID :                                                                                                    |
|                                    | *Street 1: 2100 Canal St                                                                                                    |
|                                    | Street 2 :                                                                                                    |
|                                    | *City: Lansing                                                                                                    |
|                                    | *State/Province : Michigan                                                                                                    |
|                                    | *Zip/Postal Code : 48922-0001                                                                                                    |
|                                    | *Country : United States of America                                                                                                    |
|                                    | County:                                                                                                    |
|                                    | *Phone: 517-678-3232 Ext:                                                                                                    |
|                                    | DUS:                                                                                                    |
|                                    | Extended DUNS                                                                                                    |
|                                    | CAGE Code :                                                                                                    |
|                                    | * indicates a required field                                                                                                    |

VSS transitions to the Addresses & Contacts page and places a check mark in the Pending Changes field. Updates to your account will be reflected after VSS has completed its routine automated update cycle. The automated update cycle runs every two (2) hours 8 AM to 5 PM EST State of Michigan business days.

| 12 C                               | tions   tielo         | Accessible Help                                   | Site Map   Privacy Report   Logost                                                           |                                       |                                         |                                                        |              |             |                      |
|------------------------------------|-----------------------|---------------------------------------------------|----------------------------------------------------------------------------------------------|---------------------------------------|-----------------------------------------|--------------------------------------------------------|--------------|-------------|----------------------|
|                                    | Account Informa       | tion Financial                                    | Transactions Business Opportunities                                                          | Solicitation Responses                | Catalog Management Grant C              | pportunities Grant Applications                        |              |             |                      |
| come, Lawson                       | Summary               | Business Info                                     | Addresses & Contacts                                                                         | sers   Commodities                    | Business Types                          | Service Areas   Attachments                            | W-8 Forms    |             |                      |
| View Exequently<br>laked Gwestions | Addres                |                                                   |                                                                                              |                                       |                                         |                                                        |              |             |                      |
|                                    |                       | es and contacts that an<br>Pending Additions' but | is used for your financial transactions. You can add new                                     | addresses and contacts by clicking th | he Vasign Create Addresses & Contocts'  | button. You can view your requests that are pending ap | proval       |             |                      |
|                                    | To modify the type of | address select the Ver                            | WUpdate' first under the Existing Address & Contact Ass<br>ses and Update Contacts sections. | gements sector next to the record yo  | ou wan to update. To modify actual adds | uses and contacts use the WewUpdate link next to the   | ġ.           |             |                      |
|                                    | Existing Address      | & Contact Assign                                  | nments                                                                                       |                                       |                                         |                                                        |              |             |                      |
|                                    | Address ID            | Address Type                                      | Address                                                                                      | Principal Contact EFT                 | Status Prevent New Proce                | ssing Active From Active To Pen                        | ding Changes |             |                      |
|                                    | AD002                 | Eilling                                           | 1901 Canal St. Lansing, MI, 48922-0001                                                       | Lawson Woodard                        | No                                      | 03/31/2017                                             |              | ViewSipdate | View Pending Changes |
|                                    | AD002                 | Payment                                           | 1901 Canal St. Lansing, MI, 48922-0001                                                       | Lawson Woodard                        | No                                      | 03/31/2017                                             |              | View-Update | View Pending Changes |
|                                    | AD/002                | Ordering                                          | 1901 Canal St. Lansing, MI. 48922-0001                                                       | Lawson Woodard                        | No                                      | 03/31/2017                                             |              | View/Update | View Pending Changes |
|                                    | AD002                 | Web Registrar                                     | 1901 Canal St. Lansing, MI, 48922-0001                                                       | Lawson Woodard                        | No                                      | 03/31/2017                                             | 10           | ViewUpdate  | View Pending Changes |
|                                    | AD006                 | Ordering                                          | 2100 Windsor Ave, Lansing, MI, 46922-0001                                                    | Andre Woodard                         | No                                      | 04/11/2017                                             |              | ViewUpdate  | View Pending Changes |
|                                    | foot Pre              | ( Beat A                                          | est.                                                                                         | Assign/Create Ad                      | dresses & Contacts                      | View Pending Additions                                 |              |             |                      |
|                                    | Update Addresse       |                                                   |                                                                                              |                                       |                                         |                                                        |              |             |                      |
|                                    | Address ID            | Address                                           | Pending Chan                                                                                 | jes .                                 |                                         |                                                        |              |             |                      |
|                                    | AD002                 | 1901 Canal St. La                                 | nsing. MI, 48922-0001 😥                                                                      | View/Update View Pe                   | ending Changes                          |                                                        |              |             |                      |
|                                    | AD006                 | 2100 Windsor Ave                                  | r, Lansing, MI, 48922-0001                                                                   | Vew/Update View Pe                    | ending Changes                          |                                                        |              |             |                      |
|                                    |                       |                                                   |                                                                                              |                                       |                                         |                                                        |              |             |                      |
|                                    | Flast Pre-            | Coll West 1511                                    | 151.                                                                                         |                                       |                                         |                                                        |              |             |                      |

Step 2.21 Select the **Users** tab.

Step 2.22 Select the **My Profile** link on the left navigation panel to view your Account Profile.

| ۲                                  | Home Help Accessible Help Site Map Privacy Report Logout Account Information Financial Transactions Business Opportunities Solicitation Responses Catalog Management Grant Opportunities Grant Applications Summary   Business Info   Addresses & Contacts Users Commodities   Business Types   Service Areas   Attachments   W-8 Forms |
|------------------------------------|----------------------------------------------------------------------------------------------------|
| View Frequently<br>Asked Questions | Account Users                                                                                                    |
| y Profile                          | Listed in the grid are all the users for your VSS account. You may add account users by selecting the 'Add' button. You may view or modify existing users by selecting the 'Vew/Modify' link next to the corresponding record.                                                                                                    |
| Γ                                  | User ID First Name Last Name Access Level Account Status Lawson Woodward Account Administrator Active View/Modify Delete First Prev Next Last                                                                                                    |

VSS transitions to My Profile page.

The My Profile page is used to view or modify your account for General Information, Security Hint, Email Notification types, and Access Levels. **Modify** is used to make edits/changes. The **Password Reset** is used to change your password.

| GMA Vendor Self Se                 | ervice                                        | www.michigan.gov.                                                                                                    | www.michigan.gov//micontrac    | connect/0.4541.7-225-5055800.html | www.michis         | an govimicontractconnect |                      |          |
|------------------------------------|-----------------------------------------------|----------------------------------------------------------------------------------------------------|--------------------------------|-----------------------------------|--------------------|--------------------------|----------------------|----------|
| (B)                                | ome   Help   (                                | Accessible Help   Site Map                                                                                                    | Privacy Report   Logo          | đ                                 |                    |                          |                      |          |
|                                    | Account Informat                              | on Financial Transactions                                                                                                    | Business Opportunities         | Solicitation Responses            | Catalog Management | Grant Opportunities      | Grant Applications   |          |
| Icome, Lawson                      | Summary                                       | Business Info   Addr                                                                                                    | resses & Contacts              | Users Commodifies                 | Business Type      | s   Service Areas        | Attachments          | W-8 Form |
| View Frequently<br>Asked Questions | My Prof                                       | ile                                                                                                    |                                |                                   |                    |                          |                      |          |
| COLUMNE.                           | Select the Modify butto                       | in below to update your user information                                                                                                    | C                              |                                   |                    |                          |                      |          |
| Profie                             |                                               |                                                                                                    |                                |                                   |                    |                          |                      |          |
| • •                                | <ul> <li>General</li> </ul>                   | Information                                                                                                    |                                |                                   |                    |                          |                      |          |
|                                    | User ID (case sensit                          | ve) : Lawson01                                                                                                    |                                |                                   |                    |                          |                      |          |
|                                    | First Na<br>Last Na                           | me : Lawson<br>me : Woodward                                                                                                    |                                |                                   |                    |                          |                      |          |
|                                    | Ph                                            | nail : HarrisD21@michigan.gov<br>one : 517-678-3232                                                                                                    |                                |                                   |                    |                          |                      |          |
|                                    |                                               | Ext. :<br>Fax :                                                                                                    |                                |                                   |                    |                          |                      |          |
|                                    |                                               |                                                                                                    |                                |                                   |                    |                          |                      |          |
|                                    | <ul> <li>Security</li> </ul>                  | Hint                                                                                                    |                                |                                   |                    |                          |                      |          |
|                                    |                                               |                                                                                                    |                                |                                   |                    |                          |                      |          |
|                                    | Security Question :<br>Security Answer :      | What is your favorite color?                                                                                                    |                                |                                   |                    |                          |                      |          |
|                                    | <ul> <li>Email N</li> </ul>                   | otifications                                                                                                    |                                |                                   |                    |                          |                      |          |
|                                    | R                                             | gistration :                                                                                                    |                                |                                   |                    |                          |                      |          |
|                                    |                                               | intenance : 🖌                                                                                                    |                                |                                   |                    |                          |                      |          |
|                                    | Recent Financial Tra                          | nsactions : 📝                                                                                                    |                                |                                   |                    |                          |                      |          |
|                                    |                                               |                                                                                                    |                                |                                   |                    |                          |                      |          |
|                                    |                                               |                                                                                                    |                                |                                   |                    |                          |                      |          |
| <ul> <li>Access</li> </ul>         | Levels                                        |                                                                                                    |                                |                                   |                    |                          |                      |          |
|                                    |                                               |                                                                                                    |                                |                                   |                    |                          |                      |          |
| Drimon Arrest                      | and - Annual Frair                            | etestar                                                                                                    |                                |                                   |                    |                          |                      |          |
|                                    | evel : Account Admin<br>vels : Create Invoice | strator<br>Create Solicitation Response,Submit R                                                                                                    | Response Query Tax Information |                                   |                    |                          | 1 1                  |          |
|                                    |                                               | and the second second sec |                                |                                   |                    |                          |                      | E.       |
|                                    |                                               |                                                                                                    |                                |                                   |                    |                          | VV                   |          |
|                                    |                                               |                                                                                                    |                                |                                   |                    |                          | assword Reset Modify |          |

Step 2.23 Select the **Account User** link to navigate back to Account User page.

VSS displays the Account Users page.

|                  | Grant Applications | ement Grant Opportunities       | Responses Catalog Ma                | ortunities Sol                                   | and Alexandra                                                         | And activation of the                                   | A REAL PROPERTY OF A REAL PROPERTY OF                               | and the second second s |
|------------------|--------------------|---------------------------------|-------------------------------------|--------------------------------------------------|-----------------------------------------------------------------------|---------------------------------------------------------|---------------------------------------------------------------------|----------------------------------------------------------------------------------------------------|
| nments   W-8 For |                    |                                 |                                     | onunines so                                      | tions Business Oppo                                                   | Financial Transac                                       | Account Information                                                 | 8                                                                                                    |
|                  | Attachments        | is Types   Service Areas        | Commodities   Bus                   | us Users                                         | Addresses & Contacts                                                  | Business Info                                           | Summary   Bi                                                        | leicome, Lawson                                                                                                    |
|                  |                    |                                 |                                     |                                                  |                                                                       | Jsers                                                   | Account U                                                           | View Frequently<br>Asked Questions                                                                                                    |
|                  |                    |                                 |                                     |                                                  |                                                                       |                                                         |                                                                     | count User                                                                                                    |
|                  |                    | selecting the 'Vew/Modify' link | ou may view or modify existing user | s by selecting the 'Add<br>next to the correspon | nt. You may add account users i<br>s by selecting the 'Delete' link n | users for your VSS accoun<br>cord. You may delete users | Listed in the grid are all the us<br>next to the corresponding reco | Profile                                                                                                    |
|                  |                    |                                 | w/Modify Delete                     | Account Sta                                      | Access Level     Account Administrator                                | Name Last Name<br>Noodward                              | Lawson01 Lawson                                                     |                                                                                                    |
|                  |                    | selecting the 'Vew/Modify' link |                                     | Account Sta                                      | s by selecting the 'Delete' link n Access Level                       | cord. You may delete users<br>Name Last Name            | User ID First N                                                     | Account User                                                                                                    |

Step 2.24 Select the **Commodities** tab.

The Commodities page is used to add new Commodity Items for which you are interested in receiving solicitation notifications or delete existing commodities that you provide.

| SIGMA Vendor Si                    | Home   Help   Accessible Help   Site Map   Privacy Report   Logout                                                                                                    |
|------------------------------------|----------------------------------------------------------------------------------------------------|
| <b>B</b>                           | Account Information Financial Transactions Business Opportunities Solicitation Responses Catalog Management Grant Opportunities Grant Applications                                                                                                    |
| Velcome, Lawson                    | Summary   Business Info   Addresses & Contacts   Users Commodities Business Types   Service Areas   Attachments   W-8 Forms                                                                                                    |
| View Frequently<br>Asked Questions | Commodities                                                                                                    |
|                                    | Here is the current list of commodity codes/classes that describe the goods and services that your organization provides. You can add new commodity/service codes by clicking the "Add Items" button. To delete a commodity/service codes, click the "Delete" link next to the record in the grid that you wish to delete.<br>Any request to add a new Commodity that is awaiting approval can be viewed by clicking the "View Pending Additions' button. Any request to delete an existing Commodity that is awaiting approval is noted in the 'Pending Deletion' column. |
|                                    | Existing Commodities Commodity/Service Code Commodity Description Pending Deletion 99041 Fingeprinting Services Delete First Prev Next Last Add Items View Pending Additions                                                                                                    |

Step 2.25 Select the Business Types tab.

The **Business Types** page is used to add your Business Type to your Account.

Step 2.26 Select Add Items.

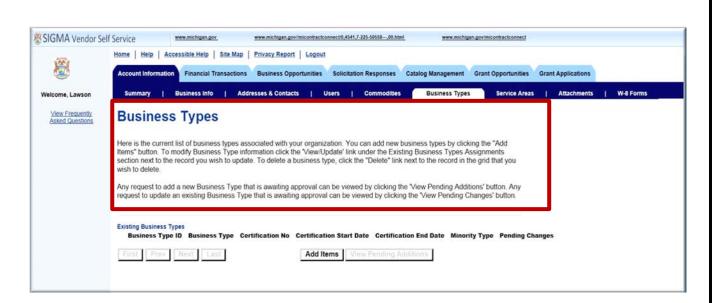

VSS transitions to the Business Type Choose page.

Step 2.27 Select **Next** to view Business Types options.

Step 2.28 Select your Business Type. (Example: Professional Service.)

Step 2.29 Select **OK** to continue.

| 1001                               | Home   Help   Acce                                                                                                    | asible Help   Site Map   Privacy Report   Lopout                                                                                                    |                                                      |
|------------------------------------|----------------------------------------------------------------------------------------------------|----------------------------------------------------------------------------------------------------|------------------------------------------------------|
|                                    | Account Information                                                                                                    | Financial Transactions Business Opportunities Solicitation Responses Catalog Management                                                                                                    | Grant Opportunities Grant Applications               |
| elcome, Lawson                     | Summary   E                                                                                                    | Business Info   Addresses & Contacts   Users   Commodities Business Type                                                                                                    | Service Areas   Attachments   W-8 Form               |
| View Frequently<br>Asked Questions | Choose                                                                                                    |                                                                                                    |                                                      |
|                                    | Type, enter a valid b<br>the selected records                                                                                                    | pusiness types to associate to your organization by clicking the checkbox next to the business ty<br>usiness type in the Business Type search field and click the Browse link. Once your business to<br>to the Business Types Enter/Update page where additional information can be entered for the<br>s and return to the Business Types page. | pe(s) have been selected, click the OK button to add |
|                                    | Business Type :                                                                                                    |                                                                                                    |                                                      |
|                                    |                                                                                                    | e ID Business Type                                                                                                    |                                                      |
|                                    | PROF                                                                                                    | PROFESSIONAL SERVICE                                                                                                    |                                                      |
|                                    | RTLR                                                                                                    | RETAILER                                                                                                    |                                                      |
|                                    | SDVO                                                                                                    | SERVICE DISABLED VETERAN OWNED<br>SMALL BUSINESS < 500 Employees                                                                                                    |                                                      |
|                                    | SRVC                                                                                                    | SERVICEMAINTENANCE                                                                                                    |                                                      |
|                                    | VNTR                                                                                                    | VOLUNTEER                                                                                                    |                                                      |
|                                    | a construction of the second second s | VETERAN OWNED                                                                                                    |                                                      |
|                                    | VTRN                                                                                                    |                                                                                                    |                                                      |
|                                    | VTRN                                                                                                    | WHITE/CAUCASIAN OWNED                                                                                                    |                                                      |
|                                    | and the state of the second second second second second second second second second second second second second                                                                                                    | WHITE/CAUCASIAN OWNED<br>WHOLESALER                                                                                                    |                                                      |
|                                    | WHCA                                                                                                    |                                                                                                    |                                                      |
|                                    | WHCA<br>WHLS<br>WHSP                                                                                                    | WHOLESALER                                                                                                    |                                                      |

VSS transitions to Enter/Update – Business Types page and displays your selected Business Type.

Step 2.30 Select **Cancel** to leave this page. Certification information is not required by State of Michigan.

| (B)                                | Home   Help   Accessible Help   Site Map   Privacy Report   Logout                                                                                                    |
|------------------------------------|----------------------------------------------------------------------------------------------------|
|                                    | Account Information Financial Transactions Business Opportunities Solicitation Responses Catalog Management Grant Opportunities Grant Applications                                                                                                    |
| Welcome, Lawson                    | Summary   Business Info   Addresses & Contacts   Users   Commodities   Business Types   Service Areas   Attachments   W-8 Forms                                                                                                    |
| View Frequently<br>Asked Questions | Enter/Update - Business Types                                                                                                    |
|                                    | Here you can enter or update Business Type information                                                                                                    |
|                                    | Business Type ID         Business Type         Certification No         Certification Start Date         Minority Type           PROF         PROFESSIONAL SERVICE         Image: Certification Start Date         Image: Certification Start Date         Image: C |
|                                    | Find Prev Nort Land Save Cancel                                                                                                    |
|                                    |                                                                                                    |
|                                    |                                                                                                    |
|                                    |                                                                                                    |

VSS displays the View Pending Additions – Business Types page. Updates to your account will be reflected after VSS has completed its routine automated update cycle. The automated update cycle runs every two (2) hours 8 AM to 5 PM EST State of Michigan business days. Updates/changes to vendor TIN or 1099 information is updated after it has been reviewed and approved by State of Michigan Vendor Customer Support Center.

Step 2.31 Select **Back** to return to the Business Types page.

| SIGMA Vendor S                     | elf Service www.michigan.gov www.michigan.gov/micontractoonnect/0.4541.7.225-5053800.html www.michigan.gov/micontractoonnect                                                                                                    |
|------------------------------------|----------------------------------------------------------------------------------------------------|
| <b>B</b>                           | Home         Help         Accessible Help         Site Map         Privacy Report         Logout           Account Information         Financial Transactions         Business Opportunities         Solicitation Responses         Catalog Management         Grant Opportunities         Grant Applications |
| Welcome, Lawson                    | Summary   Business Info   Addresses & Contacts   Users   Commodifies   Business Types   Service Areas   Attachments   W-8 Forms                                                                                                    |
| View Frequently<br>Asked Questions | View Pending Additions - Business Types                                                                                                    |
|                                    | Here are your new business types awaiting approval.                                                                                                    |
|                                    | Business Type ID Certification No Certification Start Date Certification End Date Minority Type Status PROF  New Change                                                                                                    |
|                                    | First. Prov. Next. Lint.<br>Back                                                                                                    |

VSS displays the Business Types page. Request to add new Business Type that is awaiting automated approval can be viewed by selecting the **View Pending Additions**.

Request to update an existing Business Type that is awaiting automated approval can be viewed by clicking **View Pending Changes**. Training example reflects View Pending Additions.

| <b>®</b>                           | Home         Help         Accessible Help         Site Map         Privacy Report         Logout           Account Information         Financial Transactions         Business Opportunities         Solicitation Responses         Catalog Management         Grant Opportunities         Grant Applications                                                                                                    |  |  |
|------------------------------------|----------------------------------------------------------------------------------------------------|--|--|
| elcome, Lawson                     | Summary   Business Info   Addresses & Contacts   Users   Commodities Business Types Service Areas   Attachments   W-8 Forms                                                                                                    |  |  |
| View Frequently<br>Asked Questions | Business Types                                                                                                    |  |  |
|                                    | Here is the current list of business types associated with your organization. You can add new business types by clicking the "Add Items" button. To modify Business Type information click the 'View/Update' link under the Existing Business Types Assignments section next to the record you wish to update. To delete a business type, click the "Delete" link next to the record in the grid that you wish to delete.<br>Any request to add a new Business Type that is awaiting approval can be viewed by clicking the 'View Pending Additions' button. Any request to update an existing Business Type that is awaiting approval can be viewed by clicking the 'View Pending Additions' button. Any request to update an existing Business Type that is awaiting approval can be viewed by clicking the 'View Pending Changes' button. |  |  |
|                                    | Existing Business Type ID Business Type Certification No Certification Start Date Certification End Date Minority Type Pending Changes                                                                                                    |  |  |
|                                    | First Prev Next Last Add Items View Pending Additions                                                                                                    |  |  |

Once the Add Business Type request has been processed and approved, your account Business Types page will update with your new Business Type. This is illustrated in next screen shot example. (Example: PROF for Professional Service). Business Types updates and deletions can be made from this page.

| SIGMA Vendor Se                                  | elf Service www.michiaan.aox www.michiaan.aox////www.michiaan.aov//micontactoonnect/0.4541.7-225-5055800.html www.michiaan.aov/micontactoonnect<br>Home   Helia   Accessible Helia   Site Mag   Privacy Report   Logout                                                                                                    |
|--------------------------------------------------|----------------------------------------------------------------------------------------------------|
| <b>B</b>                                         | Account Information Financial Transactions Business Opportunities Solicitation Responses Catalog Management Grant Opportunities Grant Applications                                                                                                    |
| Welcome, Lawson                                  | Summary   Business Info   Addresses & Contacts   Users   Commodities   Business Types   Service Areas   Attachments   W-& Forms                                                                                                    |
| <u>View Frequently</u><br><u>Asked Questions</u> | Business Types<br>Here is the current list of business types associated with your organization. You can add new business types by clicking the "Add Items" button. To modify Business Type<br>information click the "View/Update" link under the Existing Business Types Assignments section next to the record you wish to update. To delete a business type, click the<br>"Delete" link next to the record in the grid that you wish to delete.<br>Any request to add a new Business Type that is awaiting approval can be viewed by clicking the "View Pending Additions" button. Any request to update an existing<br>Business Type that is awaiting approval can be viewed by clicking the View Pending Additions" button. |
|                                                  | Existing Business Type ID       Business Type ID       Business Type ID       Certification No       Certification Start Date       Certification End Date       Minority Type       Pending Changes         PROF       PROFESSIONAL SERVICE                                                                                                    |

Step 2.32 Select the Service Area tab.

Service Areas page is used to add Service Areas to your profile. Service Areas page lists State of Michigan counties for which you may provide goods or services (commodities). Service Areas also includes Statewide, Lower and Upper Peninsula.

Step 2.33 Select Add Items to see list of State of Michigan Service Areas.

| SIGMA Vendor S                     | elf Service www.michigan.gov. www.michigan.gov/lmicontractoonnect0.4541.7.225.5055800.html www.michigan.gov/micontractoonnect                                                                                                    |
|------------------------------------|----------------------------------------------------------------------------------------------------|
| <b>8</b>                           | Home         Help         Accessible Help         Site Map         Privacy Report         Logout           Account Information         Financial Transactions         Business Opportunities         Solicitation Responses         Catalog Management         Grant Opportunities         Grant Applications                                                                                                    |
| Welcome, Lawson                    | Summary   Business Info   Addresses & Contacts   Users   Commodifies   Business Types Service Areas Attachments   W-& Forms                                                                                                    |
| View Frequently<br>Asked Questions | Service Areas                                                                                                    |
|                                    | Here is the current list of Service Areas on file for your location. You can add new Service Areas by clicking the "Add Items" button. To delete a Service Area, click the "Delete" link next to the record in the grid that you wish to delete.<br>Any request to add a new Service Area that is awaiting approval can be viewed by clicking the "View Pending Additions' button. Any request to delete an existing Service Area that is awaiting approval is noted in the 'Pending Deletion' column. |
|                                    | Existing Service Areas Service Area Code Service Area Zone Pending Deletion Trist Prev Next Last Add Items View Pending Additions                                                                                                    |

VSS displays the Service Areas Choose page.

Step 2.34 Select your Service Area.

Step 2.35 Select OK.

| <b>8</b>                           | Home Help Accessible Help Site Map Privacy Report Logout                                                                                                    |                                                                                                    |
|------------------------------------|----------------------------------------------------------------------------------------------------|----------------------------------------------------------------------------------------------------|
| 19-19                              |                                                                                                    |                                                                                                    |
| -                                  | Account Information Financial Transactions Business Opportunities Solicitation                                                                                                    | Responses Catalog Management Grant Opportunities Grant Applications                                                                                                    |
| elcome, Lawson                     | Summary   Business Info   Addresses & Contacts   Users                                                                                                    | Commodifies   Business Types Service Areas Attachments   W-8 Forms                                                                                                    |
| View Frequently<br>Asked Questions | Choose                                                                                                    |                                                                                                    |
|                                    | Select one or more service area zones to associate to your organization by clicki<br>service area zone, enter a valid service area zone in the Service Area Zone sear-<br>click the OK button. Click the Cancel button to cancel your changes and return to | ig the checkbox next to the service area zones you want to add. To search for a specific<br>h field and click the Browse button. Once your service area zones have been selected,<br>the Service Areas page. |
|                                    | Browse Clear                                                                                                    |                                                                                                    |
|                                    | Service Area Zone :                                                                                                    |                                                                                                    |
|                                    | Service Area Zone Alcona County                                                                                                    |                                                                                                    |
|                                    | Alger County                                                                                                    |                                                                                                    |
|                                    | Allegan County                                                                                                    |                                                                                                    |
|                                    | Alpena County                                                                                                    |                                                                                                    |
|                                    | Antrim County                                                                                                    |                                                                                                    |
|                                    | Arenac County                                                                                                    |                                                                                                    |
|                                    | Baraga County                                                                                                    |                                                                                                    |
|                                    | Barry County                                                                                                    |                                                                                                    |
|                                    | Bay County                                                                                                    |                                                                                                    |
|                                    | Benzie County                                                                                                    |                                                                                                    |
|                                    | First Prev Next Last                                                                                                    |                                                                                                    |
|                                    |                                                                                                    | (I Count I                                                                                                    |
|                                    | 0                                                                                                    | Cancel                                                                                                    |
|                                    |                                                                                                    |                                                                                                    |

VSS displays the Service Area page.

Step 2.36 Select View Pending Additions to view pending additions.

| <b>Ø</b>                           | Home         Help         Accessible Help         Site Map         Privacy Report         Logout           Account Information         Financial Transactions         Business Opportunities         Solicitation Responses         Catalog Management         Grant Opportunities         Grant Applications                                                                                                    |
|------------------------------------|----------------------------------------------------------------------------------------------------|
| elcome, Lawson                     | Summary   Business Info   Addresses & Contacts   Users   Commodities   Business Types Service Areas Attachments   W-8 Forms                                                                                                    |
| View Frequently<br>Asked Questions | Service Areas<br>Here is the current list of Service Areas on file for your location. You can add new Service Areas by clicking the "Add Items" button. To delete a Service Area, click the<br>"Delete" link next to the record in the grid that you wish to delete.<br>Any request to add a new Service Area that is awaiting approval can be viewed by clicking the "View Pending Additions' button. Any request to delete an existing Service<br>Area that is awaiting approval is noted in the 'Pending Deletion' column. |
|                                    | Existing Service Areas         Service Area Code       Service Area Zone       Pending Deletion         First       Prev       Next       Last       Add Items       View Pending Additions                                                                                                    |

Similar to the Business Types update, VSS displays View Pending Additions – Service Areas page that shows the Service Area you have selected to add to your vendor record.

Step 2.37 Select **Back** to continue.

| <b>®</b>                           | Home   Help   Accessible Help Account Information Financia | Site Map   Privacy Report   Logo Transactions Business Opportunities |                     | Catalog Management Gr | ant Opportunities Gran | t Applications   |         |
|------------------------------------|------------------------------------------------------------|----------------------------------------------------------------------|---------------------|-----------------------|------------------------|------------------|---------|
| Welcome, Lawson                    | Summary   Business In                                      | o   Addresses & Contacts                                             | Users   Commodities | Business Types        | Service Areas          | Attachments   W- | 8 Forms |
| View Frequently<br>Asked Questions | View Pending                                               | Additions - Servic                                                   | e Areas             |                       |                        |                  |         |
|                                    | Service Area Code<br>1<br>First Pure Next La<br>Back       | Service Area Zone<br>Alcona County                                   |                     |                       | Status<br>New Change   | r.               |         |

Step 2.38 Select the Attachments tab.

The Attachments page is used to Add new attachments to your vendor record or view existing attachment. Attachment file size is limited to 6 MB per document.

| SIGMA Vendor Se                    | elf Service www.michigan.gov. www.michigan.gov/lmicontractoonnect/0.4541.7-225-5055800.html www.michigan.gov/micontractoonnect                      |
|------------------------------------|----------------------------------------------------------------------------------------------------|
| 窻                                  | Home   Help   Accessible Help   Site Map   Privacy Report   Logout                                                                                  |
|                                    | Account Information Financial Transactions Business Opportunities Solicitation Responses Catalog Management Grant Opportunities Grant Applications  |
| Welcome, Lawson                    | Summary   Business Info   Addresses & Contacts   Users   Commodities   Business Types   Service Areas Attachments W-8 Forms                         |
| View Frequently<br>Asked Questions | Attachments                                                                                                    |
|                                    | Here is the current list of Attachments that are associated with your organization. You can add new attachments by clicking the "Add Items" button. |
|                                    | Any request to add a new Attachment that is awaiting approval can be viewed by clicking the 'View Pending Additions' button.                        |
|                                    | Existing Attachments<br>File Name Date User ID Attachment Type Description                                                                          |
|                                    | Lisst Prev Next Last Add Items View Pending Additions                                                                                               |
|                                    |                                                                                                    |
|                                    |                                                                                                    |
|                                    |                                                                                                    |

Step 2.39 Select the W-8 Forms tab.

VSS displays the W-8 Forms tab.

| SIGMA Vendor Se                    | If Service www.michigan.gov www.michigan.gov/imicontractronnect0,4541,7.225.5655600.html www.michigan.gov/micontractronnect                                                                                                    |
|------------------------------------|----------------------------------------------------------------------------------------------------|
| <b>X</b>                           | Home         Help         Accessible Help         Site Map         Privacy Report         Logout           Account Information         Financial Transactions         Business Opportunities         Solicitation Responses         Catalog Management         Grant Opportunities         Grant Applications |
| Welcome, Lawson                    | Summary   Business Info   Addresses & Contacts   Users   Commodities   Business Types   Service Areas   Attachments W-8 Forms                                                                                                    |
| View Frequently<br>Asked Questions | W-8 Forms                                                                                                    |
|                                    | Here is the current list of W-8 Forms that are associated with your organization. You can add new W-8 Forms by clicking the 'Add Items' button. To modify W-8 Form information click the 'View/Update' link under the Existing W-8 Forms section next to the record you wish to update.                       |
|                                    | Any request to add a new W-8 Form that is awaiting approval can be viewed by clicking the "View Pending Additions' button. Any request to update an existing W-8 Form that is awaiting approval can be reviewed by clicking the "View Pending Changes' button.                                                |
|                                    | Existing W-8 Forms<br>W-8 Form Type W-8 Form Version Pending Changes                                                                                                    |
|                                    | First Prev Next Last Add Items View Pending Additions                                                                                                    |

The W-8 Forms tab is used by Foreign Vendors. It will display existing W-8 Forms associated with the foreign vendor account. This section is used to Add Items or View/Update existing form information if available.

Refer to Section 7 – Register Foreign Vendor registration instructions if Foreign Vendor.

## **Section 3: View Financial Transactions**

Step 3.1 Select the Financial Transactions tab.

Review the **Agreement Summary Search** options displayed to search for, reference and download your information.

| GMA Vendor Se                      | Service www.mishiaan.aov. www.mishiaan.aov/misontractionnest/0.4541.7-223-5058900.html. www.mishiaan.aov/misontractionnest/                                                                                                    |           |
|------------------------------------|----------------------------------------------------------------------------------------------------|-----------|
| <b>B</b>                           | Account Information Financial Transactions Business Opportunities Solicitation Responses Catalog Management Grant Opportunities Grant Applications                                                                                                    |           |
| lcome, Radisson                    | Agreements Scheduled Payments   Checks/EFTs   Tax Information   Invoices/Requests                                                                                                    |           |
| View Frequently<br>Asked Questions | Agreement Summary Search                                                                                                    |           |
|                                    | Search     To search for agreements, enter search ortenia and click the Search button.       Agreement Results     To not agreement results, click a column heading       Create Invoice/Request     To create new invoices of funding requests, select an agreement and click the "Create Invoice/Request" button.       Details     To rever more details about an agreement, select an agreement and click the "Create Invoice/Request" button.       Details     To ever more details about an agreement, select an agreement from the results and click the Details" button.       Download     To download agreement results to a CSV file, click the "Origin and discustement and click the PDF" button.       PDF     To veew more about a pDF version of an agreement select an agreement and click the PDF" button.       Reference     To veew more about a point and discustement information for selected and unclice, lick the Reference button. |           |
|                                    | Search for Agreements                                                                                                    |           |
|                                    | Agreement Type:     V     Agreement Held?:     Both V     Transaction From:     4/1/2014       Department:     rmd     Closed?:     Both V     Transaction From:     4/1/2014       Agreement ID:     Address ID:     rmd                                                                                                    |           |
|                                    | Search Clear Agreement Agreement Tracking Transaction Not To Exceed Agreement                                                                                                    |           |
|                                    | Select Type Department ID Number Date Amount Encumbered Expended Retained Outstanding Held? Close                                                                                                    | <u>d?</u> |
|                                    | Create Invoice/Request Details Download PDF Reference                                                                                                    | e         |
|                                    |                                                                                                    |           |

Step 3.2 Select the drop-down list to see the options for **Agreement Type**. Examples: Contracts, Delivery Orders, Master Agreements and Purchase Orders. Note: Grant agreements will be listed as Contracts.

| <b>B</b>                           | Home   Help   Accessible Help   Site Map   Privacy Report   Logout Account Information   Financial Transactions   Business Opportunities   Solicitation Responses   Catalog Management   Grant Opportunities   Grant Applications                                                                                                    |
|------------------------------------|----------------------------------------------------------------------------------------------------|
| lelcome, Radisson                  | Agreements Scheduled Payments   Checks/EFTs   Tax Information   Invoices/Requests                                                                                                    |
| View Frequently<br>Asked Questions | Agreement Summary Search                                                                                                    |
|                                    | Saxoh       -       To search for agreements, series acado criste and click the "Search" button.         Agreement Reuter       -       To sort agreement maufts, click a column heading.         Datalis       -       To rower new involces of hunge represents, select an agreement and click the "Drease Involce Request" button.         Datalis       -       To vower nove detail about an agreement, select an agreement and click the "Drease Involce Request" button.         Download       -       To download agreement results. Select an agreement and click the "Drease Involce Request" button.         Download       -       To download agreement results. Select an agreement and click the "Drease Involce Request" button.         Download       -       To download agreement results. Select an agreement and click the "Drease Involce "Drease Involce "Drease Involce" button.         PDF       -       To View. Seve. or Print # DDF vection. d'an agreement. select an agreement information for selected Involce. click the Reference' button.         Search for Agreement       -       To view referenced agreement select an agreement information for selected Involce. click the Reference' button.         Search for Agreement Bit       -       -       To see reference" agreement information for selected Involce. click the Reference' button.         Search for Agreement Bit       -       -       -       -         Agreement Bit       -       -       -       - |
|                                    | Search         Clear           Select         Agreement<br>Type         Department<br>ID         Agreement<br>Number         Transaction<br>Date         Not To Exceed<br>Amount         Encumbered         Retained         Outstanding         Agreement<br>Held?         Closed?           First         Prov         Next         Last         Create Invoice/Request         Details         Download         PDF         Reference                                                                                                    |

Step 3.3 Select **Purchase Order** from the Agreement Type drop-down list.

Step 3.4 Select Search.

VSS displays Purchase Orders in the grid below.

The grid displays the Agreement Type, Department, Agreement ID, Transaction Date, Not to Exceed Amount and more.

|                                    | If Service                                                                                                    |                           |                                     |                                                 |                    |                          |                            |                           |             |              |              |                    |         |
|------------------------------------|----------------------------------------------------------------------------------------------------|---------------------------|-------------------------------------|-------------------------------------------------|--------------------|--------------------------|----------------------------|---------------------------|-------------|--------------|--------------|--------------------|---------|
| SAR 1                              | Home He                                                                                                    | Ip Accessible             | Help Site Ma                        | Privacy Re                                      | eport Log          | gout                     |                            |                           |             |              |              |                    |         |
| <u>s</u>                           | Account Int                                                                                                    | ormation Fina             | ancial Transactio                   | ns Business                                     | Opportunit         | ies Solicitatio          | n Responses Ca             | atalog Managemen          | t Grant O   | pportunities | Grant Applic | ations             |         |
| ome, Radisson                      | Agreem                                                                                                    | ents Sch                  | neduled Paymen                      | ts   Chec                                       | ks/EFTs            | Tax Informa              | ation   Invok              | ces/Requests              |             |              |              |                    |         |
| View Frequently<br>Asked Questions | Agre                                                                                                    | ement S                   | Summa                               | ry Sear                                         | ch                 |                          |                            |                           |             |              |              |                    |         |
|                                    |                                                                                                    | earch<br>preement Results |                                     | greements, enter sea<br>ent results, click a co |                    | t click the 'Search' but | ton.                       |                           |             |              |              |                    |         |
|                                    |                                                                                                    | reate Invoice/Request     | - To create new i                   | nvoices or funding re                           | quests, select     |                          | k the 'Create Invoice/Re   |                           |             |              |              |                    |         |
|                                    | Details - To view more details about an agreement, select an agreement from the results and click the 'Details' button.<br>Download - To download agreement results to a CSV file, click the 'Download' button. |                           |                                     |                                                 |                    |                          |                            |                           |             |              |              |                    |         |
|                                    | PC                                                                                                    | DF                        | <ul> <li>To View, Save.</li> </ul>  | or Print a PDF version                          | on of an agreen    | nent, select an agreen   | nent and click the 'PDF' t |                           |             |              |              |                    |         |
|                                    | Re                                                                                                    | eference                  | <ul> <li>To view referen</li> </ul> | ced agreement, sch                              | eduled payment     | t and disbursement in    | formation for selected inv | oice, click the Reference | ce' button. |              |              |                    |         |
|                                    | Search for                                                                                                    | Agreements                | _                                   |                                                 |                    |                          |                            |                           |             |              |              |                    |         |
|                                    | Agreement T                                                                                                    | ype: Purchase (           | Order 🗸                             | Agree                                           | ment Held? :       | Both 🗸                   |                            | Transaction Fro           | m: 4/1/201  | 4            |              |                    |         |
|                                    | Departm                                                                                                    | sent :                    | Find                                |                                                 | Closed? :          | Both 🗸                   |                            | Transaction 1             |             |              |              |                    |         |
|                                    | Agreemen                                                                                                    | ein-                      |                                     | -                                               | Address ID :       |                          | Find                       | Transaction               |             |              |              |                    |         |
| •                                  |                                                                                                    | · · ·                     |                                     |                                                 |                    |                          |                            |                           |             |              |              |                    |         |
|                                    | Search                                                                                                    | Clear                     |                                     |                                                 |                    |                          |                            |                           |             |              |              |                    |         |
|                                    |                                                                                                    | Agreement                 | Department                          | Agreement<br>ID                                 | Tracking<br>Number | Transaction<br>Date      | Not To Exceed              | Encumbered                | Expended    | Retained     | Outstanding  | Agreement<br>Held? | Closed? |
|                                    | Select                                                                                                    | Туре                      |                                     |                                                 |                    |                          |                            |                           |             |              |              |                    |         |
| -                                  | Select                                                                                                    | Type<br>Purchase Order    | 171                                 | 17000000020                                     |                    | 01/04/2017               | 0.00                       | 495.00                    | 0.00        | 0.00         | 495.00       | No                 | No      |

VSS returns results for Agreement Type selected. (Example: Purchase Order)

Step 3.5 Select the Purchase Order you wish to view.

Choose one of the options: Details, Download, PDF or Reference to see more information on the Purchase Order.

Step 3.6 Select **Details**.

| Water Resisted       Name       Name       Opportunitie       Solicitation Responses       Catalog Management       Grant Opportunities       Grant Applications         Very Frequently<br>Marced Duessions       Name       Name       Opportunities       Solicitation Responses       Catalog Management       Grant Opportunities       Grant Applications         Very Frequently<br>Marced Duessions       Name       Poperation       Interference       Interference </th <th>1000</th> <th>Home He</th> <th>Accessible</th> <th>Help Site Ma</th> <th>Privacy Re</th> <th>eport   Log</th> <th>out</th> <th></th> <th></th> <th></th> <th></th> <th></th> <th></th> <th></th> | 1000             | Home He                                                                              | Accessible                                                                                                    | Help Site Ma                                                                                                    | Privacy Re                                                                                                    | eport   Log                                                                                                    | out                                                                                                    |                                                                                                    |                                                                      |                     |              |              |        |         |
|----------------------------------------------------------------------------------------------------|------------------|--------------------------------------------------------------------------------------|----------------------------------------------------------------------------------------------------|----------------------------------------------------------------------------------------------------|----------------------------------------------------------------------------------------------------|----------------------------------------------------------------------------------------------------|----------------------------------------------------------------------------------------------------|----------------------------------------------------------------------------------------------------|----------------------------------------------------------------------|---------------------|--------------|--------------|--------|---------|
| Were requestive         View Frequestive    Search                                                                                                    |                  | Account Int                                                                          | formation Fina                                                                                                    | ancial Transactio                                                                                                    | Business                                                                                                    | Opportuniti                                                                                                    | es Solicitation                                                                                                    | Responses Ca                                                                                                    | italog Managemei                                                     | nt Grant O          | pportunities | Grant Applic | ations |         |
| Wew Frequently<br>Asked Questions       Search <ul> <li>To search for agreement, setter search citrits and cick the "Search" button.</li> <li>Agreement Result:</li> <li>To create invoices risk-dig requests, select an agreement and cick the "Orate invoices Request" button.</li> <li>Dealed</li> <li>To downlow and a greement settist.</li> <li>Download</li> <li>To download agreement result.</li> <li>Download</li> <li>To download agreement result.</li> <li>Download</li> <li>To download agreement result.</li> <li>Download</li> <li>To download agreement result.</li> <li>Download</li> <li>To download agreement result.</li> <li>Download agreement result.</li> <li>Download agree</li></ul>                                                             | elcome, Radisson | Agreem                                                                               | ents Sch                                                                                                    | neduled Paymen                                                                                                    | ts   Chec                                                                                                    | ks/EFTs                                                                                                    | Tax Informa                                                                                                    | tion   Invoid                                                                                                    | es/Requests                                                          |                     |              |              |        |         |
| Select       Agreement<br>Type       Department<br>ID       Agreement<br>Date       Transaction<br>Date       Not To Exceed<br>Amount       Encumbered       Expended       Retained       Outstanding       Agreement<br>Heid?       Closed?         Purchase Order       171       170000000020       01/04/2017       0.00       495.00       0.00       495.00       No       No       No                                                                                                    |                  | Si<br>Aç<br>Di<br>Di<br>Pr<br>Ri<br>Search for<br>Agreement T<br>Departm<br>Agreemen | arch<br>preement Results<br>eade Invoice Request<br>table<br>swinicad<br>ference<br>Agreements<br>ypp : Purchase<br>went : | To search for a     To sort agreem     To create new     To view more c     To download a     To View, Save,     To view refered Order | greements, enter sec<br>ent results, click a co<br>invoices or funding n<br>etails about an agree<br>greement results to a<br>or Print a PDF versi<br>ced agreement, sch | arch criteria and<br>plumn heading<br>requests, select an<br>or CSV file, click to<br>on of an agreem<br>eduled payment<br>ment Held? : [<br>Closed? : [ | n agreement and clic<br>agreement from the<br>the 'Download' button<br>ent, select an agreem<br>and disbursement inf | k the "Create Invoice/Rec<br>esuits and click the 'Defs<br>ent and click the 'POF' b<br>similation for selected inv | alls' button<br>utton<br>oice, click the 'Referen<br>Transaction Fre | <b>sm :</b> 4/1/201 |              |              |        |         |
|                                                                                                    |                  |                                                                                      | Agreement                                                                                                    | Department                                                                                                    |                                                                                                    |                                                                                                    |                                                                                                    |                                                                                                    | Encumbered                                                           | Expended            | Retained     | Outstanding  |        | Closed? |
| Purchase Order 171 17000000025 01/04/2017 0.00 495.00 405.00 0.00 0.00 No Yes                                                                                                    |                  |                                                                                      | Purchase Order                                                                                                    | 171                                                                                                    | 17000000020                                                                                                    |                                                                                                    | 01/04/2017                                                                                                    | 0.00                                                                                                    | 495.00                                                               | 0.00                | 0.00         | 495.00       | No     | No      |
|                                                                                                    |                  | ~                                                                                    | Purchase Order                                                                                                    | 171                                                                                                    | 17000000026                                                                                                    |                                                                                                    | 01/04/2017                                                                                                    | 0.00                                                                                                    | 495.00                                                               | 495.00              | 0.00         | 0.00         | No     | Yes     |

VSS displays the Agreement Information page.

Step 3.7 Select the vertical scroll bar on the right side of your screen to view more details about your order.

| GMA Vendor Se                      |                                                                                                    |   |
|------------------------------------|----------------------------------------------------------------------------------------------------|---|
| <b>®</b>                           | Home   Help   Accessible Help   Site Map   Privacy Report   Logout Account Information   Financial Transactions   Business Opportunities   Solicitation Responses   Catalog Management   Grant Opportunities   Grant Applications |   |
| lcome, Radisson                    | Agreements Scheduled Payments   Checks/EFTs   Tax Information   Invoices/Requests                                                                                                    |   |
| View Frequently<br>Asked Questions | B Agreement Summary Search > Agreement Information<br>Agreement Information                                                                                                    |   |
|                                    | Use this page to patter information about the agreement selected                                                                                                    | • |
|                                    | → Agreement ID                                                                                                    |   |
|                                    | Agreement Type : Purchase Order Agreement ID : PO 171 17000000025 Beforence PDE                                                                                                    |   |
|                                    | ✓ Vendor/Grantee Information                                                                                                    |   |
|                                    | VendorkGrantee Name : Radisson Hotel Lansing Contact : Justin Radisson<br>Allas/DBA : Contact Phone : 517-487-6546<br>Address : Color<br>Address : Chi N Grand Ave<br>Suble 777<br>Lansing, M 48033-1560                          |   |

Additional information displays for Shipping & Billing, Buyer's Info and Commodity Line/Grant Information.

The Ship To: Bill To and Additional Details links can be used to see more information on your order.

Step 3.8 Select the **Reference** link to view payment information for your order.

| GMA Vendor Se   | elf Service                                                                                                    | www.michigan.pov                                                    | www.michigan.gov/micontraction                                                                  | nect0.4541.7.225-50558                                      | ni www.mish        | igan povimicontractconnect       |                    |                                        |                    |  |  |
|-----------------|----------------------------------------------------------------------------------------------------|---------------------------------------------------------------------|-------------------------------------------------------------------------------------------------|-------------------------------------------------------------|--------------------|----------------------------------|--------------------|----------------------------------------|--------------------|--|--|
| and a           | Home   Help   A                                                                                                    | ccessible Help   Site Map                                           | Privacy Report   Logout                                                                         |                                                             |                    |                                  |                    |                                        |                    |  |  |
| <u> </u>        | Account Information                                                                                                    | Financial Transactions                                              | Business Opportunities                                                                          | Solicitation Responses                                      | Catalog Management | Grant Opportunities              | Grant Applications |                                        |                    |  |  |
| come, Radisson  | Agreements                                                                                                    | Scheduled Payments                                                  | Checks/EFTs                                                                                     | Tax Information                                             | nvoices/Requests   |                                  |                    |                                        |                    |  |  |
| View Frequently | Tracking Number<br>Acceptance Date                                                                                                    |                                                                     | Not to Exceed Amoun<br>Encumbered                                                               |                                                             |                    |                                  |                    |                                        |                    |  |  |
| Asked Questions | Agreement Start Date                                                                                                    |                                                                     | Expended                                                                                        |                                                             |                    |                                  |                    |                                        |                    |  |  |
|                 | Agreement End Date                                                                                                    |                                                                     | Retained                                                                                        |                                                             |                    |                                  |                    |                                        |                    |  |  |
|                 | Closed?                                                                                                    | 1: 185<br>1: 01/04/2017                                             | Outstanding                                                                                     | 0.00                                                        |                    |                                  |                    |                                        |                    |  |  |
|                 | Agreement Held?                                                                                                    |                                                                     | Contract Description                                                                            | n; TFS 15780                                                |                    |                                  |                    |                                        |                    |  |  |
|                 | <ul> <li>Primary</li> <li>Shipping Inform<br/>Bringping Bri<br/>Bringping Bri<br/>Bringping StateProv<br/>Shipping Zip-Postal<br/>Delivery</li> </ul> | untion<br>ame :<br>ret 1 :<br>ret 2 :<br>City :<br>ince :<br>iode : | Ding and Billing Ir<br>Biling Irla<br>Location<br>Biling 5<br>Biling Statific<br>Biling Sphotal | mation<br>Same :<br>vet 1 :<br>vet 2 :<br>c Dy :<br>vince : |                    |                                  |                    |                                        |                    |  |  |
|                 | Buyer/Construction     Buyer/Construction     Buyer/Coordinator Pil                                                                                   |                                                                     | nation                                                                                          |                                                             |                    |                                  |                    |                                        |                    |  |  |
|                 | Commod                                                                                                    | Commodity Line/Grant Component Information                          |                                                                                                 |                                                             |                    |                                  |                    |                                        |                    |  |  |
|                 | Line Line<br>1 liem                                                                                                    | Type Commodity Code<br>97130                                        | Commodity Description<br>Hotel/Motel Accommodations                                             | (Incl. Lodges, Resorts, Bed                                 |                    | It Cost Service Line /<br>000000 |                    | <b>3</b><br>0 <u>Ship To: Bill To.</u> | Additional Details |  |  |

VSS displays the Referenced Payments by Agreements page.

The Checks/EFTs grid below displays information for: Invoice Number, Invoice Line Number, Invoice Received Date, Check/EFT (Electronic File Transfer) Number, Payment ID, Status, and Amount.

Step 3.9 Select the **Details** link to view more detail and use the Navigation links at the top of the page to navigate back to Agreement Summary, Agreement Information and Agreement References.

|                 | If Service www.michigan.gov/micontractoonnect/0.4541.7-225-5055800.html www.michigan.gov/micontractoonnect                                                  |  |  |  |  |  |  |  |  |  |  |  |
|-----------------|----------------------------------------------------------------------------------------------------|--|--|--|--|--|--|--|--|--|--|--|
| (A)             | Home   Help   Accessible Help   Site Map   Privacy Report   Logout                                                                                          |  |  |  |  |  |  |  |  |  |  |  |
|                 | Account Information Financial Transactions Business Opportunities Solicitation Responses Catalog Management Grant Opportunities Grant Applications          |  |  |  |  |  |  |  |  |  |  |  |
| Icome, Radisson | Agreements Scheduled Payments   Checks/EFTs   Tax Information   Involces/Requests                                                                           |  |  |  |  |  |  |  |  |  |  |  |
| View Frequently | Agreement Summary Search > Agreement Information > Agreement References                                                                                     |  |  |  |  |  |  |  |  |  |  |  |
| Asked Questions | Referenced Payments by Agreement                                                                                                    |  |  |  |  |  |  |  |  |  |  |  |
|                 | · · · · · · · · · · · · · · · · · · ·                                                                                                    |  |  |  |  |  |  |  |  |  |  |  |
|                 | This page displays payment request and disbursement information related to the agreement selected. Click 'Details' to view a summary of related transaction |  |  |  |  |  |  |  |  |  |  |  |
|                 |                                                                                                    |  |  |  |  |  |  |  |  |  |  |  |
|                 | → Agreement Information                                                                                                    |  |  |  |  |  |  |  |  |  |  |  |
|                 | Agreement ID : PO 171 17000000026                                                                                                    |  |  |  |  |  |  |  |  |  |  |  |
|                 | Encumbered Amount : 495.00 Date : 01:04/2017 View Datals                                                                                                    |  |  |  |  |  |  |  |  |  |  |  |
|                 |                                                                                                    |  |  |  |  |  |  |  |  |  |  |  |
|                 | Scheduled Payment                                                                                                    |  |  |  |  |  |  |  |  |  |  |  |
|                 | Scheduled Payment                                                                                                    |  |  |  |  |  |  |  |  |  |  |  |
|                 |                                                                                                    |  |  |  |  |  |  |  |  |  |  |  |
|                 | Invoice/Request Number Invoice/Request Line No. Received Date Payment Request ID Status Scheduled Amount                                                    |  |  |  |  |  |  |  |  |  |  |  |
|                 | Invoice/Request Number Invoice/Request Line No. Received Date Payment Request ID Status Scheduled Amount Text Prev Next Last Checks/EFTs                    |  |  |  |  |  |  |  |  |  |  |  |
|                 | Invoice/Request Number Invoice/Request Line No. Received Date Payment Request ID Status Scheduled Amount Tirst Prev Next Last                               |  |  |  |  |  |  |  |  |  |  |  |

VSS displays the Check/EFT Information Details page.

Step 3.10 Select the vertical scroll bar on the right side of your screen to view more details about your Check/EFT Information. (Vertical scroll bar is not shown on screen shot below, but should appear on your screen.)

| SIGMA Vendor Se                    | elf Service www.michigan.gov www.michigan.gov/imicontractconnect0.4541,7-226-66558,00.html www.michigan.gov/imicontractconnect                                                                                                    |
|------------------------------------|----------------------------------------------------------------------------------------------------|
| 8                                  | Home   Help   Accessible Help   Site Map   Privacy Report   Logout Account Information Financial Transactions Business Opportunities Solicitation Responses Catalog Management Grant Opportunities Grant Applications                                                                      |
| Welcome, Radisson                  | Agreements Scheduled Payments   Checks/EFTs   Tax Information   Invoices/Requests                                                                                                    |
| View Frequently<br>Asked Questions | Agreement Summary Search > Agreement Information > Agreement References > Check/EFT Information     Check/EFT Information                                                                                                    |
|                                    | Check/EFT Information      Check/EFT Number: 1050003939     Reterence PDE     Payment ID: EFT 171 17000005014     Status Chel: 0/132017     Status : Paid                                                                                                    |
|                                    | Vendor/Grantee Information      Vendor/Grantee Name : Radisson Hotel Lansing     Assignee Vendor Name :     Assignee Alias DBA :     Assignee Alias DBA :     Assignee Alias DBA :     Assignee Vendor Coe :     Vendor/Grantee Address : 111 N Gran Ave     Assignee Address :     Sub 77 |

Step 3.11 Select the Scheduled Payments tab.

The VSS Scheduled Payments tab is used to view scheduled payment information for invoices and funding requests. Refer to the View Frequently Asked Questions link on the left navigation panel for more information on Scheduled Payments functionality.

Step 3.12 Select **Search** to view all Scheduled Payments, if any, or enter specific search criteria in the fields shown. (Example: Invoice/Request Number, Address ID, Department, Payment Scheduled From, Payment Scheduled To, Payment Status fields.

| SIGMA Vendor Se                    | Home   Help   Accessible Help   Site Map   Privacy Report   Logout Account Information Financial Transactions Business provide station Responses Catalog Management Grant Opportunities Grant Applications                                                                                                    |
|------------------------------------|----------------------------------------------------------------------------------------------------|
| Welcome, Radisson                  | Agreements Scheduled Payments Checks/EFTs   Tax Information   Invoices/Requests                                                                                                    |
| View Frequently<br>Asked Questions | Search       To search for scheduled payments for your invoices and funding requests, enter search orteria and click the "Search" button.         Scheduled Payment Results       To search for scheduled payment setures, click a column heading.         Details       To view more details about a scheduled payment, select a payment for the results and then click the "Details" button.         References       To view referenced agreements information select a scheduled payment and click the "Reference" button.         Details       To view referenced agreements information select a scheduled payment and click the "Reference" button.         Devinicad       To download search results to a CSV file, click the "Download" button. |
|                                    | Invoice/Request Number : Payment Scheduled From : 4/1/2014<br>Address ID : Fine Payment Scheduled To :<br>Department : Fine Payment Status :<br>Search Clear<br>Select Invoice/Request Number Received Date Department Payment Request ID Payment Status Scheduled Amount<br>First Prev Next List<br>Details Download Reference                                                                                                    |

Step 3.13 Select the Checks/EFTs tab.

VSS displays the Checks/EFTs Summary Search page.

| <b>8</b>                                              | Home Help Accessible Help Site Map Privacy Report Logout Account Information Financial Transactions Business Opportunities Solicitation Responses Catalog Management Grant Opportunities Grant Applications                                                                                                    |
|-------------------------------------------------------|----------------------------------------------------------------------------------------------------|
| Velcome, Radisson                                     | Agreements   Scheduled Payments Checks/EFTs Tax Information   Involces/Requests                                                                                                    |
| View Frequently<br>Asked Questions                    | Check/EFT Summary Search                                                                                                    |
| Checks:EFTs Summary<br>rch<br>Checks:EFTs Line Search | Search - To search for Checks/EFTs, enter search criteria and click the 'Search' button.     Results - To text more details about a payment, select a payment from the results     and then click the 'Details' button.     PDF - To View, Save, or Print a PDF version of an payment, select a payment and click the 'PDF' button.     References - To view referenced agreement and scheduled payment information for selected Payment,     and click the Referenceb touton.     Download - To download the search results to a CSV file, click the 'Download' button.     Search for Checks/EFTs |
|                                                       | Check/EFT Number :         Payment From : 4/1/2014           Check/EFT Status :         V           Payment To :         Image: Check/EFT Status :           Search         Clear                                                                                                    |

This page is used to search for Checks/EFTs information by Check/EFT Number, Check/EFT Status, Payment From and Payment To Date range.

Step 3.14 Select **Search** to view all Check/EFTs information or enter specific search criteria in the Check/EFT Number, Check/EFT Status, Payment From and/or Payment To fields.

VSS displays Checks/EFTs information on the grid below.

| SIGMA Vendor Sel                                        |                                                                                       | cessible Help   Site Map                                                                                                    | Privacy Report   Logout             | onnect/0,4541,7-225-50558,00.ht                                  |                    | an.govimicontractconnect |                    |
|---------------------------------------------------------|---------------------------------------------------------------------------------------|----------------------------------------------------------------------------------------------------|-------------------------------------|------------------------------------------------------------------|--------------------|--------------------------|--------------------|
|                                                         | Account Informatio                                                                    | Constant of the second second s | Business Opportunities              | Solicitation Responses                                           | Catalog Management | Grant Opportunities      | Grant Applications |
| Welcome, Radisson                                       | Agreements                                                                            | Scheduled Payments                                                                                                    | Checks/EFTs                         | Tax Information   In                                             | voices/Requests    |                          |                    |
| View Frequently<br>Asked Questions                      | Check/E                                                                               | FT Summary                                                                                                    | Search                              |                                                                  |                    |                          |                    |
| Checks/EFTs Summary<br>earch<br>Checks/EFTs Line Search | Search<br>Results<br>Details<br>PDF<br>References<br>Download<br>Search for Checks/EI | To sort results, click a column h<br>To view more details about a pa<br>and then click the 'Details' butto<br>To View, Save, or Print a PDF '<br>To view referenced agreement<br>and click the 'Reference' button<br>To download the search results                                                                                                    | yment, select a payment from the re | sults<br>ent and click the 'PDF' button.<br>or selected Payment, |                    |                          |                    |
|                                                         | Check/EFT Number : [<br>Check/EFT Status : [<br>Search Clea                           | r                                                                                                    | Payment From : 4/1                  | 2014                                                             | _                  |                          |                    |
|                                                         | 01/2                                                                                  | S Date         Check/EFT Number           20/2017         1180004321           13/2017         1060003939                                                                                                    | EFT 171 170000005014                |                                                                  | 12.00<br>495.00    |                          |                    |
|                                                         | First Prev                                                                            | Next Last                                                                                                    |                                     |                                                                  |                    |                          |                    |

Step 3.15 Select the Check/EFT you wish to view.

Step 3.16 Select Reference.

| SIGMA Vendor Se                    |                                                                                                    |
|------------------------------------|----------------------------------------------------------------------------------------------------|
| <b>®</b>                           | Home   Help   Accessible Help   Site Map   Privacy Report   Legout Account Information   Financial Transactions   Business Opportunities   Solicitation Responses   Catalog Management   Grant Opportunities   Grant Applications                                                                                               |
| Welcome, Radisson                  | Agreements   Scheduled Payments Checks/EFTs Tax Information   Invoices/Requests                                                                                                    |
| View Frequently<br>Asked Questions | Check/EFT Summary Search                                                                                                    |
| Checks/EFTs Summary<br>earch       | Search - To search for Checks/EFTs, enter search criteria and click the 'Search' button.<br>Results - To sort results, click a column heading                                                                                                    |
| Checks/EFTs Line Search            | Details - To view more details about a payment, select a payment from the results<br>and then click the Detail's fution                                                                                                    |
|                                    | PDF - To View, Save, or Print a PDF version of an payment, select a payment and click the "PDF button. References - To view references agreement; and scheduled payment information for selected Payment, and click the "Reference button. Download - To download the search results to a CSV file, click the "Download button. |
|                                    | Search for Checks/EFTs                                                                                                    |
|                                    | Check/EFT Number : Payment From : 4/1/2014                                                                                                    |
|                                    | Check/EFT Status : Payment To :                                                                                                    |
|                                    | Search Clear                                                                                                    |
|                                    | Select Status Date Check/EFT Number Payment ID Check/EFT Status Amount                                                                                                    |
|                                    | O1/20/2017 1180004321 EFT 171 170000005338 Paid 912.00     O1/13/2017 1060003939 EFT 171 1700000005014 Paid 495.00                                                                                                    |
|                                    | First Prev Next Lest                                                                                                    |
|                                    |                                                                                                    |

VSS displays the Referenced Agreements by Check/EFT page. This page displays agreement (purchase order) information related to the Check/EFT selected.

Step 3.17 Select View Details to view detailed information related to the Check/EFT.

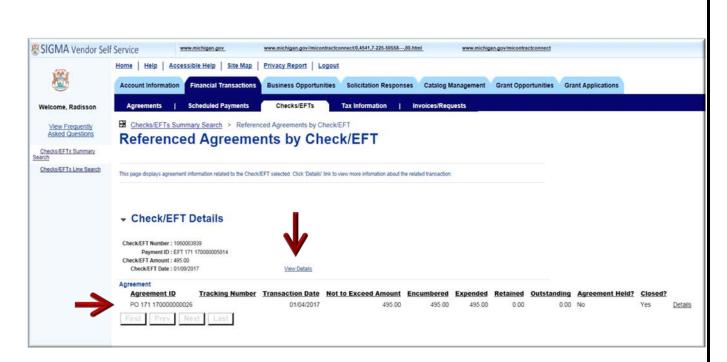

Step 3.18 Select the vertical scroll bar on the right side of your screen to see more details about the disbursement. (Vertical scroll bar not shown in screen shot below, but should appear on your screen.)

The **Payment Allocation by Line** section displays information for Department, Invoice Number, Payment and Net Payment Line Amounts. (Reminder: The **Additional Details** link can be used to view information on referenced items and date by Line Detail.)

| SIGMA Vendor Se                                                       | elf Service www.michigan.gov www.michigan.gov/imicontractconnect0.4541.7-228-5655800.html www.michigan.gov/imicontractconnect                                                                                                    |                    |
|-----------------------------------------------------------------------|----------------------------------------------------------------------------------------------------|--------------------|
| <b>8</b>                                                              | Home         Help         Accessible Help         Site Map         Privacy Report         Logout           Account Information         Financial Transactions         Business Opportunities         Solicitation Responses         Catalog Management         Grant Opportunities                                                                       | Grant Applications |
| Welcome, Radisson                                                     | Agreements   Scheduled Payments Checks/EFTs Tax Information   Invoices/Requests                                                                                                    | 2                  |
| View Frequently<br>Asked Questions                                    | Vendor/Grantee Information                                                                                                    |                    |
| Checks/EFTs Summary<br>Checks/EFTs Summary<br>Checks/EFTs Line Search | Vendor/Grantee Name : Radisson Hotel Lansing Assignee Vendor Name :<br>Alias/DBA : Assignee Alias/DBA :<br>Vendor/Grantee Code : VS0000501 Assignee Vendor Code :<br>Vendor/Grantee Address : 111 N Grand Ave Assignee Address :<br>Sulte 777 Lansing . MI 48933-1360                                                                                    | <b>→</b>           |
|                                                                       |                                                                                                    |                    |
|                                                                       | Payment : 495.00         Intercepted : 0.00           Discount : 0.00         Default Intercept Fee : 0.00           Penalty : 0.00         Supplementary Intercept Fee : 0.00           Interest : 0.00         Backup Withholding : 0.00           Backup Withholding : 0.00         Tax : 0.00           Retained : 0.00         Net Payment : 495.00 |                    |
|                                                                       | Payment Allocation by Line         Invoice/Grantee Request No.         Payment Line Amount         Net Payment Line Amount           Department         Invoice/Grantee Request No.         Payment Line Amount         Additional Details           Technology, Management and Budget         RAD15783         495.00         Additional Details        | 5                  |
|                                                                       | First Prev Next Last                                                                                                    |                    |

Step 3.19 Select the Checks/EFT Summary Search link at the top of the page.

| 100                                | Home   Help   Accessible Help                                                                                                    | Site Map   Privar          | cy Report   Lo        | gout                                 |                        |            |            |                |                  |  |
|------------------------------------|----------------------------------------------------------------------------------------------------|----------------------------|-----------------------|--------------------------------------|------------------------|------------|------------|----------------|------------------|--|
| <b>®</b>                           | Account Information Financial T                                                                                                    | Transactions Busi          | ness Opportuni        | ities Solicitation Respon            | ses Catalog M          | lanagement | Grant Oppo | ortunities Gra | ant Applications |  |
| elcome, Radisson                   | Agreements   Scheduled                                                                                                    | Payments C                 | hecks/EFTs            | Tax Information                      | Invoices/Requ          | uests      |            |                |                  |  |
| View Frequently<br>Asked Questions | Checks/EFTs Summary Search     Referenced Age                                                                                                    |                            |                       |                                      |                        |            |            |                |                  |  |
| ecks/EFTs Line Search              | This page displays agreement information rela                                                                                                    | ited to the Check/EFT sele | cled Click Details' I | ink to view more information about t | e related transaction. |            |            |                |                  |  |
|                                    |                                                                                                    |                            |                       |                                      |                        |            |            |                |                  |  |
|                                    | <ul> <li>Check/EFT Details</li> </ul>                                                                                                    | \$                         |                       |                                      |                        |            |            |                |                  |  |
|                                    | Check/EFT Details     Check/EFT Number : 1050003939     Payment ID: EFT 371 100000005     Check/EFT Anomat: 495 00     Check/EFT Date : 01092017 |                            | View Details          |                                      |                        |            |            |                |                  |  |

VSS returns to the Checks/EFT Summary Search page.

Step 3.20 Select **PDF** to download the remittance information related to the check you have selected.

|                                                         | Home Help Accessible Help Site Map Privacy Report Logout                                                                                                    |
|---------------------------------------------------------|----------------------------------------------------------------------------------------------------|
| <b>X</b>                                                | Account Information Financial Transactions Business Opportunities Solicitation Responses Catalog Management Grant Opportunities Grant Applications                                                                                                    |
| Welcome, Radisson                                       | Agreements   Scheduled Payments Checks/EFTS Tax Information   Invoices/Requests                                                                                                    |
| View Frequently<br>Asked Questions                      | Check/EFT Summary Search                                                                                                    |
| Checks/EFTs Summary<br>earch<br>Checks/EFTs Line Search | Search       • To search for Checks/EFTs, enter search criteria and click the Search' button.         Results       • To sort results, click a column heading.         Details       • To view more details about a payment, select a payment from the results<br>and then click the Details' button.         PDF       • To View. Saw, or Print # DFD version of an payment, select a payment and click the "PDF" button.         References       • To view reference button.         Download       • To download the search results to a CSV file, click the "Download" button.         Search for Checks/EFTs       Payment From: [4/1/2014]         Check/EFT Status:       •         Search       Clear |
|                                                         | Select         Status Date         Check/EFT Number         Payment ID         Check/EFT Status         Amount           01/20/2017         1180004321         EFT 171 170000005338         Paid         912.00           01/13/2017         1060003399         EFT 171 170000005014         Paid         495.00                                                                                                    |
|                                                         | C PERCENT RECOVERED EFT. IT I TOUCOUR PART 450.00                                                                                                    |

VSS downloads the Remittance Advice form.

The Remittance Advice forms displays Check/EFT Number, Check/EFT Date, Check/EFT Number, Vendor Code, and more.

| Notice: This is not an official check or<br>EFT notification. It may not be used as<br>a substitute for the original document<br>received. |              | 3            | STATE OF MICHIGAN<br>REMITTANCE ADVICE |                 |                     | Check/EFT No: 1060003939<br>Check/EFT Date: 1/9/2017 |
|----------------------------------------------------------------------------------------------------|--------------|--------------|----------------------------------------|-----------------|---------------------|------------------------------------------------------|
| Vendor Code: VS0000501                                                                                                    |              |              |                                        | Document ID #:  | EFT 171             | 170000005014                                         |
| Vendor Name: Radisson Hotel Lansing                                                                                                    |              |              |                                        | Check/EFT Amou  | mt: 495.00          |                                                      |
| Alias/DBA:                                                                                                    |              |              |                                        | Amount includes | freight and/or is 1 | aet of discount                                      |
| Assignee Name:                                                                                                    |              |              |                                        |                 |                     |                                                      |
| Assignee Alias/DBA:                                                                                                    |              |              |                                        |                 |                     |                                                      |
| DEPARTMENT NAME                                                                                                    | INVOICE DATE | VENDOR INV # | INVOICE AMOUNT                         | LINE AMOUNT     | CHECK/EFT           | DESCRIPTION                                          |
| Fechnology, Management and<br>Budget                                                                                                    |              | RAD15783     | 495.00                                 | 495.00          | PO Check De         | scription                                            |

Step 3.21 Select the Tax Information tab.

VSS displays Tax Information Search page. Tax Information page is used to search for Tax Forms previously issued to you.

| SIGMA Vendor Se                    | If Service www.michigan.gov www.michigan.gov/imicontractconnect0.4541,7-225-50558,00.html www.michigan.gov/micontractconnect                                                               |
|------------------------------------|----------------------------------------------------------------------------------------------------|
| 1001                               | Home   Help   Accessible Help   Site Map   Privacy Report   Logout                                                                                                    |
| 8                                  | Account Information Financial Transactions Business Opportunities Solicitation Responses Catalog Management Grant Opportunities Grant Applications                                         |
| Welcome, Radisson                  | Agreements   Scheduled Payments   Checks/EFTs Tax Information Invoices/Requests                                                                                                    |
| View Frequently<br>Asked Questions | Tax Information Search                                                                                                    |
|                                    | Use this page to search for Tax Forms which have been previously issued to you. Please direct any questions, regarding the accuracy of the Tax forms presented, to the appropriate agency. |
|                                    | Calendar Year :                                                                                                    |
|                                    | Search Clear                                                                                                    |
|                                    | Calendar Year Tax Type 1099-S Form Number Payer Name Amount Tax Summary Payments Tax Forms                                                                                                 |

Step 3.22 Enter Tax Year in the Calendar Year field.

Step 3.23 Select Search.

VSS displays Calendar Year tax information on the grid shown below.

| (R)                               | Home   Help   Accessible Help   Site Map   Privacy Report   Logout                                                                                                    |
|-----------------------------------|----------------------------------------------------------------------------------------------------|
| <u>s</u>                          | Account Information Financial Transactions Business Opportunities Solicitation Responses Catalog Management Grant Opportunities Grant Application                                          |
| come, Radisson                    | Agreements   Scheduled Payments   Checks/EFTs Tax Information Invoices/Requests                                                                                                    |
| View Frequently<br>sked Questions | Tax Information Search                                                                                                    |
|                                   |                                                                                                    |
|                                   | Use this page to search for Tax Forms which have been previously issued to you. Please direct any questions, regarding the accuracy of the Tax forms presented, to the appropriate agency. |
|                                   | Use this page to search for Tax Forms which have been previously issued to you. Please direct any questions, regarding the accuracy of the Tax forms presented, to the appropriate agency. |
|                                   |                                                                                                    |
|                                   | Calendar Year : 2017                                                                                                    |

Step 3.24 Select the Invoices/Requests tab.

VSS displays the Invoices/Request Summary Search page. Similar to Checks/EFTS tab and functionality, vendors use the Invoices/Requests tab to search for existing invoices or create new invoices that will reference an agreement (contract) or purchase order.

Note: Create Invoice/Request functionality can also be accessed from the Agreements Tab as shown in the screen shot below:

The next few steps cover instructions on how to "Create Invoice for Grant Funding Request (GFR)" for Grants users (grantees).

There are four steps for completing an invoice (GFR):

- Header Information
- Line Information
- Comments/Attachments
- Funding Request Summary

Step 3.25 Select **Search** to search for Agreement Types equal Contracts.

VSS returns results for Contracts.

| Agreeme     | ents S                                | cheduled Payme                    | ents   Ch              | ecks/EFTs          | Tax Inform             | nation   Inve                                            | oices/Requests           |                 |          |                  |                    |         |
|-------------|---------------------------------------|-----------------------------------|------------------------|--------------------|------------------------|----------------------------------------------------------|--------------------------|-----------------|----------|------------------|--------------------|---------|
| gree        | ement                                 | Summa                             | ary Sea                | rch                |                        |                                                          |                          |                 |          |                  |                    |         |
| Se          | arch                                  | - To search fo                    | r agreements, enter s  | earch criteria an  | d click the 'Search' b | utton.                                                   |                          |                 |          |                  |                    |         |
|             | reement Results                       |                                   | ement results, click a |                    |                        |                                                          | 2018                     |                 |          |                  |                    |         |
|             | eate Invoice/Reque<br>taits           |                                   |                        |                    |                        | lick the 'Create Invoice/F<br>e results and click the 'D |                          |                 |          |                  |                    |         |
|             | wnload                                |                                   | d agreement results to |                    |                        |                                                          |                          |                 |          |                  |                    |         |
| PD          |                                       |                                   |                        |                    |                        | ement and click the 'PDF                                 |                          | 10.0022-12.00   |          |                  |                    |         |
| Re          | ference                               | <ul> <li>To view refer</li> </ul> | renced agreement, si   | cheduled payme     | nt and disbursement    | information for selected                                 | invoice, click the 'Refe | rence' button.  |          |                  |                    |         |
| earch for a | Agreements                            |                                   |                        |                    |                        |                                                          |                          |                 |          |                  |                    |         |
| reement Ty  | vpe :                                 | ~                                 | Aar                    | eement Held? :     | Both V                 |                                                          | Transaction              | From : 5/1/20   |          |                  |                    |         |
|             | · · · · · · · · · · · · · · · · · · · |                                   |                        |                    | Both V                 |                                                          | Transaction              | -10m - [5/ 1/20 |          |                  |                    |         |
| Departm     | ent :                                 | Find                              |                        | Closeur,           | Botti 🗸                |                                                          | Transactio               | m To :          | 1        |                  |                    |         |
| Agreemen    | t ID :                                |                                   |                        | Address ID :       |                        | Find                                                     |                          |                 |          |                  |                    |         |
| earch       | Clear                                 |                                   |                        |                    |                        |                                                          |                          |                 |          |                  |                    |         |
| earch       | Clear                                 |                                   |                        |                    |                        |                                                          |                          |                 |          |                  |                    |         |
|             | Agreement<br>Type                     | Department                        | Agreement              | Tracking<br>Number | Transaction<br>Date    | Not To Exceed                                            | Encumbered               | Expended        | Retained | Outstanding      | Agreement<br>Held? | Closed? |
|             | Contract                              | 751                               | 17000000008            |                    | 05/01/2017             | 0.00                                                     | 7,000.00                 | 0.00            | 0.00     | 12,000.00        |                    | No      |
|             | Contract                              | 751                               | 17000000070            |                    | 05/01/2017             | 0.00                                                     | 5,000.00                 | 0.00            | 0.00     | 9,999.00         | No                 | No      |
|             | Contract                              | 751                               | 17000000062            |                    | 04/20/2017             | 0.00                                                     | 0.00                     | 0.00            | 0.00     | 15,000.00        | No                 | No      |
|             | Contract                              | 751                               | 17000000038            |                    | 04/10/2017             | 0.00                                                     | 25,250.00                | 1,250.00        | 0.00     | 24,000.00        | No                 | No      |
|             | Contract                              | 751                               | 17000000014            |                    | 03/30/2017             | 0.00                                                     | 15,000,000.00            | 11,250.00       | 0.00     | 1,514,988,750.00 | No                 | No      |
|             | Contract                              | 751                               | 17000000006            |                    | 03/20/2017             | 0.00                                                     | 15,000.00                | 0.00            | 0.00     | 15,000.00        | No                 | No      |
| tend to be  |                                       |                                   |                        |                    |                        |                                                          |                          |                 |          |                  |                    |         |

Step 3.26 Select (check mark) the Contract for wish you will create an invoice/request.

Step 3.27 Select Create Invoice/Request.

|                                       | Details S                                                                           | Submit Question                        | on                                                               |                                              |                                                                         |                                                 |                                                           |                                             |                                  |                                                   |                               |                |
|---------------------------------------|-------------------------------------------------------------------------------------|----------------------------------------|------------------------------------------------------------------|----------------------------------------------|-------------------------------------------------------------------------|-------------------------------------------------|-----------------------------------------------------------|---------------------------------------------|----------------------------------|---------------------------------------------------|-------------------------------|----------------|
| \gre                                  | ement                                                                               | Summa                                  | ary Sea                                                          | rch                                          |                                                                         |                                                 |                                                           |                                             |                                  |                                                   |                               |                |
| s                                     | Search                                                                              | - To search for                        | agreements, enter s                                              | search criteria an                           | nd click the 'Search' b                                                 | ution.                                          |                                                           |                                             |                                  |                                                   |                               |                |
|                                       | vgreement Results<br>Create Invoice/Reque                                           |                                        | ment results, click a                                            |                                              |                                                                         | lick the 'Create Invoice/F                      | envest hutton                                             |                                             |                                  |                                                   |                               |                |
| C                                     | Details                                                                             | - To view more                         | e details about an ag                                            | reement, select a                            | an agreement from th                                                    | e results and click the 'D                      |                                                           |                                             |                                  |                                                   |                               |                |
|                                       | Download<br>POF                                                                     |                                        |                                                                  |                                              | k the 'Download' but<br>ment select an acre                             | ton.<br>ement and click the 'PDF                | button                                                    |                                             |                                  |                                                   |                               |                |
|                                       | Reference                                                                           |                                        |                                                                  |                                              |                                                                         | information for selected i                      |                                                           | rence' button.                              |                                  |                                                   |                               |                |
| Search for                            | r Agreements                                                                        |                                        |                                                                  |                                              |                                                                         |                                                 |                                                           |                                             |                                  |                                                   |                               |                |
|                                       |                                                                                     |                                        |                                                                  |                                              |                                                                         |                                                 |                                                           |                                             |                                  |                                                   |                               |                |
| greement                              |                                                                                     |                                        |                                                                  |                                              |                                                                         |                                                 |                                                           |                                             |                                  |                                                   |                               |                |
|                                       | Type :                                                                              | ~                                      | Agr                                                              | eement Held? :                               |                                                                         |                                                 | Transaction                                               | From: 5/1/20                                | 14                               |                                                   |                               |                |
| Depart                                |                                                                                     | Find                                   | Agr                                                              |                                              | Both V<br>Both V                                                        |                                                 | Transaction I                                             |                                             |                                  |                                                   |                               |                |
|                                       | ment :                                                                              |                                        | Agr                                                              |                                              |                                                                         | Find                                            |                                                           |                                             |                                  |                                                   |                               |                |
| Depart                                | ment :                                                                              |                                        | Agr                                                              | Closed? :                                    |                                                                         | Find                                            |                                                           |                                             |                                  |                                                   |                               |                |
| Depart<br>Agreeme                     | ment :                                                                              |                                        | Agr                                                              | Closed? :                                    |                                                                         | Find                                            |                                                           |                                             |                                  |                                                   |                               |                |
| Depart<br>Agreeme<br>Search           | ment :                                                                              |                                        | Agr<br>Agreement<br>ID                                           | Closed? :                                    |                                                                         | Find<br>Not To Exceed<br>Amount                 |                                                           | n To :                                      |                                  |                                                   | Agreement<br>Held?            | Closed?        |
| Depart<br>Agreeme<br>Search           | ment :<br>int ID :<br>Clear<br>Agreement                                            | Fed                                    | Agreement                                                        | Closed? :<br>Address ID :<br><u>Tracking</u> | Both V                                                                  | Not To Exceed                                   | Transactio                                                | n To :                                      |                                  |                                                   | Held?                         | Closed?<br>No  |
| Depart<br>Agreeme<br>Search           | ment :<br>mt ID :<br>Clear<br>Agreement<br>Type                                     | Pepartment                             | Agreement<br>ID                                                  | Closed? :<br>Address ID :<br><u>Tracking</u> | Both V<br>Transaction<br>Date                                           | Not To Exceed<br>Amount                         | Transactio                                                | Expended                                    | Retained                         | Outstanding                                       | Held?<br>No                   |                |
| Depart<br>Agreeme                     | Agreement<br>Type<br>Contract                                                       | Fre<br>Department<br>751               | Agreement<br>ID<br>17000000008                                   | Closed? :<br>Address ID :<br><u>Tracking</u> | Both V<br>Transaction<br>Date<br>05/01/2017                             | Not To Exceed<br>Amount<br>0.00                 | Transaction<br>Encumbered<br>7,000.00                     | Expended                                    | Retained<br>0.00                 | Outstanding<br>12,000.00                          | Held?<br>No<br>No             | No             |
| Depart<br>Agreeme<br>Search           | ment :<br>mt ID :<br>Clear<br>Agreement<br>Type<br>Contract<br>Contract             | <b>Department</b><br>751<br>751        | Agreement<br>ID<br>17000000008<br>170000000070                   | Closed? :<br>Address ID :<br><u>Tracking</u> | Both V<br>Transaction<br>Date<br>05/01/2017<br>05/01/2017               | Not To Exceed<br>Amount<br>0 00<br>0.00         | Transaction<br>Encumbered<br>7.000.00<br>5.000.00         | en To :<br>Expended<br>0.00<br>0.00         | Retained<br>0.00<br>0.00         | Outstanding<br>12.000 00<br>9.999.00              | Held?<br>No<br>No             | No<br>No       |
| Depart<br>Agreeme<br>Search<br>Select | ment :<br>mt ID :<br>Clear<br>Agreement<br>Type<br>Contract<br>Contract<br>Contract | <b>Department</b><br>751<br>751<br>751 | Agreement<br>ID<br>1700000000000<br>170000000000<br>170000000002 | Closed? :<br>Address ID :<br><u>Tracking</u> | Both V<br>Transaction<br>Date<br>05/01/2017<br>05/01/2017<br>04/20/2017 | Not To Exceed<br>Amount<br>0 00<br>0.00<br>0 00 | Transaction<br>Encumbered<br>7.000 00<br>5.000 00<br>0 00 | en To :<br>Expended<br>0.00<br>0.00<br>0.00 | Retained<br>0.00<br>0.00<br>0.00 | Outstanding<br>12.000 00<br>9.999.00<br>15.000 00 | Held?<br>No<br>No<br>No<br>No | No<br>No<br>No |

VSS transitions to Header Information tab.

Step 3.28 Enter Total Amount requested in the Total Amount field. (Example: 1000 for \$1000.00)

Step 3.29 Select Go to Next Step.

| Account Information Financial Transactions Bus   | iness Opportunities Solicitation | Responses Catalog Management | drant Opportunities Gra | ant Applications               |
|--------------------------------------------------|----------------------------------|------------------------------|-------------------------|--------------------------------|
| Agreements Scheduled Payments                    | Checks/EFTs   Tax Informat       | ion   Invoices/Requests      |                         |                                |
| Header Information                               | Comments & Attachments           | Funding Request Summary      |                         |                                |
|                                                  |                                  |                              |                         | Cancel Request Go To Next Step |
| Header Information                               |                                  |                              |                         |                                |
| Grantee Name : Kendall Rodes Grantee Request Num | ber : GFR40000000000000001       |                              |                         |                                |
|                                                  | unt : 1000                       |                              |                         |                                |
|                                                  | ate : 05/02/2017                 |                              |                         |                                |
| Payment Address Information                      |                                  |                              |                         |                                |
| Address ID : AD002 Find                          |                                  |                              |                         |                                |
| Street 1: 201 N Washington Sg                    |                                  |                              |                         |                                |
| Street 2 :                                       |                                  |                              |                         |                                |
| City : Lansing                                   |                                  |                              |                         |                                |
| State/Province : MI                              |                                  |                              |                         |                                |
| Zip Code : 48933-1321                            |                                  |                              |                         |                                |
| Country : US                                     |                                  |                              |                         |                                |
| <ul> <li>Contact Information</li> </ul>          |                                  |                              |                         |                                |
| Contact ID : PC002 Find                          |                                  |                              |                         |                                |
| Contact Name : Kelly Parker                      |                                  |                              |                         |                                |
| Contact Phone : 1234567890                       |                                  |                              |                         |                                |
| Contact Phone Ext. :                             |                                  |                              |                         |                                |
| Contact Email :                                  |                                  |                              |                         | •                              |
|                                                  |                                  |                              |                         | Cancel Request Go To Next Step |
|                                                  |                                  |                              |                         |                                |

VSS transitions to Component Information tab.

Step 3.30 Select the Line Number (Line No) in Component Information tab.

Step 3.31 Enter Amount in the Amount field. (Example: 1000 for \$1000.00)

Comments are optional.

If there are multiple components they will show up within this section. Once the Line No (number) is chosen, the amount field will be open to add the amount requested. The current amount remaining will default into this field. If not requesting the full amount remaining, remove the amount and enter in the correct amount. If Budget type categories (sometimes used in grants functionality) are used, choose the drop down to include each amount requested by category. If category is blank there is no specific budget category defined. If another line is needed for another category select Add Line and continue. There are options to add/delete lines as you need them. Note: may receive warning message related to funding request if the amounts do not match or the request is not for the full amount remaining. These are warnings only.

Step 3.32 Select Go to Next Step button.

VSS transitions to Comments/Attachments tab.

| Agreements      | Scheduled Payments   C                  | hecks/EFTs   Tax Informati           | on   Invoices/Requests       |                                                                                                    |                     |
|-----------------|-----------------------------------------|--------------------------------------|------------------------------|----------------------------------------------------------------------------------------------------|---------------------|
| Header Informat | on Component Information                | Comments & Attachments               | Funding Request Summary      | 6                                                                                                  |                     |
| dd Line Delete  | Line Select All Lines UnSelect A        | I Lines Cancel Request Previo        | Go To Next Step              |                                                                                                    |                     |
| Line No         | Description                             | Information 1                        | or New Request               | Information From Agreement                                                                         | Comments (Optional) |
| 1 🗹             | MAEAP Technical Assistance<br>Non-Match | Period To : 04                       | 101/2017 III<br>130/2018 III | Grant Start Period : 05/01/2017<br>Grant End Period : 04/30/2018<br>Component Amount : \$25,250.00 | Testing             |
|                 |                                         | Category :<br>Remaining Amount : \$0 |                              | Ref Comp Number: 1                                                                                 | <b>↓</b>            |

Step 3.33 Select **Attach Files**. Most requests will require additional documentation which should be attached here.

| Account Information                                           | Financial Transactions Busin          | ess Opportunities Solicitation R       | tesponses Catalog Management                             | Grant Opportunities   | Grant Applications |                          |
|---------------------------------------------------------------|---------------------------------------|----------------------------------------|----------------------------------------------------------|-----------------------|--------------------|--------------------------|
| Agreements                                                    | Scheduled Payments   C                | hecks/EFTs   Tax Informatio            | n   Invoices/Requests                                    |                       |                    |                          |
|                                                               | mation for New Grant Funding Requ     | est does not match Amount for same lii | ine in information from Agreement.                       |                       |                    |                          |
| Header Informatio                                             | Component Information                 | Comments & Attachments                 | Funding Request Summary                                  |                       |                    |                          |
| Attach Files<br>Manage Your Attack<br>The following attachmen | want to include as part of your reque |                                        | click the delete button( $\mathfrak{F}$ ) next to the it | em you wish to delete |                    |                          |
| 4 h                                                           |                                       |                                        |                                                          |                       |                    |                          |
| Comments :                                                    | 0                                     |                                        |                                                          |                       |                    |                          |
|                                                               |                                       |                                        |                                                          |                       | Cancel Request     | Previous Go To Next Step |

Step 3.34 Select files to attach by selecting Browse and Attach Files. Files attached will display within Comments & Attachment section when added (see screenshot in Step 3.35.)

VSS displays Add Files page.

| Agreements             | Scheduled Payments          | Checks/EFTs           | Tax Information | Invoices/ | Reque            | sts        |  |
|------------------------|-----------------------------|-----------------------|-----------------|-----------|------------------|------------|--|
| dd files               |                             |                       |                 |           |                  |            |  |
| uu mee                 |                             |                       |                 |           |                  |            |  |
| this page to a         | dd attachments to your requ | est Click 'Browse' to | select a file   |           |                  |            |  |
| uns page to a          |                             |                       | oor a mo.       |           |                  |            |  |
|                        |                             |                       |                 |           |                  |            |  |
|                        |                             |                       |                 |           |                  |            |  |
| e 1:                   |                             |                       |                 | Browse    | Type :           | Standard V |  |
| 1                      |                             |                       |                 | Browse    | Type :<br>Type : | Standard V |  |
| 2:                     |                             |                       |                 | -         |                  |            |  |
| e 1:<br>2:<br>3:<br>4: |                             |                       |                 | Browse    | Type             | Standard V |  |

Step 3.35 Enter additional comments for the overall request in the Comments section.

(Comments are limited to 60 characters.)

Step 3.36 Select Go To Next Step.

| Header Information                     | Component Informa                                    | tion Comments    | & Attachments | nding Request Summary                                  |                         |  |
|----------------------------------------|------------------------------------------------------|------------------|---------------|--------------------------------------------------------|-------------------------|--|
| Attach Files<br>Manage Your Attachment | s<br>are currently part of your resp<br>Date User ID | Proprietary Flag |               | delete button( $\widetilde{m{\omega}}$ ) next to the f | tem you wish to delete. |  |
| Comments : See attache<br>documenta    |                                                      | _                |               |                                                        |                         |  |

VSS transitions to Funding Request Summary tab.

Step 3.37 Review Funding Request Summary information.

Step 3.38 Select **Submit**. (Optionally, select Cancel Request to cancel or select **Previous** to go back to prior sections for updating information.)

| a start das to for second and                                                                                            | 2                             | Comments           | and the second second second second second second second second second second second second second second second | 4                         |                         |        |          |                  |                                |               |
|----------------------------------------------------------------------------------------------------|-------------------------------|--------------------|----------------------------------------------------------------------------------------------------|---------------------------|-------------------------|--------|----------|------------------|--------------------------------|---------------|
| Header Information                                                                                                    | Component Information         | IL Comments        | & Attachments                                                                                                    | 4 Funding Rec             | uest Summar             | y      |          |                  |                                |               |
| <b>*</b> *                                                                                                    |                               |                    |                                                                                                    |                           |                         |        |          |                  | Cancel Request                 | Previous      |
| V Header Informatio                                                                                                    |                               |                    |                                                                                                    |                           |                         |        |          |                  |                                | (interesting) |
|                                                                                                    |                               |                    |                                                                                                    |                           |                         |        |          |                  |                                |               |
| Agreement ID :                                                                                                    | Kendall Rodes Grantee request |                    |                                                                                                    |                           |                         |        |          |                  |                                |               |
| otal Request Amount :                                                                                                    |                               | est Date : 05/02/2 |                                                                                                    |                           |                         |        |          |                  |                                |               |
| otal Request Amount :                                                                                                    | 1000.00                       | omments : See atta | ached files for require                                                                                          | d documentation           |                         |        |          |                  |                                |               |
| Payment Address                                                                                                    | s Information                 |                    |                                                                                                    |                           |                         |        |          |                  |                                |               |
| Street 1 : 201 N W                                                                                                    | Vashington Sg                 |                    |                                                                                                    |                           |                         |        |          |                  |                                |               |
| Street 2 :                                                                                                    |                               |                    |                                                                                                    |                           |                         |        |          |                  |                                |               |
| City : Lansing                                                                                                    |                               |                    |                                                                                                    |                           |                         |        |          |                  |                                |               |
| tate/Province : MI                                                                                                    |                               |                    |                                                                                                    |                           |                         |        |          |                  |                                |               |
|                                                                                                    |                               |                    |                                                                                                    |                           |                         |        |          |                  |                                |               |
| Zip Code : 48933-1                                                                                                    | 321                           |                    |                                                                                                    |                           |                         |        |          |                  |                                |               |
| Zip Code : 48933-1<br>Country : US                                                                                       | 321                           |                    |                                                                                                    |                           |                         |        |          |                  |                                |               |
|                                                                                                    |                               |                    |                                                                                                    |                           |                         |        |          |                  |                                |               |
| Country : US                                                                                                    | ion                           |                    |                                                                                                    |                           |                         |        |          |                  |                                |               |
| Country : US Contact Informati Contact Name : Kel                                                                        | ion<br>Ily Parker             |                    |                                                                                                    |                           |                         |        |          |                  |                                |               |
| Country : US                                                                                                    | ion<br>Ily Parker             |                    |                                                                                                    |                           |                         |        |          |                  |                                |               |
| Country : US Contact Informati Contact Name : Kell Contact Phone : 123                                                   | ion<br>Ily Parker             |                    |                                                                                                    |                           |                         |        |          |                  |                                |               |
| Country : US<br>Contact Informati<br>Contact Name : Kell<br>Contact Phone : 123<br>ontact Phone Ext. :                   | ion<br>Ily Parker             | Quantity           | Unit Unit Amoun                                                                                                  | Period From               | Period To               | Amount | Category | Remaining Amount | Comments (Optional)            |               |
| Country : US Contact Informati Contact Name : Kell Contact Phone : 123 ontact Phone Ext : Contact Email : Component Line | ion<br>Ily Parker<br>34567890 |                    | Unit Unit Amoun                                                                                                  | Period From<br>05/01/2017 | Period To<br>04/30/2018 |        | Category | Remaining Amount | Comments (Optional)<br>Testing |               |

VSS transitions to Thank You! page.

The Thank You! page displays additional information on how to check status of your request.

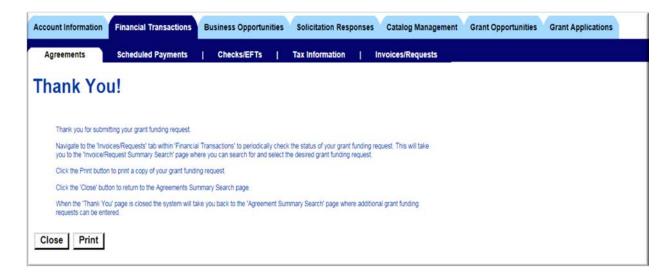

Use the **Print** to print a copy of your Grant Funding Request.

Similarly, the same steps used to create Grant Funding Request are followed to create an invoice for an open purchase order.

Step 3.39 Select **Search** to search for existing purchase order for which you would like to create invoice.

VSS displays list of purchase orders as shown below.

Step 3.40 Place a check mark by the purchase order line.

Step 3.41 Select Create Invoice/Request.

Repeat the steps 3.28 - 3.38 to complete and submit the invoice. If you need assistance with this process, please contact the SIGMA Help Desk.

| 1 Aug                              | Home   He             | Ip Accessible He                                                                                      | Ip   Site Map                                                                                          | Privacy Repo                                                                                                    | rt   Logou                                                                                    | đ                                                                  |                                                                                                    |                  |           |            |                 |                    |         |
|------------------------------------|-----------------------|----------------------------------------------------------------------------------------------------|----------------------------------------------------------------------------------------------------|----------------------------------------------------------------------------------------------------|-----------------------------------------------------------------------------------------------|--------------------------------------------------------------------|----------------------------------------------------------------------------------------------------|------------------|-----------|------------|-----------------|--------------------|---------|
| <b>10</b>                          | Account In            | ormation Financ                                                                                       | ial Transaction                                                                                        | Business O                                                                                                    | pportunities                                                                                  | Solicitation F                                                     | tesponses Cata                                                                                                | log Management   | Grant Opp | ortunities | Grant Applicati | ons                |         |
| elcome, Snow                       | Agreem                | ants Sched                                                                                            | uled Payments                                                                                          | Checks                                                                                                    | EFTS                                                                                          | Tax Informatio                                                     | n   Invoice:                                                                                                  | s/Requests       |           |            |                 |                    |         |
| View Frequently<br>Asked Questions | A<br>O<br>D<br>D<br>P | earch -<br>greement Results -<br>eate Invoice/Request -<br>stais -<br>swnload -<br>OF -<br>eference - | To sort agreement<br>To create new invi-<br>To view more deta<br>To download agre<br>To View, Save, or | results, click a colum<br>pices or funding requi<br>its about an agreeme<br>ement results to a .C.<br>Print a PDF version of | in heading<br>ests, select an a<br>int, select an ag<br>SV file, click the<br>of an agreement | reement from the res<br>"Download button.<br>I select an agreement | e 'Create Invoice/Reque<br>its and click the 'Defails<br>and click the 'PDF' but<br>ation for selected invoic | f button.        | button.   |            |                 |                    |         |
|                                    | Search for            | Agreements                                                                                            |                                                                                                    |                                                                                                    |                                                                                               |                                                                    |                                                                                                    |                  |           |            | 1               |                    |         |
|                                    | Agreement T           | ype :                                                                                                 | ~                                                                                                    | Agreeme                                                                                                    | nt Held? : Bo                                                                                 | th 🗸                                                               |                                                                                                    | Transaction From | 5/1/2014  |            |                 |                    |         |
|                                    | Departm               | ient :                                                                                                | Find                                                                                                   |                                                                                                    | Closed?: Bo                                                                                   | th 🗸                                                               |                                                                                                    | Transaction To   |           |            |                 |                    |         |
| •                                  | Agreemer              | · · ·                                                                                                 |                                                                                                    | Ad                                                                                                    | dress ID :                                                                                    |                                                                    | Find                                                                                                    |                  |           |            |                 |                    |         |
| $\rightarrow$                      | Search                | Clear                                                                                                 |                                                                                                    |                                                                                                    |                                                                                               |                                                                    |                                                                                                    |                  |           |            |                 |                    |         |
|                                    | Select                | Agreement<br>Type                                                                                     | Department                                                                                             | Agreement<br>ID                                                                                                    | Tracking<br>Number                                                                            | Transaction<br>Date                                                | Not To Exceed                                                                                                 | Encumbered       | Expended  | Retained   | Outstanding     | Agreement<br>Held? | Closed? |
|                                    |                       | Purchase Order                                                                                        | 171                                                                                                    | 17000000218                                                                                                    |                                                                                               | 05/02/2017                                                         | 100,000.00                                                                                                    | 56,790.00        | 0.00      | 0.00       | 56,790.00       | No                 | No      |
|                                    |                       | Master Agreement                                                                                      | 171                                                                                                    | 17000000007                                                                                                    |                                                                                               | 04/06/2017                                                         | 1,000,000.00                                                                                                  | 0.00             | 0.00      | 0.00       | 1,000,000.00    | No                 | No      |
| $\rightarrow$                      |                       |                                                                                                    |                                                                                                    |                                                                                                    |                                                                                               |                                                                    |                                                                                                    |                  |           |            |                 |                    |         |
| $\rightarrow$                      | First                 | Prev Next                                                                                             | Last                                                                                                   |                                                                                                    |                                                                                               |                                                                    |                                                                                                    |                  |           |            |                 |                    |         |

The next few steps cover Search for Existing Invoices.

Step 3.42 Select Invoices/Requests tab.

Step 3.43 Select **Search** to search for existing invoices.

| 100                                | Home   Help   Accessible Help   Site Map   Privacy Report   Logout                                                                                                    |  |  |  |  |  |  |  |  |
|------------------------------------|----------------------------------------------------------------------------------------------------|--|--|--|--|--|--|--|--|
|                                    | Account Information Financial Transactions Business Opportunities Solicitation Responses Catalog Management Grant Opportunities Grant Applications                                                                                                    |  |  |  |  |  |  |  |  |
| elcome, Radisson                   | Agreements   Scheduled Payments   Checks/EFTs   Tax Information Involces/Requests                                                                                                    |  |  |  |  |  |  |  |  |
| View Frequently<br>Asked Questions | Invoice/Request Summary Search                                                                                                    |  |  |  |  |  |  |  |  |
|                                    | Search     - To search for invoices and funding requests for your account, enter search orbenia and click the "Search" button.       Search Results     - To sort results, click a column heading       Create Invoice/Repuest     - To create new invoices or funding requests, click the "Create Invoice/Repuest" button to navigate to the Agreement Summary Search page.       Details     - Search for Invoice/Repuest       Download     - To download creatits to a CSV file, click the "Download" button.       PDF     - To download results to a CSV file, click the "Download" button.       PDF     - To download results to a CSV file, click the "Download" button.       PDF     - To download agreement, scheduled payment and disbursement information for the sealected record, click the Reference button. |  |  |  |  |  |  |  |  |
|                                    | Invoice/Request Number : Fully Paid? : No V Invoice/Request From : 4/1/2014                                                                                                    |  |  |  |  |  |  |  |  |
|                                    | Select Invoice/Request Number Record Date Total Amount Invoice/Request Status Total By Status Transaction ID Scheduled Paid Amount Fully Paid?                                                                                                    |  |  |  |  |  |  |  |  |

Step 3.44 Select the Invoice line you wish to view.

Step 3.45 Select Reference.

| 100 C                              | Home   Help   Accessible Help   Site Map.   Privacy.Report   Logout                                                                                                    |  |  |  |  |  |  |  |  |  |  |
|------------------------------------|----------------------------------------------------------------------------------------------------|--|--|--|--|--|--|--|--|--|--|
| <b>E</b>                           | Account Information Financial Transactions Business Opportunities Solicitation Responses Catalog Management Grant Opportunities Grant Applications                                                                                                    |  |  |  |  |  |  |  |  |  |  |
| elcome, Radisson                   | Agreements   Scheduled Payments   Checks/EFTs   Tax Information Involces/Requests                                                                                                    |  |  |  |  |  |  |  |  |  |  |
| View Frequently<br>Asked Questions | Invoice/Request Summary Search                                                                                                    |  |  |  |  |  |  |  |  |  |  |
|                                    | Search     - To search for moleces and funding requests for your account, enter search criteria and click the "Search" button.       Search Results     - To sort insults, click a column heading.       Create InvoiceRequest:     - To reate new moleces or funding requests, click the "Create InvoiceRequest button to navigate to the Agreement Summary Search page.       Details     - Select a record from the results and click the "Details" button.       Download     - To download results to a CSV the "Details" button.       PDF     - To View, Save, or Print a PDF version of an invoice or request. Select the record and click the "PDF" button.       Reference     - To view referenced agreement, scheduled payment and discursement information for the selected record, click the Reference button. |  |  |  |  |  |  |  |  |  |  |
|                                    | Invoice/Request Number : Fully Paid? : No V Invoice/Request From : 4/1/2014                                                                                                    |  |  |  |  |  |  |  |  |  |  |
| $\rightarrow$                      | Select         Invoice/Request Number         Record Date         Total Amount         Invoice/Request Status         Total By Status         Transaction ID         Scheduled         Paid Amount         Fully Paid?           Image: TPS15783         01/04/2017         \$495.00         Pending Approval         \$495.00         INV/SS 171 170000000003         \$0.00         No           First         Prev         Next         Last         Image: TPS15783         TPS15783         TPS15783         TPS15783         TPS15783         S0.00         No                                                                                                    |  |  |  |  |  |  |  |  |  |  |

VSS displays Referenced Transactions by Invoice/Request page.

Step 3.46 Select Details.

| <b>8</b>                           | Home   Help   Accessible Help   Site Map   Privacy.Report   Logout Account Information Financial Transactions Business Opportunities Solicitation Responses Catalog Management Grant Opportunities Grant Applications                             |  |
|------------------------------------|----------------------------------------------------------------------------------------------------|--|
| icome, Radisson                    | Agreements   Scheduled Payments   Checks/EFTs   Tax Information Invoices/Requests                                                                                                    |  |
| View Frequently<br>Asked Questions | Invoice Summary Search  PReferenced Transactions by Invoice/Request Referenced Transactions by Invoice/Request Details - To view more details about a transaction, select a transaction and click 'Details' link next to the desired transaction. |  |
|                                    | Transaction Information Transaction ID: INVSS 171 17000000003 Invoice/Request Number : IFS15783 Total Amount : \$495.00 Details                                                                                                    |  |
|                                    | Agreement ID<br>PO 171 17000000020 01/04/2017 495:00 495:00 0.00 495:00 No No <u>Details</u>                                                                                                    |  |

VSS displays more detailed information about the invoice selected.

Step 3.47 Select the vertical scroll bar on the right side of your screen to see more information, including Commodity information.

Step 3.48 Select the **PDF** link in the Agreement ID area of the page.

| Home   Help   Access             | ible Mate   Cite Man                                                                                                    |                                                                                                    |                                                                                                    |  |  |  |  |  |
|----------------------------------|----------------------------------------------------------------------------------------------------|----------------------------------------------------------------------------------------------------|----------------------------------------------------------------------------------------------------|--|--|--|--|--|
|                                  | ible neip   site map   i                                                                                                    | Privacy Report   Logout                                                                                                    |                                                                                                    |  |  |  |  |  |
| Account Information              | Financial Transactions                                                                                                    | Business Opportunities Solicitation Responses Catalog Management Grant Opportunities Grant Applications                                                                                                    |                                                                                                    |  |  |  |  |  |
| Agreements   S                   | cheduled Payments                                                                                                    | Checks/EFTs   Tax Information Involces/Requests                                                                                                    |                                                                                                    |  |  |  |  |  |
|                                  |                                                                                                    |                                                                                                    |                                                                                                    |  |  |  |  |  |
| Agreement                        | t Informatio                                                                                                    | n                                                                                                    |                                                                                                    |  |  |  |  |  |
| Use this page to gather informat | ion about the agreement selected                                                                                                    | 1                                                                                                    |                                                                                                    |  |  |  |  |  |
| - Agreement                      | ID                                                                                                    |                                                                                                    |                                                                                                    |  |  |  |  |  |
| Agreement Type : Purchase        | Order                                                                                                    |                                                                                                    |                                                                                                    |  |  |  |  |  |
| Agreement ID : PO 171 1700       | 00000020                                                                                                    | Reference EQE                                                                                                    |                                                                                                    |  |  |  |  |  |
| ✓ Vendor/Grantee Information     |                                                                                                    |                                                                                                    |                                                                                                    |  |  |  |  |  |
| Alias/DBA :                      |                                                                                                    | Contact : Justin Radisson<br>Contact Phone : 517-481-6649                                                                                                    |                                                                                                    |  |  |  |  |  |
| Address : 111<br>Suite           | N Grand Ave<br>777                                                                                                    |                                                                                                    |                                                                                                    |  |  |  |  |  |
|                                  | Agreements ) S<br>Minimized Summary Se<br>Agreement<br>Use this page to gather informat<br>- Agreement Type : Purchase<br>Agreement Type : Purchase<br>Agreement Type : | Agreements       Scheduled Payments         Image: Number of the second fraction of the second fraction of the second | Agreements       Scheduled Payments       Checks/EFTs       Tax Information         Imvoice Summary Search       Referenced Transactions by Invoice/Request       Agreement Information         Agreement Information       Agreement Information         Use his page to gather information about the agreement selected         • Agreement ID         Agreement ID:       Po 171 17000000020         Reference Information         • Vendor/Grantee Information         Vendor/Grantee Information         Maters Code: Addres         Address T111 K Grand Are         Sur 77 |  |  |  |  |  |

VSS displays a PDF version of the Notice of Award Final.

|           |                      | l contract document. I<br>the original award. | ft may not                                                             | NOTIC                    | OF MICHIGAN<br>E OF AWARD<br>FINAL |               | Agreement Number: PO<br>Modification Number:<br>Page: 1 | 171 1700000000        | 20                                  |  |
|-----------|----------------------|-----------------------------------------------|------------------------------------------------------------------------|--------------------------|------------------------------------|---------------|---------------------------------------------------------|-----------------------|-------------------------------------|--|
| Vendor:   | VS0000501            |                                               |                                                                        |                          | Buyer                              | Information:  |                                                         |                       |                                     |  |
| Vendor 1  | Name: Radisson Hot   | el Lansing                                    |                                                                        |                          |                                    | Name:         |                                                         |                       |                                     |  |
| Alias/DE  | BA:                  |                                               |                                                                        | Phone Number:            |                                    |               |                                                         |                       |                                     |  |
| Contact:  | Justin Radisson      |                                               |                                                                        |                          |                                    | Email:        |                                                         |                       |                                     |  |
| Contact   | Phone: 517-487-664   | 6                                             |                                                                        |                          | Issuin                             | ag Office:    |                                                         |                       |                                     |  |
| 111 N G   | Frand Ave            |                                               |                                                                        |                          |                                    | Name: Dept.   | ### Procurement Buyer                                   |                       |                                     |  |
| Suite 777 |                      |                                               |                                                                        | Phone Number: 2813308004 |                                    |               |                                                         |                       |                                     |  |
| Lansing   | , MI 48933-1360      |                                               |                                                                        |                          |                                    | Email: travis | hassig@cgi.com                                          |                       |                                     |  |
| Docume    | ent Description: TFS | 15780                                         |                                                                        |                          |                                    |               |                                                         |                       |                                     |  |
| Modifica  | ation Reason:        |                                               |                                                                        |                          |                                    |               |                                                         |                       |                                     |  |
| Original  | Start:               |                                               |                                                                        |                          |                                    |               |                                                         |                       |                                     |  |
| Revised   | Start:               |                                               |                                                                        |                          |                                    |               |                                                         |                       |                                     |  |
| Original  | Amount: \$495.00     |                                               |                                                                        |                          |                                    |               |                                                         |                       |                                     |  |
| Revised   | Amount: \$495.00     |                                               |                                                                        |                          |                                    |               |                                                         |                       |                                     |  |
|           |                      |                                               |                                                                        |                          | LINE INFOR                         | MATION        |                                                         |                       |                                     |  |
| COMMO     | DITY LINE TYPE       | COMMODITY                                     | COMMODITY LINE<br>DESCRIPTION                                          | QTY                      | UNIT                               | DISCOUNT%     | LINE UNIT AMOUNT                                        | SERVICE<br>START DATE | SERVICE END LINE TOTAL AMOU<br>DATE |  |
| 1         | Item                 | 97130                                         | Hotel/Motel<br>Accommodations (Incl.<br>Lodges, Resorts, Bed/<br>Break | 5.00000                  | DAY                                |               | 99.00                                                   |                       | 49                                  |  |

Step 3.49 Select **Exit** to close the Notice of Award Final PDF.

## **Section 4: View Business Opportunities/Solicitations**

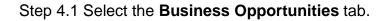

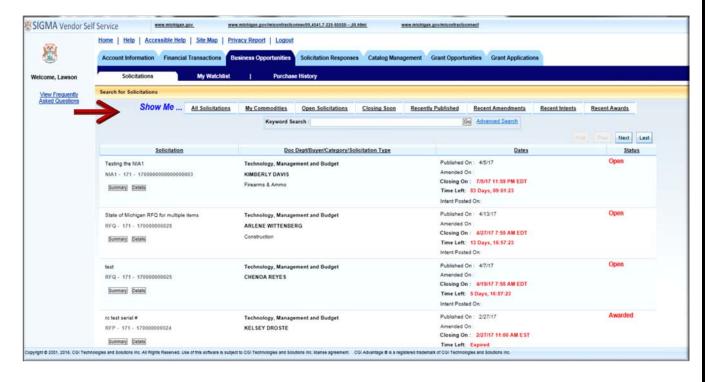

A summary of all Solicitations can be found by selecting the Solicitations sub-tab under the Business Opportunities tab. This list contains all Solicitations. From here, you can view summary and detailed information about the Solicitations. You can refine your search for solicitations by selecting one of the following quick links:

- All Solicitations View all solicitations in the system. This is the default view.
- My Commodities View solicitations only for your registered commodities.
- Open Solicitations View solicitations with the solicitation status of Open.
- Closing Soon View solicitations that are closing within the next 10 days.
- Recently Published View solicitations that have been published within the past 7 days.
- Recent Amendments View solicitations that have been amended within the past 14 days.
- Recent Intents View solicitations that have Intent to Award created for them in the past 14 days

• Recent Awards - View all solicitations that have been awarded in the past 14 days.

Step 4.2 Select the Advanced Search link.

## Adanced Search SIGMA Vendor Self Service www.michigan.govilmiconfractionnect0,4541,7-225-50558-\_00.html www.michigan.gov www.michigan.govimicontractconnec Home | Help | Accessible Help | Site Map | Privacy Report | Logout n Financial Trans ctions Business Opportunities Solicitation Respo nses Catalog Management Grant Opportunities Grant Appl Welcome, Lawson My Wa Search for Solicitations View Frequently Asked Questions Show Me ... All Solicitations **Open Solicitations** Closing Soon Recently Published Recent Amendments Recent Awards My Commodities Keyword Search Go Advanced Search Next Last Doc Dept/Buyer/Category/Solicitation Type Status Solicitation Dates Published On : 4/5/17 Open Testing the NIA1 Technology, Management and Budget Amended On NIA1 - 171 - 1700000000000000000 KIMBERLY DAVIS Closing On : 7/5/17 11:59 PM EDT Firearms & Ammo Summary Details Time Left: 83 Days, 09:01:23 Intent Posted On State of Michigan RFQ for multiple items Published On : 4/13/17 Technology, Management and Budget Open Amended On RFQ - 171 - 17000000028 ARLENE WITTENBERG Closing On : 4/27/17 7:55 AM EDT Summary Details Construction Time Left: 13 Days, 16:57:23 Intent Posted Or Published On : 4/7/17 Oper Technology, Management and Budget RFQ - 171 - 17000000025 Amended On CHENOA REYES Closing On : 4/19/17 7:55 AM EDT Summary Details Time Left: 5 Days, 16:57:23 Intent Posted On: Published On : 2/27/12 rc test serial # Technology, Management and Budget Amended On RFP - 171 - 17000000024 KELSEY DROSTE Closing On : 2/27/17 11:00 AM EST Summary Details Time Left: Expired 2016, CGI Technologies and Solutions Inc. All Rights Reserved. Use of this software is subject to CGI Technologies and Solutions Inc. Romae agreement. CGI Advantage & is a registered trademark of CGI T

You can refine your solicitation searches by using the Advanced Search link on the Search for Solicitations page. Selecting the Advanced Search link allows you to narrow your search using the following search criteria:

- Keyword Search Narrow the search using a term in the text field. The Keyword Search scans the Solicitation Number, Solicitation Description, Department, Commodity Description, and Buyer Name for the keyword.
- Status Narrow the search by selecting a solicitation status from the drop-down menu to display solicitations with the selected status.
- Type Narrow the search by selecting a value from the drop-down menu to display solicitations with the selected type.
- Category Narrow the search by selecting a category from the drop-down menu to display solicitations with the selected Solicitation Category.

Step 4.3 Enter your information in the Advanced Search fields.

Step 4.4 Select Go to search.

| in remoti se    |                                                                      | michigan govimiconfractconnect0,4541,7-225-50558, |                 | eww.michigan.govimicontractico | COLUMN .                                            |     |           |  |  |  |  |  |
|-----------------|----------------------------------------------------------------------|---------------------------------------------------|-----------------|--------------------------------|-----------------------------------------------------|-----|-----------|--|--|--|--|--|
| R.              | Home   Helip   Accessible Helip   Site Map   Privacy Report   Logout |                                                   |                 |                                |                                                     |     |           |  |  |  |  |  |
| ÷.              | Account Information Financial Transactions Bu                        | siness Opportunities Solicitation Respons         | es Catalog Mana | gement Grant Opports           | inities Grant Applicatio                            | ins |           |  |  |  |  |  |
| e, Lawson       | Solicitations My Watchlist                                           | Purchase History                                  |                 |                                |                                                     |     |           |  |  |  |  |  |
| View Frequently | Search for Solicitations                                             |                                                   |                 |                                |                                                     |     |           |  |  |  |  |  |
| d Questions     | Show Me All Solicitations                                            | My Commodities Open Solicitations                 | Closing Soon    | Recently Published             | Recently Published Recent Amendments Recent Intents |     |           |  |  |  |  |  |
|                 |                                                                      | Keyword Search :                                  |                 | Go Close Advanced Search       |                                                     |     |           |  |  |  |  |  |
|                 |                                                                      | Status : Open                                     |                 |                                | STATE FOR THE STATE STATES                          |     |           |  |  |  |  |  |
|                 |                                                                      | Type : Direct Solicitation                        | ~               |                                |                                                     |     |           |  |  |  |  |  |
|                 |                                                                      |                                                   |                 |                                | •                                                   |     | Next Last |  |  |  |  |  |
|                 | Solicitation                                                         | Doc Dept/Buyer/Category/S                         |                 | Datas                          |                                                     |     |           |  |  |  |  |  |
|                 | adirentation                                                         |                                                   | SUCCESSION TYPE |                                | Dates                                               |     | Status    |  |  |  |  |  |
|                 | Testing the NIA1                                                     | Technology, Management and Budget                 |                 | Published (                    | Open                                                |     |           |  |  |  |  |  |
|                 | NIA1 - 171 - 17000000000000000000000                                 | KIMBERLY DAVIS                                    |                 | Amended 0                      |                                                     |     |           |  |  |  |  |  |
|                 | Summary Datates                                                      | Firearms & Ammo                                   |                 | Closing Or                     |                                                     |     |           |  |  |  |  |  |
|                 |                                                                      |                                                   |                 | Intent Post                    | 82 Days, 13:37:04                                   |     |           |  |  |  |  |  |
|                 | State of Michigan RFQ for multiple items                             | Technology, Management and Budget                 |                 | Fublished (                    | Open                                                |     |           |  |  |  |  |  |
|                 | RFQ - 171 - 170000000028                                             | ARLENE WITTENBERG                                 |                 | Amended 0                      |                                                     |     |           |  |  |  |  |  |
|                 | RFG - 171 - 17000000028                                              |                                                   |                 | Closing Or                     |                                                     |     |           |  |  |  |  |  |
|                 | Summary Details                                                      | Construction                                      |                 | Time Left:                     |                                                     |     |           |  |  |  |  |  |
|                 |                                                                      |                                                   |                 | Intent Post                    | ed On                                               |     |           |  |  |  |  |  |
|                 | test                                                                 | Technology, Management and Budget                 |                 | Published (                    | Dn: 4/7/17                                          |     | Open      |  |  |  |  |  |
|                 | RFQ - 171 - 17000000025                                              | CHENOA REYES                                      |                 | Amended 0                      |                                                     |     |           |  |  |  |  |  |
|                 |                                                                      |                                                   |                 | Closing Or                     | : 4/19/17 7:55 AM EDT                               |     |           |  |  |  |  |  |
|                 | Summary Details                                                      |                                                   |                 | Time Left:                     | 4 Days, 21:33:04                                    |     |           |  |  |  |  |  |
|                 |                                                                      |                                                   |                 | Intent Post                    | ed On                                               |     |           |  |  |  |  |  |
|                 |                                                                      |                                                   |                 | Published (                    |                                                     |     | Awarded   |  |  |  |  |  |

## 4.1: Respond to Solicitations

Step 4.1.1 Choose the solicitation to which you will respond.

#### Step 4.1.2 Select Details.

| ۲               | Home   Help   Accessible Help   Site Map   Privacy Report   Lopout                      |                                                                        |                  |                                                                             |                        |                       |               |  |  |  |
|-----------------|-----------------------------------------------------------------------------------------|------------------------------------------------------------------------|------------------|-----------------------------------------------------------------------------|------------------------|-----------------------|---------------|--|--|--|
| <u>e</u>        | Account Information Financial Transactions E                                            | usiness Opportunities Solicitation Responses                           | Catalog Manageme | nt Grant Opportuni                                                          | ties Grant Application | 8                     |               |  |  |  |
| come, Lawson    | Solicitations My Watchlist                                                              | Purchase History                                                       |                  |                                                                             |                        |                       |               |  |  |  |
| View Frequently | Search for Solicitations                                                                |                                                                        |                  |                                                                             |                        |                       |               |  |  |  |
| Asked Questions | Show Me All Solicitations                                                               | My Commodities Open Solicitations                                      | Closing Soon E   | Recently Published                                                          | Recent Amendments      | Recent Intents        | Recent Awards |  |  |  |
|                 |                                                                                         | Keyword Search :                                                       | Keyword Search : |                                                                             |                        | Go Advanced Search    |               |  |  |  |
|                 |                                                                                         |                                                                        |                  |                                                                             |                        |                       |               |  |  |  |
|                 | Collecteday (                                                                           | Doc Dept/Buyer/Category/St                                             | Visitation Ture  |                                                                             | Datas                  | the second second     |               |  |  |  |
|                 | Solicitation                                                                            | 1000 M Dr. 250 00 00 000 M                                             | sicitation Type  | Published C                                                                 | Dates                  | <u>Status</u><br>Open |               |  |  |  |
|                 | Testing the NIA1<br>NIA1 - 171 - 1700000000000000000<br>Summary Details                 | Technology, Management and Budget<br>KIMBERLY DAVIS<br>Firearms & Ammo |                  | 7/5/17 11:59 PM EDT<br>83 Days, 08:36:55                                    |                        |                       |               |  |  |  |
|                 | State of Michigan RFG for multiple items<br>RFQ - 171 - 17000000029<br>jummary [System] | Technology, Management and Budget<br>ARLENE WITTENBERG<br>Construction |                  | Published C<br>Amended C<br>Closing On<br>Time Left:<br>Intent Poste        | Open                   |                       |               |  |  |  |
|                 | test<br>RFQ - 171 - 17000000025<br>Bumman): Desail                                      | Technology, Management and Budget<br>CHENOA REYES                      |                  | Published C<br>Amended O<br>Closing On<br>Time Left:<br>Intent Poste        |                        |                       |               |  |  |  |
|                 | rc test serial #<br>RFP - 171 - 170000000024<br>journary [Detate]                       | Technology, Management and Budget<br>KELSEY DROSTE                     | Amended O        | Published On : 2/27/17<br>Amended On :<br>Closing On : 2/27/17 11:00 AM EST |                        |                       |               |  |  |  |

VSS displays the Solicitation Response page.

Step 4.1.3 Select **Respond Online**.

| Storn termon st                    | If Service www.michigan.gov. www.mich                                 | Igan.govilmiconfractionnect/0,4541,7-225-50558,00.html                                                                           | www.michigan.go+imicontractoonnect                                                       |                            |
|------------------------------------|-----------------------------------------------------------------------|----------------------------------------------------------------------------------------------------|------------------------------------------------------------------------------------------|----------------------------|
| <b>X</b>                           |                                                                       | Report   Lopout ss Opportunities Solicitation Responses Catalog                                                                  | Management Grant Opportunities Grant Applications                                        |                            |
| Welcome, Lawson                    | Solicitations My Watchlist                                            | Purchase History                                                                                                    |                                                                                          |                            |
| View Frequently<br>Asked Questions | Solicitation: 17000000028 State<br>Issued: 413/17 Last Amended:       | of Michigan RFQ for multiple items<br>Current Status:                                                                            | New Search Open                                                                          | M Print Friendly Ask Buyer |
|                                    | Closing Date: 4/27/17 7:55 AM EDT<br>Time Left: 13 Days, 16:31:58     | Doo Dept: Technology, Management and<br>Buyer Name: ARLENE WITTENBERG<br>Category: Construction<br>Type: Request for Quotes(RFQ) | Response Opt                                                                             |                            |
|                                    | Buyer<br>Information ARLENE WITTENBERGLwittenberge Run<br>Phone: Fax: | shiamaexi<br>Print So                                                                                                    | Additional Dates Bid Opening Date: Award Date:<br>Intent Posted Date: More See Events to | 2                          |
|                                    | Lots/Lines Attachments Additional Information                         |                                                                                                    | mendment History                                                                         |                            |
|                                    | Lot 1: Default                                                        |                                                                                                    |                                                                                          |                            |
|                                    |                                                                       |                                                                                                    |                                                                                          |                            |
|                                    | Description                                                           | Requested                                                                                                    | More Information                                                                         |                            |

You can respond to a solicitation by selecting **Respond Online** on the Solicitations Details page found within the Solicitations tab. This navigates you to the Solicitation Response page where you can enter your response.

| SIGMA Vendor Sel                        |                                                          | eww.michtgan.gov. www.micht<br>essible.Help   Site Map   Privacy F | gan govilmicontracticonnect/9,4541,7-225-50551                             | i— <u>,00 Atmi</u> www.michigan.govim | icontractionnect                 |                             |
|-----------------------------------------|----------------------------------------------------------|--------------------------------------------------------------------|----------------------------------------------------------------------------|---------------------------------------|----------------------------------|-----------------------------|
| <b>8</b>                                | Account Information                                      |                                                                    |                                                                            | onses Catalog Management Grant        | Opportunities Grant Applications |                             |
| Welcome, Lawson                         | Solicitations                                            | My Watchlist                                                       | Purchase History                                                           |                                       |                                  |                             |
| View Frequently<br>Asked Questions      | Respond To Line                                          | es Criteria Response                                               | ttach Your Files                                                           | nments Submit                         |                                  |                             |
| Assessed To Lines                       | Respond to Lines                                         | io Response for Solicitation Undo No Re                            |                                                                            |                                       |                                  | Copy Save Go To Step 2 Exit |
| tlach Your Files                        | Lot 1 of 1 : Default                                     |                                                                    | No Response for Lot Undo No F                                              | Response for Lot                      |                                  |                             |
| Discounts / Comments<br>Review / Submit |                                                          | Description                                                        |                                                                            | Your Offer                            |                                  |                             |
|                                         | 1.<br>Specifications :                                   | BRICKS, CONCRETE                                                   | Requested Quantity :<br>Response Type :<br>Unit Price :<br>Delivery Days : | Bid V<br>\$10.00                      | Comments:                        | Ĵ                           |
|                                         | (i) <u>Additional Spa</u><br>(ii) <u>Line item Prefe</u> |                                                                    | Alternate Specs Submitted :                                                |                                       |                                  |                             |
|                                         | Lot 1 of 1 : Default                                     | Description                                                        |                                                                            | Your Offer                            |                                  |                             |
|                                         | 2                                                        | GENERAL CONSTRUCTION -<br>ARCHITECTURAL                            | Response Type :<br>Contract Amount :                                       |                                       | Comments:                        |                             |

There are five (5) steps in the Respond to Solicitation process.

- 1. Respond to Lines
- 2. Criteria Response
- 3. Attach Your Files
- 4. Discounts/Comments
- 5. Review/Submit

Step 4.1.4 Select the appropriate Response Type option from the Response Type dropdown. (Example: Bid)

If indicated enter the Unit Price and Delivery Days for each commodity line. Alternatively, you can enter the Contract Amount if indicated. You can also enter Comments in the Comments field. If Specifications are populated and you have alternatives you can select the Alternative Specs Submitted flag and attach any specifications to the Solicitation Response in Part 3: Attach Your Files.

Step 4.1.5 Select Go to Step 2.

| SIGMA Vendor Se                         | If Service www.michigan.gov.                                                          | www.michigan.gov/imicontractconnect0.4541,7-22 | 5-56553 — 69 html www.michigan.gov/miconfract                | iconnect                    |                             |
|-----------------------------------------|---------------------------------------------------------------------------------------|------------------------------------------------|--------------------------------------------------------------|-----------------------------|-----------------------------|
| 8                                       | Home   Help   Accessible Help   Site Map<br>Account Information Financial Transaction |                                                | Responses Catalog Management Grant Oppor                     | tunities Grant Applications |                             |
| Welcome, Lawson                         | Solicitations My Wat                                                                  | chlist   Purchase History                      |                                                              |                             |                             |
| View Frequently<br>Asked Questions      | Respond To Lines                                                                      | nse Attach Your Files Discount                 | ts/Comments                                                  |                             |                             |
| Respond To Lines<br>Criteria Response   | Respond to Lines No Response for Solicitation                                         |                                                |                                                              |                             | Copy Save Go To Step 2 Exit |
| Attach Your Files                       | Lot 1 of 1 : Default                                                                  | No Response for Lot Und                        | o No Response for Lot                                        |                             |                             |
| Discounts / Comments<br>Review / Submit | Description                                                                           |                                                | Your Offer                                                   |                             |                             |
|                                         | 1. BRICKS, CONCRETE                                                                   | Delivery D                                     | ype: Bid V<br>rice: \$10.00<br>ays: 13<br>otal: \$250.000.00 | Comments:                   | 0                           |
|                                         | Additional Searce     Line Item Preference Lot 1 of 1 : Delaut Description            |                                                | Your Offer                                                   |                             |                             |
| Comment & 2024 2444 - Con Taxe          | 2. GENERAL CONSTRUCT<br>ARCHITECTURAL                                                 | Contract Ame                                   | unt : 1500.00                                                | Comments:                   |                             |

VSS transitions to the Criteria Response page.

Step 4.1.6 Enter appropriate information for Criteria Response.

This section will contain specific criteria on which the response will be evaluated. Some criteria may have a required response and must be completed before the response can be submitted. If the response type is Text and there is insufficient room in the field to

complete your response, you may type "See Attached" and then attach detailed response information in Part 3: Attach your Files.

Step 4.1.7 Select Go To Step 3.

| Welcome, Lawson                                                                                                    | Home   Help   Accessible Help   Site Map<br>Account Information Financial Transaction<br>Solicitations My Wat                                                                                                    | Business Opportunities Solicitation Res                                                                                      | ponses Catalog Management | -                                 |                                        |
|----------------------------------------------------------------------------------------------------|----------------------------------------------------------------------------------------------------|----------------------------------------------------------------------------------------------------|---------------------------|-----------------------------------|----------------------------------------|
|                                                                                                    | Solicitations My Wat                                                                                                    |                                                                                                    |                           | Grant Opportunities Grant Applica | tions                                  |
|                                                                                                    |                                                                                                    | chlist   Purchase History                                                                                                    |                           |                                   |                                        |
| <u>View Frequently</u><br><u>Asked Constitute</u><br><u>Ensend To Lines</u><br><u>Criteria Response</u><br><u>Attach You Files</u><br><u>Disconta / Commenta</u><br><u>Beview / Submit</u> | Multi Responses To:<br>Lansing<br>200 S. Walnut<br>Cass<br>Lansing, MI 48933<br>Attachments<br>Attachment Name: <u>Sample docs</u><br>Attachment Name: <u>Sample docs</u><br>Attachment Name: <u>Sample docs</u><br>Attachment Name: <u>Sample docs</u><br>My Response | Description: Sample Attachment<br>Description: Sample Attachment 2                                                           | Online Respon             | ses Prohibited' No                |                                        |
|                                                                                                    |                                                                                                    |                                                                                                    |                           |                                   |                                        |
|                                                                                                    | Respond To Lines Criteria Respo<br>The Business Type entries displayed below are fi                                                                                                    | nse Attach Your Files DiscountaiC                                                                                            |                           |                                   | Copy Previous Serve Do. To Step 3 East |
|                                                                                                    | Business Type Business Type Name                                                                                                    | Weighting Factor % Dollar Value Cap \$ Inclus                                                                                | le ?                      |                                   |                                        |
|                                                                                                    | PROF PROFESSIONAL SERVICE                                                                                                    | <b></b>                                                                                                    |                           |                                   |                                        |
|                                                                                                    | There are no evaluation criteria associated wi<br>Criteria Description Response Require                                                                                                    | se criteria will be used in the solicitation response ev<br>th this Solicitation.<br>d Mandatory YES Answer Response Type Ex |                           | Response Date Response Number Re  | sponse .                               |
|                                                                                                    | From 0 to 0 Total: 0 First Next Prev Last                                                                                                    |                                                                                                    |                           |                                   | Copy Previous Sevel Go To Step 3 Exit  |

VSS transitions to Attach Your Files page.

Attach relevant files to the response. Allowable file types are: .doc, .docx, .pdf, .xls, .xlsx, .zip, .jpg, .txt, .xps and .bmp. Attachment file size is limited to 6 MB per document.

Step 4.1.8 Select Go to Step 4.

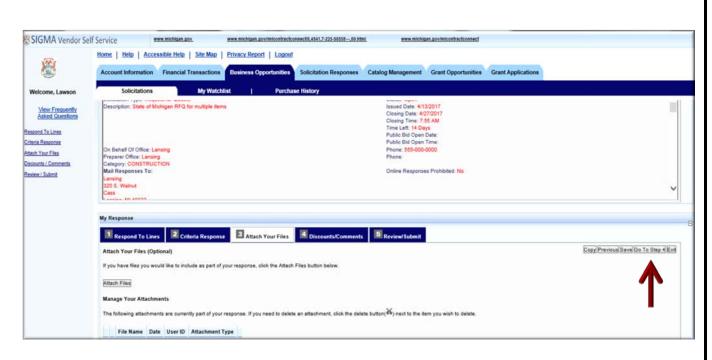

VSS displays the Discounts/Comments page.

The Discounts/Comments page is used to add Net discounts and make overall comments regarding the Solicitation.

Step 4.1.9 Select Go to Step 5.

| SIGMA Vendor Se                           | If Service www.michtam.gov. www.michtam.gov/micontractionnect0.4541.7.225-0035100.html www.michtam.gov/micontractionnect                                                                                                    |                                      |
|-------------------------------------------|----------------------------------------------------------------------------------------------------|--------------------------------------|
|                                           | Home   Help   Accessible Help   Site Map   Privacy Report   Logout                                                                                                    |                                      |
| 1                                         | Account Information Financial Transactions Business Opportunities Solicitation Responses Catalog Management Grant Opportunities Grant Applications                                                                                                    |                                      |
| Welcome, Lawson                           | Solicitations My Watchlist   Purchase History                                                                                                    |                                      |
| View Frequently<br>Asked Questions        | Other Events                                                                                                    | ¥                                    |
| Respond To Lines                          | My Response                                                                                                    |                                      |
| Criteria Response                         | I Respond To Lines Criteria Response Attach Your Files Discounts/Comments E Review/Submit                                                                                                    |                                      |
| Attach Your Files<br>Discounts / Comments | 1 Respond To Lines Criteria Response Attach Your Files Attach Your Files                                                                                                    | Copy Previous Save Go To Step 5 Exit |
| Beview / Submit                           | Discounts (Optional)                                                                                                    |                                      |
|                                           | If you would like to offer a discount for early payment, please complete the following optional information.                                                                                                    |                                      |
|                                           | I will offer a 1% discount for payments made within days of Invoice                                                                                                    |                                      |
|                                           | I will offer a % discount for payments made within days of involce                                                                                                    |                                      |
|                                           | I will offer a % discount for payments made within days of Invoice                                                                                                    |                                      |
|                                           | I will offer a % discount for payments made within days of invoice                                                                                                    |                                      |
|                                           | Overall Response Comment (Optional)                                                                                                    |                                      |
|                                           | If you would like to include an overall response commant, please complete the following optional information. If you need more than 1500 characters or have multiple<br>comments, please provide your comments as a file attachment on the 'Attach Your Files' step. |                                      |
|                                           |                                                                                                    |                                      |
|                                           |                                                                                                    |                                      |
|                                           |                                                                                                    |                                      |
|                                           | ~                                                                                                    |                                      |
|                                           | 1500 characters left.                                                                                                    |                                      |
|                                           |                                                                                                    | Copy Previous Save Go To Step 5 Exit |

VSS transitions to the Review/Submit Response page.

Step 4.1.10 Review your Solicitation Response information.

| Step 4.1.11 Select Submit to submit your Solicitation Response |
|----------------------------------------------------------------|
|----------------------------------------------------------------|

|                        | ervice www.michigan.gov. www.mich                                                                                                    | higan govimiconfracticonnect9.4541.7 225-5955500 htmi www.michigan.govimiconfracticonnect          |
|------------------------|----------------------------------------------------------------------------------------------------|----------------------------------------------------------------------------------------------------|
|                        | tome   Help   Accessible Help   Site Map   Privacy                                                                                                    | (Report   Logout                                                                                   |
|                        | Account Information Financial Transactions Busine                                                                                                    | ass Opportunities Solicitation Responses Catalog Management Grant Opportunities Grant Applications |
|                        | Account mormation Trinancial Hamacoons                                                                                                    | аонсканон повроивев Сананод нагадениета. Онать орроголиниев, онать орроголиниев, онать оррогология |
| Lawson                 | Solicitations My Watchlist                                                                                                    | Purchase History                                                                                   |
|                        | Contraction of the second second second second second second second second second second second second second s                                                                                                    |                                                                                                    |
| requently<br>Questions |                                                                                                    |                                                                                                    |
|                        | Contact Information ARLENE WITTENBERG                                                                                                    | Phone:                                                                                             |
| 163                    | Email: wittenberga@michigan.gov                                                                                                    | rnone.<br>Fax                                                                                      |
| 124                    | 100 B B B                                                                                                    |                                                                                                    |
| 83                     | Other Events                                                                                                    |                                                                                                    |
| mments.                | 1: 4/28/2017<br>2: 4/19/2017                                                                                                    | Background Checks<br>Vendor Demonstration                                                          |
| 4                      | 3 4/20/2017                                                                                                    | Randes                                                                                             |
|                        | Respond To Lines Criteria Response                                                                                                    | Atlach Your Files   Discounts/Comments  Review/Submit  Cop/Previous Seek Submit                    |
|                        |                                                                                                    |                                                                                                    |
|                        | Response Summary for ESR170000040                                                                                                    |                                                                                                    |
|                        | Response Summary for ESR170000040<br>Legal Name: Lawson Woodard                                                                                                    | Vendor Customer Code: VS0001029                                                                    |
|                        | Legal Name: Lawson Woodard<br>Response Status: Draft                                                                                                    | Vendor Customer Code: V50001029<br>Response Total Attachment Count: 0                              |
|                        | Legal Name: Lawson Woodard<br>Response Status: Draft<br>Response Date: 4/13/2017<br>Response Time: 5:00 PM                                                                                                    |                                                                                                    |
|                        | Legal Name: Lawson Woodard<br>Response Status: Draft<br>Response Date: 413/2017<br>Response Time: 5:00 PM<br>Responded by User ID: Lawson01                                                                                                    |                                                                                                    |
|                        | Legal Name: Lawson-Woodard<br>Response Status: Draft<br>Response Date: 4/13/2017<br>Response Time: 5:00 PM<br>Responded By User ID: Lawson1<br>First Name: Lewson<br>Last Name: Woodward                                                                                                    |                                                                                                    |
|                        | Legal Name: Lawson Woodard<br>Response Status: Draft<br>Response Distu: 4/13/2017<br>Response Time: 5:00 PM<br>Responded By User ID: Lawson01<br>Finit Name: Lawson                                                                                                    |                                                                                                    |
|                        | Legal Name. Lewson-Woodand<br>Response Date. Unit<br>Response Date. 4(13)2017<br>Response Tute. 500 PM<br>Responded By User ID. Lewson01<br>First Name: Lewson<br>Last Name: Woodward<br>Email: Hernitozi (Benichigan gov                                                                                                    |                                                                                                    |
|                        | Legal Name Lawson-Woodard<br>Response Status: Draft<br>Response Time: 5:00 PM<br>Response Time: 5:00 PM<br>Responded By User ID: Lawson01<br>First Name: Lewson<br>Last Name: Woodward<br>Email: HarrisD21@michigan.gov<br>Phone: 517-678-3232<br>Soliotation Summary<br>Procurement Folder: 14501                            |                                                                                                    |
|                        | Legal Name Lawson-Woodard<br>Response Date: Voltaria<br>Response Date: 4132017.<br>Response Date: 500 PM<br>Responded By User ID: Lawson01<br>First Name: Lawson<br>Last Name: Woodward<br>Email: Norotheraid<br>Email: Norotheraid<br>Email: Norotheraid<br>Email: Norotheraid<br>Phone: 517-073-2322<br>Boliotation Summary |                                                                                                    |

VSS displays **Response Submitted Successfully** page.

| SIGMA Vendor Se                    | If Service www.michtgan.gov. www.michtgan.gov/micontractionnect@.4547.7225.6665869.html www.michtgan.gov/micontractionnect                                                                                                    |
|------------------------------------|----------------------------------------------------------------------------------------------------|
| <b>8</b>                           | Home         Help         Accessible Help         Site Map         Privacy Report         Logout           Account Information         Financial Transactions         Business Opportunities         Solicitation Responses         Catalog Management         Grant Opportunities         Grant Applications |
| Welcome, Lawson                    | Solicitations My Watchlist   Purchase History                                                                                                    |
| View Frequently<br>Asked Questions | You have 1 messages 1: Information - Thank You. Your Submitted Response can be found under the "My Responses" tab Navigate to any tab to continue View All Details Submit Question                                                                                                    |
|                                    | Response Submitted Successfully                                                                                                    |
|                                    |                                                                                                    |
|                                    | Thank You                                                                                                    |
|                                    | Your Submitted Response can                                                                                                    |
|                                    | be found under the "My Responses" tab                                                                                                    |
|                                    | Click any tab to continue.                                                                                                    |
|                                    |                                                                                                    |

Your response has been submitted. You may modify the response any time prior to the Solicitation Close Date/Time. This will be covered in Section 5 Solicitation Responses.

# **Section 5: Review and Modify Solicitation Responses**

#### Step 5.1 Select the **Solicitation Responses** tab.

| 5                       | free and the second second          |                         | and and         | Automation and | Concession of the second | (Income of | and the second second   | and the second second | CALL STATE OF STATE |                 |  |  |
|-------------------------|-------------------------------------|-------------------------|-----------------|----------------|--------------------------|------------|-------------------------|-----------------------|---------------------|-----------------|--|--|
| 9                       | Account Information Fina            | incial Transa           | ctions Business | Opportunities  | Solicitation Responses   | Catalog    | Management Grant Opp    | portunities G         | irant Applications  |                 |  |  |
| , Lawson                | My Responses                        |                         |                 |                |                          |            |                         |                       |                     |                 |  |  |
| Frequently<br>Questions | Search For My Responses             | Search For My Responses |                 |                |                          |            |                         |                       |                     |                 |  |  |
| (Lauessons)             |                                     | Chow                    | Me All Ress     |                |                          |            |                         |                       |                     |                 |  |  |
|                         |                                     | SHOW                    | Me All Ress     |                |                          | Progress   | tems Closing Soon       | My Awards             | My Intents to Award | Recent Closings |  |  |
|                         | Keyword Search : Do Advanced Search |                         |                 |                |                          |            |                         |                       |                     |                 |  |  |
|                         | From 1 to 4 Total: 4                |                         |                 |                |                          |            |                         |                       |                     |                 |  |  |
|                         | Link to Response                    | Created By              | Response Status | Response Date  | Solicitation ID          | Status     | Closing Date            |                       |                     |                 |  |  |
|                         | SR-171-ESR170000038-1               | Lewson01                | Draft           | 04/13/2017     | REQ-171-17000000028      | 1 Open     | 04/27/2017 07:55 AM EDT |                       |                     |                 |  |  |
|                         | SR-171-ESR170000039-1               | Lawson01                | Draft           | 04/13/2017     | RFQ-171-17000000028      | 1 Open     | 04/27/2017 07:55 AM EDT |                       |                     |                 |  |  |
|                         | SR-171-ESR170000040-1               | Lewson01                | Accepted        | 04/13/2017     | REQ-171-17000000025      | 1 Open     | 04/27/2017 07:55 AM EDT |                       |                     |                 |  |  |
|                         | SR-591-ESR170000037-1               | Lewson01                | Accepted        | 04/03/2017     | RFQ-591-17000000023      | 1 Closed   | 04/03/2017 11:55 AM EDT |                       |                     |                 |  |  |
|                         | From 1 to 4 Total: 4                |                         |                 |                |                          |            |                         |                       |                     |                 |  |  |
|                         |                                     |                         |                 |                |                          |            |                         |                       |                     |                 |  |  |
|                         |                                     |                         |                 |                |                          |            |                         |                       |                     |                 |  |  |
|                         |                                     |                         |                 |                |                          |            |                         |                       |                     |                 |  |  |

VSS displays the Solicitation – My Responses page.

The My Online Response page is organized into the following sections:

- Error Summary: Displays error messages related to your response and allows you to ask questions about the error. This section is only displayed when there are messages related to the response. Click "View All Details" to view multiple messages. Click "Submit Question" to submit questions about your response, Clarification Requests and/or any error message you are receiving.
- Time Left Summary: Displays the amount of time left to respond to the Solicitations.
- Solicitation Summary: Displays the Solicitation summary and the attachments associated with it.
- My Response: Respond to the solicitation.

There are seven sub-tabs under the Solicitation Responses tab. Below is a description each tab:

- All Responses Lists all of the responses that have been created by the vendors.
- My Recent Responses View all responses created within the past 7 days.
- In Progress Items –View responses that have a Response Status of Draft and a Solicitation Status of Open.

- Closing Soon View responses for solicitations closing within the next 7 days.
- My Awards –View responses that have been awarded to you.
- My Intents to Award –View responses that are intended to be awarded to you.
- Recent Closings –View responses for a solicitation that have closed within the past 7 days.

| 1           | Home   Help   Accessible. |              |                 |               |                        | 0         | 200                     | and the second second |                     |                 |   |
|-------------|---------------------------|--------------|-----------------|---------------|------------------------|-----------|-------------------------|-----------------------|---------------------|-----------------|---|
|             | Account Information Final | ncial Transa | ctions Business | Opportunities | Solicitation Responses | Catalog   | Management Grant Opp    | ortunities Gr         | rant Applications   |                 |   |
| e, Lawson   | My Responses              |              |                 |               |                        |           |                         |                       |                     |                 |   |
| Frequently  | Search For My Responses   |              |                 |               |                        |           |                         |                       |                     |                 |   |
| d Questions |                           |              |                 |               |                        |           |                         |                       |                     |                 |   |
|             |                           | Show         | Me All Ress     | ponses My R   | ecent Responses In P   | rogress I | ems Closing Soon        | My Awards             | My Intents to Award | Recent Closings |   |
|             |                           |              |                 | Keyword       | Search :               |           |                         | Go Adva               | enced Search        |                 |   |
|             | From 1 to 4 Total: 4      |              |                 |               |                        |           |                         |                       |                     |                 | _ |
|             |                           | Created By   | Response Status | Response Date | Solicitation ID        | Status    | Closing Date            |                       |                     |                 |   |
|             | SR-171-ESR170000038-1     | Lawson01     | Draft           | 04/13/2017    | REQ-171-17000000028-1  | Open      | 04/27/2017 07:55 AM EDT |                       |                     |                 |   |
|             | SR-171-ESR170000039-1     | Lawson01     | Draft           | 04/13/2017    | RFQ-171-17000000028-1  | Open      | 04/27/2017 07:55 AM EDT |                       |                     |                 |   |
| -           | SR-171-ESR170000040-1     | Lewson01     | Accepted        | 04/13/2017    | RFQ-171-17000000028-1  | Open      | 04/27/2017 07:55 AM EDT |                       |                     |                 |   |
|             | SR-591-ESR170000037-1     | Lawson01     | Accepted        | 04/03/2017    | RFQ-591-17000000023-1  | Closed    | 04/03/2017 11:55 AM EDT |                       |                     |                 |   |
|             | From 1 to 4 Total: 4      |              |                 |               |                        |           |                         |                       |                     |                 |   |
|             |                           |              |                 |               |                        |           |                         |                       |                     |                 |   |

Step 5.2 Select the **Response** you would like to Modify.VSS displays the My Online Responses page.

Step 5.3 Select Edit.

| SIGMA Vendor S                         | If Service www.michtgan.gov. www.michtgan.goviimicontracticonnect                                                                                                    | 9.4541.7-225-6555869.html www.michigan.gov/micontractionnect                  |                                       |
|----------------------------------------|----------------------------------------------------------------------------------------------------|-------------------------------------------------------------------------------|---------------------------------------|
| 1944                                   | Home   Help   Accessible Help   Site Map   Privacy Report   Logout                                                                                                    |                                                                               |                                       |
|                                        | Account Information Financial Transactions Business Opportunities Sol                                                                                                    | icitation Responses Catalog Management Grant Opportunities Grant Applications |                                       |
| Welcome, Lawson                        | My Responses                                                                                                    |                                                                               |                                       |
| View Frequently                        | My Online Response                                                                                                    |                                                                               |                                       |
| Asked Questions                        | Time Left: 13 Days, 13:38:05                                                                                                    |                                                                               |                                       |
| Respond To Lines                       | Solicitation: 17000000028                                                                                                    |                                                                               |                                       |
| Criteria Response<br>Attach Your Files | Solicitation Summary Attachments                                                                                                    |                                                                               |                                       |
| Discounts / Comments                   |                                                                                                    |                                                                               |                                       |
| Review / Submit                        | Solicitation 17000000028<br>Procurement Folder: 14501                                                                                                    | Solicitation Version Number: 1                                                | ^                                     |
|                                        | Solicitation: 17000000028<br>Solicitation Type: Request for Quotes                                                                                                    | Status: Open                                                                  |                                       |
|                                        | Description: State of Michigan RFQ for multiple items                                                                                                    | Issued Date: 4/13/2017                                                        |                                       |
|                                        |                                                                                                    | Closing Date: 4/27/2017<br>Closing Time: 7:55 AM                              |                                       |
|                                        |                                                                                                    | Time Left: 14 Days<br>Public Bid Open Date:                                   |                                       |
|                                        |                                                                                                    | Public Bid Open Time:                                                         |                                       |
|                                        | On Behalf Of Office: Lansing<br>Preparer Office: Lansing                                                                                                    | Phone: 555-000-0000<br>Phone:                                                 |                                       |
|                                        | Category: CONSTRUCTION                                                                                                    |                                                                               |                                       |
|                                        | Mail Responses To:<br>Lansing                                                                                                    | Online Responses Prohibited: No                                               | ×                                     |
|                                        | My Response                                                                                                    |                                                                               | -                                     |
|                                        | Respond To Lines Criteria Response Attach Your Files                                                                                                    | Discounts/Comments                                                            |                                       |
|                                        | Respond to Lines                                                                                                    |                                                                               | Edit[Copy] Go To Step 2 Exit Withdraw |
|                                        | Lot 1 of 1 : Default                                                                                                    |                                                                               |                                       |
|                                        | SALE OF A CONTRACT OF A CONTRACT |                                                                               |                                       |

Step 5.4 Make necessary changes for the Response.

Step 5.5 Select **Submit** to submit your Response.

## **Section 6: Catalog Management**

Catalogs are a means for the State to upload a large number of items via a preset Excel file format. Vendors may need to provide the items, description, part number, unit price etc., if required by the State. If the Solicitation does not call for catalog bid submissions or if you have not been awarded a Catalog Master Agreement then skip this section.

Step 6.1 Select the Catalog Management tab.

A summary of all Catalogs can be found by selecting the Catalog Search sub-tab that is found under the Catalog Management tab. Catalog Search list contains all Catalogs. From here, you can view summary and detailed information about the Catalogs. You can refine your search for Catalogs by selecting one of the following quick links:

- All Catalogs View all Catalogs in the system. This is the default view.
- My Catalogs View Catalogs only in your catalog file.

| SIGMA Vendor Sel                   | If Service        | www.michigan.gov   | www.mich            | igan.gov/imicontractconn | ect/0,4541,7-225-50558,00.htt | nl www.michig          | an.gov/micontractconnect |                    |      |   |
|------------------------------------|-------------------|--------------------|---------------------|--------------------------|-------------------------------|------------------------|--------------------------|--------------------|------|---|
| (R)                                | Home   Help   A   | ccessible Help   S | ite Map   Privacy I | Report   Logout          |                               |                        |                          |                    |      |   |
| <b>Ø</b>                           | Account Informati | on Financial Tran  | sactions Busine     | ss Opportunities         | Solicitation Responses        | Catalog Management     | Grant Opportunities      | Grant Applications |      |   |
| Welcome, Lawson                    | Catalo            | og Search          | Cata                | alog Upload              |                               | 44<br>                 |                          |                    |      |   |
| View Frequently<br>Asked Questions | Catalog Search    |                    |                     |                          |                               |                        |                          |                    |      |   |
| Concu succinity                    |                   |                    |                     | She                      | ow Me All Catalo              | ogs <u>My Catalogs</u> | $\leftarrow$             |                    |      |   |
|                                    |                   |                    | Keywo               | ord Search :             |                               |                        | Go Advanced Search       |                    |      |   |
|                                    |                   |                    |                     |                          |                               |                        |                          |                    |      |   |
|                                    | Suppl             | ier Part Number    | Vendor Name         | Alias/DBA                | Item Description              | Manufacturer           | Mfr Part Number          | Unit Unit Cost     | Imag | • |
|                                    |                   |                    |                     |                          |                               |                        |                          |                    |      |   |

### 6.1: Search for Existing Catalogs

Step 6.1.1 Select the Advanced Search link.

| Ser.                               | Home   Help   Acces                                                                                                    | sible Help Site  | Map   Privacy Rep | ort Logout    |                        |                    |                     |                   |            |
|------------------------------------|----------------------------------------------------------------------------------------------------|------------------|-------------------|---------------|------------------------|--------------------|---------------------|-------------------|------------|
| <b>B</b>                           | Account Information                                                                                                    | Financial Transa | actions Business  | Opportunities | Solicitation Responses | Catalog Management | Grant Opportunities | Grant Application | 15         |
| lcome, Lawson                      | Catalog Se                                                                                                    | arch             | Catalo            | g Upload      |                        |                    |                     |                   |            |
| View Frequently<br>Asked Questions | Catalog Search                                                                                                    |                  |                   | Shr           | w Me All Catalogs      | the Catalogue      |                     |                   |            |
|                                    |                                                                                                    |                  | Keyword           |               | All catalogs           | My Catalogs        | Go Advanced Search  | -                 |            |
|                                    |                                                                                                    |                  |                   |               |                        |                    |                     |                   |            |
|                                    | And been all the second second s | art Number       | Vendor Name       | Alias/DBA     | Item Description       | Manufacturer       | Mfr Part Number     | Unit Unit C       | cost Image |

VSS displays Advanced Search option fields.

| <b>B</b>        | Home   Help   Accessible Help   Si<br>Account Information Financial Trans |                                   |             | sponses Catalog Managem  | ent Grant Opportunities | Grant Applications |       |
|-----------------|---------------------------------------------------------------------------|-----------------------------------|-------------|--------------------------|-------------------------|--------------------|-------|
| come, Lawson    | Catalog Search                                                            | Catalog Upload                    |             |                          |                         |                    |       |
| View Frequently | Catalog Search                                                            |                                   |             |                          |                         |                    |       |
| Asked Questions |                                                                           |                                   | Show Me     | All Catalogs My Catalogs |                         |                    |       |
|                 |                                                                           | Keyword Search :<br>Vendor Name : |             |                          | Go Close Advanced Se    | arch               |       |
|                 |                                                                           | Supplier Part Number :            |             |                          |                         |                    |       |
|                 |                                                                           | Manufacturer :                    |             |                          |                         |                    |       |
|                 |                                                                           |                                   |             |                          |                         | 70                 |       |
|                 | Supplier Part Number                                                      | Vendor Name Alias/DE              | BA Item Des | cription Manufacturer    | Mfr Part Number         | Unit Unit Cost     | Image |

You can refine your Catalog searches by using the Advanced Search link on the Catalog Search page. Selecting the Advanced Search link allows you to narrow your search using the following search criteria:

- Keyword Search Narrow the search using a term in the text field. The Keyword Search scans the Catalog Number, Supplier Part Number, Vendor, Alias/DBA, Item Description, Manufacturer, Manufacturer Part Number, Unit, Unit Cost, and Image for the keyword.
- Vendor Name Allows you to narrow the search by entering one Vendor Name in the field to display all solicitations with the selected Vendor Name.

- Supplier Part Number Narrow the search by entering one Supplier Part Number in the field to display all solicitations with the selected Supplier Part Numbers.
- Manufacturer Narrow the search by entering one Manufacturer in the field to display all solicitations with the selected Manufacturer.

Step 6.1.2 Enter your information in the Advanced Search fields.

Step 6.1.3 Select **Go** to perform the search.

VSS displays results based on search criteria.

| SIGMA Vendor Se | elf Service      | www.michigan.gov    | www.michiga          | an.govilmicontractconne | cci0,4541,7-225-50558,00.htm | www.michig         | an.govimicontractconnect |           |           |       |   |
|-----------------|------------------|---------------------|----------------------|-------------------------|------------------------------|--------------------|--------------------------|-----------|-----------|-------|---|
| (A)             | Home   Help      | Accessible Help   S | ite Map   Privacy Re | port   Logout           |                              |                    |                          |           |           |       |   |
| <b>1</b>        | Account Informat | tion Financial Tran | sactions Business    | Opportunities S         | Solicitation Responses       | Catalog Management | Grant Opportunities      | Grant App | lications |       |   |
| Welcome, Lawson | Cata             | log Search          | Catalo               | xg Upload               |                              |                    |                          |           |           |       |   |
| View Frequently | Catalog Search   |                     |                      |                         |                              |                    | /                        |           |           |       |   |
| Asked Questions |                  |                     |                      | Sho                     | w Me All Catalog             | as My Catalogs     | K                        |           |           |       |   |
|                 |                  |                     | Keyword              | Search :                |                              |                    | Go Advanced Search       |           |           |       |   |
|                 |                  |                     |                      |                         |                              |                    |                          |           |           |       |   |
|                 | Sup              | plier Part Number   | Vendor Name          | Alias/DBA               | Item Description             | Manufacturer       | Mfr Part Number          | Unit      | Unit Cost | Image | e |
|                 |                  |                     |                      |                         |                              |                    |                          |           |           |       |   |

## 6.2: Catalog Upload

Step 6.2.1 Select the Catalog Upload sub-tab.

VSS displays the Upload Catalog File Instructions page.

| -                                  | Home   Help   Accessible                                                                                                    | e Help   Site Map   Pri                                                                                                    | vacy Report   Logout                                                                                                    |                                                                                                    |                                                                     |                         |  |
|------------------------------------|----------------------------------------------------------------------------------------------------|----------------------------------------------------------------------------------------------------|----------------------------------------------------------------------------------------------------|----------------------------------------------------------------------------------------------------|---------------------------------------------------------------------|-------------------------|--|
| <b>X</b>                           | Account Information Fina                                                                                                    | ancial Transactions Bi                                                                                                    | usiness Opportunities Solicitation                                                                                                    | on Responses Catalog Ma                                                                                                    | inagement Grant Opportuni                                           | ties Grant Applications |  |
| Welcome, Lawson                    | Catalog Search                                                                                                    | - (                                                                                                    | Catalog Upload                                                                                                    |                                                                                                    |                                                                     |                         |  |
| View Frequently<br>Asked Questions | Upload Cata                                                                                                    | log File Ins                                                                                                    | tructions:                                                                                                    |                                                                                                    |                                                                     |                         |  |
|                                    |                                                                                                    | Once the Catalog File and<br>encountered during the up<br>needs to be corrected in th<br>Upload file process again.<br>Catalog Administrator and              | and then click the Browse button to lo<br>Picture File (Optional) has been local<br>load you will receive one or more men<br>the Catalog or Picture files. Once inform<br>When the Upload file process comple<br>Vendor Contact indicated below.<br>f included, the files must be loaded will | ited, click the Upload Button. If a<br>ssages to alert you to the inform<br>mation is corrected and file is sa<br>etes successfully, an email will the<br>successfully. | any issues are<br>nation that<br>aved, repeat the<br>be sent to the |                         |  |
|                                    |                                                                                                    | in jpg, jpeg, bmp or gif f<br>Picture File Name as the F                                                                                                    | lie extensions and must be in a ZIP file<br>Picture File Name value entered for ea<br>locate and select the Catalog Picture                                                                                                    | le format. Each picture must hai<br>ach corresponding record in the                                                                                                    | ve the same                                                         |                         |  |
|                                    | General Information                                                                                                    | in jpg, jpeg, bmp or gif f<br>Picture File Name as the F                                                                                                    | lie extensions and must be in a ZIP file<br>Picture File Name value entered for ea                                                                                                    | le format. Each picture must hai<br>ach corresponding record in the                                                                                                    | ve the same                                                         | Upload                  |  |
|                                    |                                                                                                    | in jpg, jpg, bmp or gif f<br>Picture File Name as the f<br>Click the Browse button to                                                                         | lie extensions and must be in a ZIP file<br>Picture File Name value entered for ea                                                                                                    | le format. Each picture must ha<br>ach corresponding record in the<br>2 lip file to be uploaded.                                                                        | ve the same                                                         | Upload                  |  |
|                                    | General Information                                                                                                    | in jpg, jpeg, bmp or gift<br>Picture File Name as the F<br>Click the Browse button to                                                                         | lie extensions and must be in a ZIP fill<br>Cicture File Name value entered for ea<br>locate and select the Catalog Picture                                                                                                    | le format. Each picture must ha<br>ach corresponding record in the<br>2 bip file to be uploaded.                                                                        | ve the same                                                         | Upload                  |  |
|                                    | General Information "Catalog Administrator Name : "Catalog Administrator Enail :                                                                                       | in jpg, jpeg, bmp or gift<br>Picture File Name as the F<br>Click the Browse button to                                                                         | lie extensions and must be in a ZIP fil<br>Pricture File Name value entered for ea<br>locate and select the Catalog Picture<br>Discount Effective From                                                                                                    | le format. Each picture must ha<br>ach corresponding record in the<br>Zip file to be uploaded.                                                                          | ve the same                                                         | Upload                  |  |
|                                    | General Information<br>"Catalog Administrator Name :<br>"Catalog Administrator Email :<br>"Vendor Contact Name :                                                       | in jpg, jpeg, bmp or gif<br>Picture File Name as the li<br>Click the Browse button to                                                                         | Vie extensions and must be in a ZIP fil<br>Pricture File Name value entered for ea<br>locate and select the Catalog Picture<br>Discount Effective From<br>Discount Effective From<br>Discount Effective To<br>Discount Percentage                                                             | le format. Each picture must ha<br>ach corresponding record in the<br>Zip file to be uploaded.                                                                          | ve the same                                                         | Upload                  |  |
|                                    | General Information<br>"Catalog Administrator Name :<br>"Catalog Administrator Email :<br>"Vendor Contact Name :<br>"Vendor Contact Email :<br>"Vendor Contact Email : | in jpg jpgt, bmö or grif P<br>Picture File Name as the f<br>Click the Browse button to<br>Click the Browse button to<br>Lawson Woodward<br>HarrisD21@michigan | Vie extensions and must be in a ZIP fil<br>Pricture File Name value entered for ea<br>locate and select the Catalog Picture<br>Discount Effective From<br>Discount Effective From<br>Discount Effective To<br>Discount Percentage                                                             | le format. Each picture must ha<br>ach corresponding record in the<br>Zip file to be uploaded.                                                                          | ve the same                                                         | Upload                  |  |
|                                    | General Information<br>"Catalog Administrator Name :<br>"Catalog Administrator Email :<br>"Vendor Contact Name :<br>"Vendor Contact Name :                             | in jpg jpg, timo or gri /<br>Picture File Name as the F<br>Click the Browse button to<br>Lawson Woodward<br>HarrisD21@michigan.<br>517-678-3232               | Ve extensions and must be in a ZIP fill Pricture File Name value entered for ea Iocate and select the Catalog Picture Discount Effective From Discount Effective To Discount Effective To Discount Percentage g0                                                                              | le format. Each picture must ha<br>ach corresponding record in the<br>Zip file to be uploaded.                                                                          | ve the same                                                         | Upload                  |  |

Step 6.2.2 Enter your information in the General Information required fields.

Catalog File Type is always equal to Excel File.

Step 6.2.3 Select **Browse** to search for Catalog file.

| SIGMA Vendor S                     | elf Service www.mik            | higan.gov www.michiga                                                     | n.gov//micontractconnect/0,45 | 41,7-225-50558,00.htm | www.michig         | an.gov/micontractconnect |      |
|------------------------------------|--------------------------------|---------------------------------------------------------------------------|-------------------------------|-----------------------|--------------------|--------------------------|------|
| AND I                              | Home   Help   Accessible       | Help   Site Map   Privacy Re                                              | port   Logout                 |                       |                    |                          |      |
| 2                                  | Account Information Fin        | ancial Transactions Business                                              | Opportunities Solicit         | ation Responses       | Catalog Management | Grant Opportunities      | 6    |
| elcome, Lawson                     | Catalog Search                 | Catalog                                                                   | Upload                        |                       |                    |                          |      |
| View Frequently<br>Asked Questions |                                | Picture File Name as the Picture F<br>Click the Browse button to locate a |                               |                       |                    |                          | Jplo |
|                                    | General Information            |                                                                           |                               |                       |                    |                          |      |
|                                    | *Catalog Administrator Name :  | Lawson Woodward                                                           | Discount Effective Fr         | om :                  |                    |                          |      |
|                                    | *Catalog Administrator Email : | larrisD21@michigan.gov                                                    | Discount Effective            | To :                  |                    |                          |      |
|                                    | *Vendor Contact Name :         | Lawson Woodward                                                           | Discount Percenta             | age: 0.00%            |                    |                          |      |
|                                    |                                | HarrisD21@michigan.go                                                     |                               |                       |                    | ~                        |      |
|                                    | Vendor Contact Phone :         |                                                                           | Other Informat                | ion :                 |                    |                          |      |
|                                    | "Catalog Name :                | Catalog xlsx                                                              |                               |                       |                    |                          |      |
|                                    | *Catalog Effective From :      |                                                                           |                               |                       |                    |                          |      |
|                                    | *Catalog Effective To :        | 3/31/2018                                                                 |                               |                       |                    |                          |      |
|                                    | Catalog Upload Information     |                                                                           |                               |                       | /                  |                          |      |
|                                    | *Catalog File Type : Excel I   | File 🗸                                                                    |                               |                       |                    |                          |      |
|                                    | *Catalog File Name :           |                                                                           | E                             | Browse                |                    |                          |      |
|                                    | Picture File Name :            |                                                                           |                               | Browse                |                    |                          |      |

Step 6.2.4 Retrieve your Catalog file from file location.

VSS populates the Catalog File Name field with your file.

| SIGMA Vendor S                     | elf Service www.michigan.gov www.m                  | ichigan.gov//micontractconnect/0,4                               | 4541,7-225-50558,00.html | www.michigan.gov       | vimicontractconnect |                  |
|------------------------------------|-----------------------------------------------------|------------------------------------------------------------------|--------------------------|------------------------|---------------------|------------------|
| SAA .                              | Home   Help   Accessible Help   Site Map   Privac   | y Report   Logout                                                |                          |                        |                     |                  |
|                                    | Account Information Financial Transactions Busin    | ness Opportunities Solic                                         | itation Responses Cat    | alog Management Gr     | ant Opportunities   | Grant Applicatio |
| Welcome, Lawson                    | Catalog Search Cat                                  | alog Upload                                                      |                          |                        |                     |                  |
| View Frequently<br>Asked Questions |                                                     | ture File Name value entered f<br>cate and select the Catalog Pi |                          | d in the Catalog File. | U                   | bload            |
|                                    | General Information                                 |                                                                  |                          |                        |                     |                  |
|                                    | *Catalog Administrator Name : Lawson Woodward       | Discount Effective                                               | From :                   |                        |                     |                  |
|                                    | Catalog Administrator Email: larrisD21@michigan.gov | Discount Effectiv                                                | ve To :                  |                        |                     |                  |
|                                    | *Vendor Contact Name : Lawson Woodward              | Discount Percer                                                  | ntage : 0.00%            |                        |                     |                  |
|                                    | Vendor Contact Email : HarrisD21@michigan.go        | n                                                                |                          |                        |                     |                  |
|                                    | "Vendor Contact Phone : 517-678-3232                | Other Inform                                                     | ation :                  |                        | 0                   |                  |
|                                    | "Catalog Name : Catalog xIsx                        |                                                                  |                          |                        |                     |                  |
|                                    | *Catalog Effective From : 4/1/2017                  |                                                                  |                          |                        |                     |                  |
|                                    | *Catalog Effective To: 3/31/2018                    |                                                                  |                          |                        |                     |                  |
|                                    | Catalog Upload Information                          | /                                                                |                          |                        |                     |                  |
|                                    | "Catalog File Type : Excel File 🗸                   |                                                                  |                          |                        |                     |                  |
|                                    | *Catalog File Name : C:\My_Data\Catalog.xlsx        | 1                                                                | Browse                   |                        |                     |                  |
|                                    | Picture File Name :                                 |                                                                  | Browse                   |                        |                     |                  |

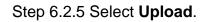

| SIGMA Vendor Se                    |                                                       | Report   Logout                                                            |                                                                    | nigan.govimicontractconnect |                    |
|------------------------------------|-------------------------------------------------------|----------------------------------------------------------------------------|--------------------------------------------------------------------|-----------------------------|--------------------|
| <b>X</b>                           | Account Information Financial Transactions Busine     | ss Opportunities Solicitation                                              | Responses Catalog Management                                       | Grant Opportunities         | Grant Applicati    |
| Welcome, Lawson                    | Catalog Search Catal                                  | og Upload                                                                  |                                                                    |                             |                    |
| View Frequently<br>Asked Questions |                                                       | e File Name value entered for each<br>te and select the Catalog Picture ZI | n corresponding record in the Catalog F<br>ip file to be uploaded. |                             | pload              |
|                                    | General Information                                   |                                                                            |                                                                    |                             |                    |
|                                    | 'Catalog Administrator Name : Lawson Woodward         | Discount Effective From :                                                  |                                                                    |                             | $\mathbf{\Lambda}$ |
|                                    | *Catalog Administrator Email : larrisD21@michigan.gov | Discount Effective To :                                                    |                                                                    |                             |                    |
|                                    | "Vendor Contact Name : Lawson Woodward                | Discount Percentage : (                                                    | 0.00%                                                              |                             |                    |
|                                    | 'Vendor Contact Email : HarrisD21@michigan.go         | Ē.                                                                         |                                                                    |                             |                    |
|                                    | *Vendor Contact Phone : 517-678-3232                  | Other Information :                                                        |                                                                    | 0                           |                    |
|                                    | *Catalog Name : Catalog.xlsx                          |                                                                            |                                                                    | ×                           |                    |
|                                    | *Catalog Effective From: 4/1/2017                     |                                                                            |                                                                    |                             |                    |
|                                    | *Catalog Effective To : 3/31/2018                     |                                                                            |                                                                    |                             |                    |
|                                    | Catalog Upload Information                            |                                                                            |                                                                    |                             |                    |
|                                    | *Catalog File Type : Excel File V                     |                                                                            |                                                                    |                             |                    |
|                                    | Catalog File Name : C:\My_Data\Catalog.xlsx           | Brows                                                                      | Se                                                                 |                             |                    |
|                                    | Picture File Name :                                   | Brow                                                                       | se                                                                 |                             |                    |

If any errors are encountered, the catalog file is not uploaded and all errors are displayed. Please fix any errors in the catalog file or the picture zip file and select the **Upload** again. If no errors are encountered, and the catalog file is uploaded successfully, an email is sent to the Catalog Administrator and Vendor Contact in the General Information section.

| A https://sigma-prodqa             | a2 michigan.gov/webap    | p/MA2VSS2X1/AltSelfSe                                                                    | rvice        |                                |                              |                    |                          |          |             |
|------------------------------------|--------------------------|------------------------------------------------------------------------------------------|--------------|--------------------------------|------------------------------|--------------------|--------------------------|----------|-------------|
| SIGMA Vendor Se                    | If Service               | www.michigan.gov                                                                         | www.michigar | n.gov//micontractcon           | nect/0,4541,7-225-50558,00.h | tml www.michig     | an.gov/micontractconnect |          |             |
| <b>®</b>                           | Home   Help   A          | ccessible Help   Site N                                                                  |              | port   Logout<br>Opportunities | Solicitation Responses       | Catalog Management | Grant Opportunities      | Grant Ap | oplications |
| Welcome, Lawson                    | Catalog                  | Search                                                                                   | Catalog      | Upload                         |                              |                    |                          |          |             |
| View Frequently<br>Asked Questions | 2: Information : Email r | s<br>notification sent to the spect<br>notification sent to the spect<br>Submit Question |              |                                |                              | _                  |                          |          |             |
|                                    | Catalog Search           |                                                                                          |              |                                |                              |                    |                          |          |             |
|                                    |                          |                                                                                          |              | Sh                             | ow Me All Cata               | logs My Catalogs   |                          |          |             |
|                                    |                          |                                                                                          | Keyword      | Search :                       |                              |                    | Go Advanced Search       |          |             |
|                                    |                          |                                                                                          |              |                                |                              |                    |                          |          |             |
|                                    | Suppl                    | ier Part Number                                                                          | Vendor Name  | Alias/DBA                      | Item Description             | Manufacturer       | Mfr Part Number          | Unit     | Unit Cost   |

After successful upload, the State of Michigan will create the award document that the catalog will be attached. You will receive separate email notification when that process is completed.

## **Section 7: Foreign Vendor Account Registration**

Please note that foreign vendors without a valid U.S. or Canadian address will need to send a completed W-8 form (available on the VSS Home Page) to the SIGMA Help Desk by fax 517-763-0300 or email SIGMA-Vendor@michigan.gov to register with the State of Michigan. If you have any questions, please contact the SIGMA Help Desk at 1-888-734-9749.

Step 7.1 Select Register to create new account.

| SIGMA Vendor Sel                                                                                              | f Service www.michigan.gov.                                                     | www.michigan.gov/Imicontractopneut/9.4541.7.225.55558                                                                                                    | www.michigan.pov/misoritive/connect                                                                                                    |      |                        |
|----------------------------------------------------------------------------------------------------|---------------------------------------------------------------------------------|----------------------------------------------------------------------------------------------------|----------------------------------------------------------------------------------------------------|------|------------------------|
| ·- Required                                                                                                   | more. Click on the Register button to<br>This site is best viewed with Internet | or Self Service (VSS) system allows you, as a payeel/vendor/grantee,<br>begin filling out an electronic application to become a payeel/vendor<br>Explorer 11 and Firefox 3.5 or 3.6.<br>tt the State of Michigan VSS (SOM VSS) Support Center at DMB-Ve | To manage your information, view your financial transactions, view business and grant opportunities and much<br>igrantee. Please disable your pop-up blocker in order to access all parts of the site.                                                                                                    | Help | Contact Us<br>Policies |
|                                                                                                    | Announcements                                                                   |                                                                                                    | Contacts                                                                                                    |      |                        |
| Password Login Login Zassword Reset Case Count to register a new or existing Count to register a Guest Access | 03/29/2017<br>Test UAT Announcement<br>View Al Announcements                    |                                                                                                    | Click on link below to view the list of department contacts.  Agency_Contacts  Forms and Reference Documents  Click on a form below to either save it to your desktop or open it in Adobe.  Click on a form below to either save it to your desktop or open it in Adobe.  Click on a form below to either save it to your desktop or open it in Adobe.  Click on a form below to either save it to your desktop or open it in Adobe.  Click on a form below to either save it to your desktop or open it in Adobe.  Click on a form below to either save it to your desktop or open it in Adobe.  Click on a form below to either save it to your desktop or open it in Adobe.  Click on a form below to either save it to your desktop or open it in Adobe.  Click on a form below to either save it to your desktop or open it in Adobe.  Click on a form below to either save it to your desktop or open it in Adobe.  Click on a form below to either save it to your desktop or open it in Adobe.  Click on a form below to either save it to your desktop or open it in Adobe.  Click on a form below to either save it to your desktop or open it in Adobe.  Click on a form below to either save it to your desktop or open it in Adobe.  Click on a form below to either Save for Save Save Save Save Save Save Save Save |      |                        |

Step 7.2 Review and select **Accept Terms** to accept the agreement or **Reject Terms** to reject agreement.

VSS returns to the VSS Home Page when **Reject Terms** is selected.

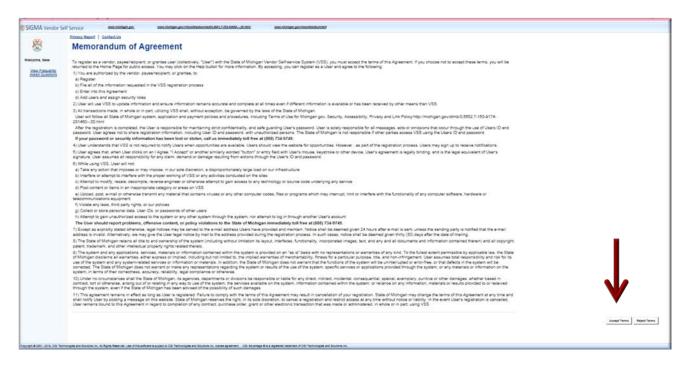

Step 7.3 Select **Next** to continue or **Back** to return to previous screen.

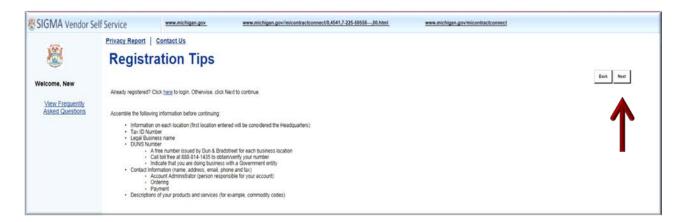

Step 7.4 Use either of the two (2) fields under **Company Search** or **Individual Search** to enter your information.

Step 7.5 Select Search to search for an Existing Account.

| SIGMA Vendor Se                                    | elf Service                                     | www.michigan.gov                                                                                                    | www.michigan.gov/imicontractconnect/0,4541,7-225-50558,00.html                                                                                                    | www.michigan.gov/micontractconnect |                                  |
|----------------------------------------------------|-------------------------------------------------|----------------------------------------------------------------------------------------------------|----------------------------------------------------------------------------------------------------|------------------------------------|----------------------------------|
| <b>®</b>                                           | Searc                                           | i contact.Us                                                                                                    | ing Account                                                                                                    |                                    | Cancel Registration Back         |
| Welcome, New<br>View Frequently<br>Asked Questions | individual beised of<br>COM<br>To see if you ha | n the information you previously provi                                                                                             | This page will help you determine whether or not you have one. You will not be able to or<br>ed. Please select one of the search options below to determine if you already have a ver<br>re identification Number (EIN) on file, first search by TIN. |                                    | If be designated as a company or |
|                                                    | In all of                                       | Idual Count                                                                                                    | OR                                                                                                    |                                    |                                  |
|                                                    |                                                 | idual Search<br>we a vendor code and have a Social Si<br>Last Name<br>Search                                                       | curity Number (SSN) on file enter your Last Name and last four digits of your Social Sec<br>AND Last 4 digits of SSN                                                                                                    | urity Number.                      |                                  |
|                                                    | Additional Reso                                 | arces & Information:                                                                                                    |                                                                                                    |                                    | Cancel Registration Back         |
|                                                    | If there<br>• A notifi                          | complete each step and move to the<br>are errors:<br>cation message will be displayed at<br>at corract the errors indicated before | next step, the system will check for errors,<br>the top of the page, acceleration of the page.                                                                                                    |                                    |                                  |

If no results are found, continue on to Step 7.6. If results are found, follow steps in State of Michigan Activate Existing Account User Guide.

Step 7.6 Select **New Registration** to begin registration.

| SIGMA Vendor Si                    | If Service www.michigan.gov www.michigan.gov/imicontractconnect@4541,2                                                                                                    | 7-225-5055800.html www.michigan.gov/micontractconnect                                                                                                    |   |
|------------------------------------|----------------------------------------------------------------------------------------------------|----------------------------------------------------------------------------------------------------|---|
| VAAr                               | Privacy Report   Contact Us                                                                                                    |                                                                                                    |   |
|                                    | Search for an Existing Account/Result                                                                                                    | ts Not Found East                                                                                                    | 1 |
| Welcome, New                       | To activate your account you must have a vendor code. This page will help you determine whether or not you have<br>individual based on the information you previously provided. Please select one of the search options below to det | re one. You will not be able to create a new code if one already exists. If the account exists it will be designated as a company or<br>emme if you already have a vendor code. |   |
| View Frequently<br>Asked Questions |                                                                                                    |                                                                                                    |   |
|                                    | To see if you have a vendor code and have an Employer Identification Number (EIN) on file, first search by TIN.                                                                                                    |                                                                                                    |   |
|                                    | Taxpayer Identification Number 235421155 OR Legal Business N                                                                                                    | lame                                                                                                    |   |
|                                    | Search                                                                                                    |                                                                                                    |   |
|                                    | OR                                                                                                    | ł                                                                                                    |   |
|                                    | ✓ Individual Search                                                                                                    |                                                                                                    |   |
|                                    | To see if you have a vendor code and have a Social Security Number (SSN) on file enter your Last Name and la                                                                                                    | tist four digits of your Social Security Number.                                                                                                    |   |
|                                    | Last Name AND Last 4 digi                                                                                                    | its of SSN                                                                                                    |   |
|                                    | Search                                                                                                    |                                                                                                    |   |
|                                    | No results have been found for your account. Please perform further research or select                                                                                                    | the New Registration button to create a new account.                                                                                                    |   |
|                                    | Additional Resources & Information:                                                                                                    | Cancel Registration Back                                                                                                    |   |

Step 7.7 Enter User Information in General Information. Required fields are marked with an asterisk:

| SIGMA Vendor Sel                                   | f Service 🖷                                                                                             | ww.michigan.gov                 | www.michigan.gov/micontractconnect0,4541,7-225-50558,00.html                    | www.michigan.gov/micontractconnect           |                               |
|----------------------------------------------------|----------------------------------------------------------------------------------------------------|---------------------------------|---------------------------------------------------------------------------------|----------------------------------------------|-------------------------------|
| <b>®</b>                                           | My User I                                                                                               | nformation                      | 1                                                                               |                                              | Cancel Registration Back Next |
| Welcome, New<br>View Erequently<br>Asked Questions | Create your user ID here Ye<br>Administrator role                                                       | ou will be assigned the role of | of Primary Account Administrator. Please see the Frequently Asked Questions for | additional details about the Primary Account |                               |
| User Information<br>Verify and Submit Registration |                                                                                                    | formation                       | $\leftarrow$                                                                    |                                              |                               |
|                                                    | "User ID (case sensitive)<br>"First Name<br>"Last Name<br>"Email<br>"Re-enter Email<br>"Phone :<br>"Fax | (User ID should be between      | 1 and 16 characters in length )                                                 |                                              |                               |

Step 7.8 Enter your Password information in the Password section.

Passwords must be between 8 and 16 characters. Password must contain a number, an upper case letter, a lower case letter and one of the following symbols: @ \$ # %. The password cannot contain the User ID and it cannot contain the word **password**.

| SIGMA Vendor Se                                    | If Service www.michigan.gov                                                                                            | www.michigan.govilmicontractconnect0,4541,7-225-50558,00.html                                                                        | www.michigan.gov/micontractconnect                                                                                  |
|----------------------------------------------------|----------------------------------------------------------------------------------------------------|----------------------------------------------------------------------------------------------------|----------------------------------------------------------------------------------------------------|
| Welcome, New<br>View Frequently<br>Asked Questions | Privacy Report         Contact Us           'Re-enter Email :                                                          | Ext :                                                                                                    |                                                                                                    |
| User Information                                   |                                                                                                    |                                                                                                    |                                                                                                    |
| Verify and Submit Registration                     | - Password                                                                                                    | -                                                                                                    |                                                                                                    |
|                                                    | *Password (case sensitive) :                                                                                           | (Passwords must be between 8 and 16 characters. It must contain<br>The password cannot contain the User ID and it cannot contain the | a number, an upper case letter, a lower case letter, and one of the following symbols: (2) § # %, word "password" ) |
|                                                    | 'Re-enter Password :                                                                                                   |                                                                                                    |                                                                                                    |
|                                                    | 'Security Question :                                                                                                   | ~                                                                                                    | _                                                                                                    |
|                                                    | "Security Answer (case sensitive):                                                                                     |                                                                                                    |                                                                                                    |
|                                                    | 'Re-enter Security Answer :                                                                                            |                                                                                                    |                                                                                                    |
|                                                    | * Indicates a required field<br>Additional Resources & Information:<br>• As you complete each step and move to t       | he next step, the system will check for errors.                                                                                      | Cancel Registration Back Next                                                                                       |
|                                                    | If there are errors:<br>• A notification message will be displayed a<br>• You must correct the errors indicated before |                                                                                                    |                                                                                                    |

Step 7.9 Select Next to continue.

Verify Email Address is correct.

Step 7.10 Select Next.

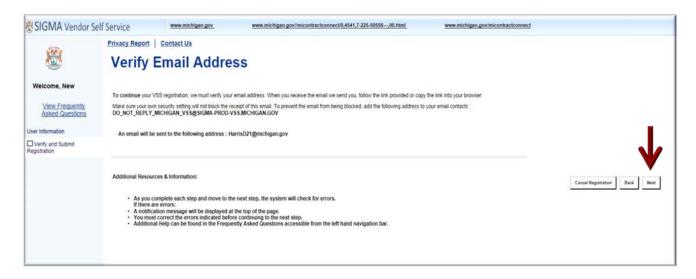

Step 7.11 Select "Close Browser".

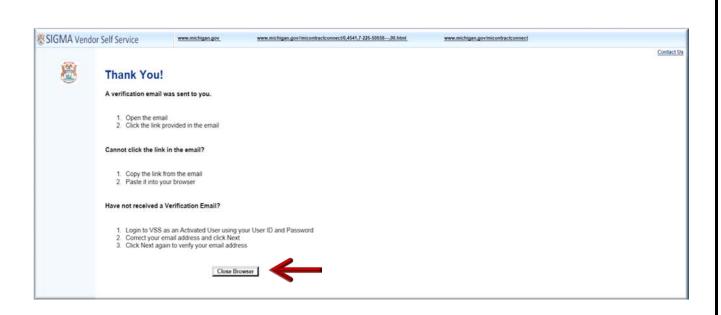

#### 7.1: Foreign Vendor - Verify Your Personal Email Address

VSS sends a verification email to the email account entered in Step 7.7. Email Token is emailed to your personal email account. A message similar to the message shown below will appear in your Inbox. Follow the instructions as shown below to access VSS.

Step 7.1.1 Access email account entered in Step 1.7.

Step 7.1.2 Select the link to access VSS.

| From: DO_NOT_REPLY_MICHIGAN_VSS@SIGMA-PROD-VSS.MICHIGAN.GOV <do_not_reply_michigan_vss@sigma-prod-vss.michigan.gov></do_not_reply_michigan_vss@sigma-prod-vss.michigan.gov>                                                             |
|----------------------------------------------------------------------------------------------------|
| Sent: Wednesday, June 7, 2017 10:12 AM                                                                                                    |
| To:                                                                                                    |
| Subject: SIGMA PROD VSS: VERIFY YOUR STATE OF MICHIGAN VENDOR SELF SERVICE (SOM VSS) EMAIL ADDRESS.                                                                                                    |
|                                                                                                    |
| Brandon Martin:                                                                                                    |
| By clicking the link below, you are verifying the email address that you have created for your State of Michigan Vendor Self Service (SOM VSS) user information. This email address will be used as a primary method of correspondence. |
| if you cannot click on the link below, you may copy and paste it into your browser.                                                                                                    |
| https://sigma.michigan.gov/webaop/PRDVSS2X1/AltSelfService?EmailToken=06989501472358782341                                                                                                    |
|                                                                                                    |
|                                                                                                    |
| If you have questions, please contact the State of Michigan VSS (SOM VSS) Support Center at OMB-Vendor@michigan.gov or 1-888-734-9749.                                                                                                  |
|                                                                                                    |

VSS transitions to the SIGMA Vendor Self Service Login Screen.

Step 7.1.3 Enter your User ID and Password.

Step 7.1.4 Select Login.

| SIGMA Vendo | r Self Service                                     | www.michigan.gov                | www.michigan.govilmicontractconnect0,4541,7-225-50558,00.html | www.michigan.govimicontractconnect | Halp   Contact   |
|-------------|----------------------------------------------------|---------------------------------|---------------------------------------------------------------|------------------------------------|------------------|
| <b>X</b>    | Login<br>To continue regist<br>User ID<br>Password | tration, enter your User ID and | d Password.                                                   |                                    | Help   Contact U |

VSS transitions to the VSS New Account screen.

#### 7.2: Foreign Vendor - Complete New Vendor Account Information

The Add Business Location – New Account Registration section is used to enter your Tax Identification Number (TIN), Employer Identification Number (EIN) Type and Business Classification information.

Enter required New Account information for Tax Identification Number (TIN) Type or EIN and Classification in the New Account Information section. Please Note: EIN Type and Corporation Classification is used as an example in this guide.

Step 7.2.1 Select the appropriate TIN Type option. If the first option is selected, also select **SSN**, **ITIN**, or **ATIN** below it.

Step 7.2.2 Select the Foreign Business Entity option for Classification Type.

VSS will close or place check mark in each box as you complete each section.

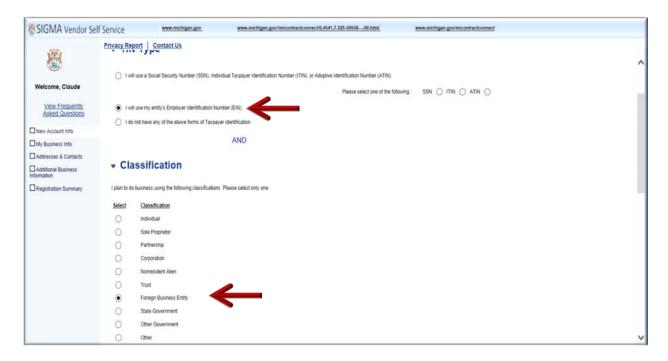

Step 7.2.3 Select Next to continue.

| SIGMA Vendor Se                    |                                 |                           |                                        |                                         |
|------------------------------------|---------------------------------|---------------------------|----------------------------------------|-----------------------------------------|
|                                    | Privacy Report Contact          |                           | n a definition of the classifications. |                                         |
| Welcome, Claude                    |                                 |                           | AND                                    |                                         |
| View Frequently<br>Asked Questions | - Healthcare                    | Provider                  |                                        |                                         |
| New Account Info.                  |                                 |                           |                                        |                                         |
| My Business Info.                  | Are you a Healtcare Provider t  | hat receives payments fr  | mus?                                   |                                         |
| Addresses & Contacts               | ○ Yes ● No                      |                           |                                        |                                         |
| Additional Business                |                                 |                           |                                        |                                         |
| Registration Summary               |                                 |                           | OR                                     | _                                       |
|                                    | Question                        |                           |                                        |                                         |
|                                    | If you need assistance select t | the Submit Question butto | n to send us your questions            |                                         |
|                                    |                                 |                           |                                        | Save and Close Cancel Registration Next |
|                                    |                                 |                           |                                        |                                         |

My Business Information section is used to enter your Location Verification and Organization Information.

Note: Some of the fields are pre-populated from questions you previously answered.

Step 7.2.4 Enter information for Vendor Verification Based on; Vendor Verification Password; Confirm Verification Password fields.

Use of word "Password" is used as an example in "Verification Based On" field. Vendor may enter any word or text of choice in the "Verification Based On" field.

Step 7.2.5 Select the appropriate W-8 form from the W-8 Form field.

| •                                  | Self Service www.michigan.gov www.michigan.gov/micontractconnect0,4541,7-225-5655800.html www.michigan.gov/micontractconnect                                                                                                    |   |
|------------------------------------|----------------------------------------------------------------------------------------------------|---|
| <b>®</b>                           | Privacy Report   Contact Us                                                                                                    | , |
| Welcome, Claude                    | Location Verification                                                                                                    |   |
| View Frequently<br>Asked Questions | This section will be used to establish a verification code that other locations within your company will be required to use when replacing a new location for your company.  Werify My Locations by: Create My Own  The balance fields are required only if you selections are My Own above. |   |
| New Account Info.                  | Vendor Verification Based on : PASSWORD                                                                                                    |   |
| My Business Info.                  | Vendor Verification Password :                                                                                                    |   |
| Addresses & Contacts               | Confirm Verification Password :                                                                                                    |   |
| Registration Summary               |                                                                                                    |   |
|                                    | *Organization Type : Change Foreign Tax ID : 235421157                                                                                                    |   |
|                                    | * A Charge Is the first will remove all data previously entered.  * Classification: Foreign Business Entity ♥ Location Name :  National Provider ID:                                                                                                    |   |
|                                    | Location Web Address : Assigning Authority : CAGE Code :                                                                                                    |   |
|                                    | Annual lincome : GIN:                                                                                                    |   |
|                                    |                                                                                                    |   |

Step 7.2.6 Enter information for Legal Name; 1099 Taxpayer ID Number; Legal (1099) Address Information. If no U.S. or Canadian address, foreign vendor should use the City field to enter both the City and the State/Province (if applicable).

| SIGMA Vendor S                                                                    | elf Service www.michigan.gov                                                                                                    | www.michigan.govlimicontractconnect0,4541,7-225-50558,00.html                            | www.michigan.govimicontractconnect |
|-----------------------------------------------------------------------------------|----------------------------------------------------------------------------------------------------|------------------------------------------------------------------------------------------|------------------------------------|
| <b>®</b>                                                                          | Privacy Report   Contact Us                                                                                                    | Poard Acceptance Level :                                                                 | Y                                  |
| Welcome, Claude <u>View Frequently</u> <u>Asked Questions</u><br>My Rusiness Info | ✓ Legal Name Informa     "Legal Name on ₩.9 : Claude Beauvier                                                                         |                                                                                          | Name on Check :                    |
| Addresses a Contacto Addresses Information Registration Summary                   | togg TIN Information     Create Taxpayer ID Number :     Re-enter Taxpayer ID Number :                                                | Texpayer ID Number : [235421157<br>Taxpayer ID Number Type : EIN<br>1099 Reportable : No | ]                                  |
|                                                                                   | ✓ Legal (1099) Addres     Street 1: 608 Eagles Landing     'Cay: Belleville     'Statu Province: Ontario     'Zip Postal Code: K&NSW6 |                                                                                          |                                    |

Step 7.2.7 Enter the EFT (Electronic Funds Transfer) banking information for ABA Number; Select Account Type and Enter your Account Number. Routing ID Number is not required. Foreign vendors cannot register non U.S. bank.

| SIGMA Vendor S                                                         | elf Service www.michigan.gov www.michigan.govimicontractconnect0.4541,7-225-50558,00.html www.michigan.govimicontract                                                                 | connect |
|------------------------------------------------------------------------|----------------------------------------------------------------------------------------------------|---------|
| Welcome, Claude                                                        | Privacy Report       Contact Us         • 1099 TIN Information         Create Taxpayer ID Number :       Taxpayer ID Number :         Taxpayer ID Number :       Taxpayer ID Number : | ,       |
| Asked Questions                                                        | Re-enter Taxpayer ID Number : 1099 Reportable : No                                                                                                    |         |
| My Business Info. Addresses & Contacts Additional Business Information | ✓ Legal (1099) Address Information                                                                                                    |         |
| Registration Summary                                                   | *Street 1: 608 Eagles Landing<br>'Cay : Belleville<br>*State Province : Ontario                                                                                                    |         |
|                                                                        | ✓ EFT Information  ABA Number: 011000138     Find     Account Number: 1222333449902  BANK OF AMERICA. N.A     Routing ID Number:  Account Type: Checking ✓                            |         |

Step 7.2.8 Select **Next** to continue.

| SIGMA Vendor Se                    | elf Service www.mishiaan.aov.                           | www.michigan.gov/micontractonnest/0.4541.7-325-5855860.html | www.michigan.gov/micontractconnect       |          |
|------------------------------------|---------------------------------------------------------|-------------------------------------------------------------|------------------------------------------|----------|
| <b>Ø</b>                           | Privacy Report   Contact Us *Statel Province   Michigan | - v                                                         |                                          |          |
| <b>(2)</b>                         | *Zo/Fostal Code : 48922                                 |                                                             |                                          |          |
| Welcome, Lawson                    |                                                         |                                                             |                                          |          |
| View Frequently<br>Asked Questions |                                                         |                                                             |                                          |          |
| New Account Info.                  |                                                         |                                                             |                                          |          |
| My Business Info                   | ABA Number: 011000138                                   | Account Number: 4444555577777                               |                                          |          |
| Addresses & Contacts               | BANK OF AMERICA, N.A.                                   | Routing ID Number                                           |                                          |          |
| Additional Business<br>ormation    | Account Type : Checking 🌱                               |                                                             |                                          |          |
| Registration Summary               |                                                         |                                                             |                                          |          |
|                                    | <ul> <li>Discount Information</li> </ul>                |                                                             |                                          |          |
|                                    | If appropriate, please enter any Discount Terms you     | offer for prompt payment of involces.                       |                                          |          |
|                                    | Number of Days 1                                        | Discount Percent 1                                          |                                          |          |
|                                    | Number of Days 2 :                                      | Discount Percent 2 :                                        |                                          |          |
|                                    | Number of Days 3 :                                      | Discount Percent 3 :                                        |                                          |          |
|                                    | Number of Days 4 :                                      | Discount Percent 4 :                                        |                                          |          |
|                                    |                                                         |                                                             |                                          |          |
|                                    |                                                         |                                                             |                                          |          |
|                                    | <ul> <li>Executive Compensation</li> </ul>              | tion                                                        |                                          | -        |
|                                    | Officer Name 1 :                                        | Officer Compensation 1 :                                    |                                          |          |
|                                    | Officer Name 2                                          | Officer Compensation 2:                                     |                                          |          |
|                                    | Officer Name 3 :                                        | Officer Compensation 3 :                                    |                                          |          |
|                                    | Officer Name 4                                          | Officer Compensation 4 :                                    |                                          | V        |
|                                    | Officer Name 5                                          | Officer Compensation 5                                      |                                          |          |
|                                    | 1.1.1.1.1.1.1.1.1.1.1.1.1.1.1.1.1.1.1.1.                |                                                             | laws and Class Cancel Registration files |          |
|                                    |                                                         |                                                             | Text and Create Called Trajetterian Text | <u> </u> |

VSS displays Error Message that system was unable to validate the address for postal standards. For non-U.S. Address, vendor may select the **Bypass indicator** to continue.

| -                                                                                                    | Privacy Report Contact Us                                                                                                    |                               |     |    |
|----------------------------------------------------------------------------------------------------|----------------------------------------------------------------------------------------------------|-------------------------------|-----|----|
| <b>X</b>                                                                                                 | You have 1 messages 1: Error: The system was unable to validate the address against postal standards. Please correct the address entry or select the Bypass indicator to continue. (A5448) View All Details Submit Question                                                                                                    |                               |     |    |
| elcome, Claude<br><u>View Frequently</u><br><u>Asked Questions</u><br>w Account Info<br>y Business Info. | San 2 Mi Builana Information                                                                                                    | e and Clove Cancel Resolution | 1 1 | pu |
| dresses & Contacts<br>dison diverses<br>alson<br>gatistion Summary                                       | Location Verification      The sector set leader settleder as settleder as the leader set leader and leader registering a new location by parameters of parameters of the sequence to the set leader and leader and lea |                               |     |    |

Step 7.2.9 Select (check mark) the **Bypass Address Validation** option.

Step 7.2.10 Select **Next** to continue.

| SIGMA Vendor Se                             | elf Service www.michigan.gov.                                                                                                    | www.michigan.gov/imicontractsonnect0,4541,7-225-5055800.html | www.michigan.gov/micontractconnect |
|---------------------------------------------|----------------------------------------------------------------------------------------------------|--------------------------------------------------------------|------------------------------------|
| <b>1</b>                                    | Privacy Report   Contact Us                                                                                                    | ation                                                        |                                    |
| Welcome, Claude                             |                                                                                                    |                                                              |                                    |
| View Frequently<br>Asked Questions          | "Legal Name on W-9 : Claude Beauvier                                                                                                    | II Business Name (Alias/DBA) : Claude Beauvier II Printin    | Name on Check                      |
| New Account Info.                           | <ul> <li>1099 TIN Information</li> </ul>                                                                                                    |                                                              |                                    |
| My Business Info.                           | • 1055 multionation                                                                                                    |                                                              |                                    |
| Addresses & Contacts<br>Additional Business | Create Taxpayer ID Number :                                                                                                    | Taxpayer ID Number : 235421157                               |                                    |
| Registration Summary                        | Re-enter Taxpayer ID Number :                                                                                                    | Taxpayer ID Number Type : EIN<br>1099 Reportable : No        |                                    |
| 2                                           | Legal (1099) Addres                                                                                                    | s Information                                                |                                    |
| 2                                           | Original Address                                                                                                    |                                                              |                                    |
| 2                                           | Original Address<br>Di Bypass Address Validation<br>*Street 1: [608 Eagles Landing                                                                                                   |                                                              |                                    |
| 3                                           | Original Address                                                                                                    |                                                              |                                    |
| 3                                           | Original Address<br>D Bypass Address Validation<br>*Street 1: 608 Eagles Landing<br>*City : Belleville                                                                               | 9                                                            |                                    |
| 3                                           | Original Address<br>Ø Bypass Address Valdation<br>*Street 1: [608 Eagles Landing<br>*City: [Belleville<br>*State Province: Ontario<br>*ZipiPostal Code: [K8NSW6                      | 9                                                            |                                    |
| 3                                           | Original Address<br>Di Bypass Address Valdation<br>*Storet 1: [608 Eagles Landing<br>*City: [Belleville<br>*State Province: Ontario<br>*Zie/Postal Code: K8NSW6<br>► EFT Information |                                                              |                                    |
| 3                                           | Original Address<br>Ø Bypass Address Valdation<br>*Stevet 1: 608 Eagles Landing<br>*City: Belleville<br>*State Province: Ontario<br>*ZipiPostal Code: K8NSW6<br>▼ EFT Information    | 9                                                            |                                    |

VSS displays the on-line W-8 Form. The five fields shown with a red asterisk symbol are required fields.

Step 7.2.11 Enter required information for Fields 1-5.

| SIGMA Vendor S                     | elf Service                         | www.michigan.gov                                                    | www.michigan.govimicontractconnect/0,4541,7-225-50558,00.html          | www.michigan.gov/micontractconnect        | 1                                            |
|------------------------------------|-------------------------------------|---------------------------------------------------------------------|------------------------------------------------------------------------|-------------------------------------------|----------------------------------------------|
|                                    |                                     | ,<br>rmation<br>nswers you provided on pre                          |                                                                        | [                                         | Save and Close Canoel Registration Back Next |
| Welcome, Claude                    | pages regardin<br>W-8 Form Type     |                                                                     | In Vendor status, additional information is required to capture your o | complete vendor status for certification. |                                              |
| New Account Info.                  | ▼ W-8 F                             | orm Information                                                     | $\leftarrow$                                                           |                                           |                                              |
| My Business Info.                  |                                     |                                                                     |                                                                        |                                           |                                              |
| Addresses & Contacts               | "1 Name of indiv                    | vidual or organization that is the t                                | eneficial owner                                                        |                                           |                                              |
| Additional Business<br>Information | *2 Country of ci                    | tizenship                                                           |                                                                        |                                           |                                              |
| Carreyotaturi duinney              | "3 Permanent re<br>Do not use a P.C | esidence address (street, apt. or s<br>) box or in-care-of-address. | uite no., or rural route).                                             |                                           |                                              |
|                                    | *City or town, st                   | tate or province. Include postal co                                 | ide where appropriate.                                                 |                                           |                                              |
|                                    | *Country                            |                                                                     |                                                                        |                                           |                                              |
|                                    | 4 Mailing addre                     | ss (if different from above)                                        |                                                                        |                                           |                                              |
|                                    | City or town, sta                   | ate or province. Include postal co                                  | de where appropriate.                                                  |                                           |                                              |
|                                    | Country                             |                                                                     |                                                                        |                                           |                                              |
|                                    | *5 U.S. taxpayer                    | r identification number (required -                                 | see IR\$ W-88EN instructions)                                          |                                           | ~                                            |

| SIGMA Vendor S                                                                                              | elf Service                                                                                                    | www.michigan.gov                                                              | www.michigan.gov/imicontractconnect0,4541,7-225-50558,00.html                             | www.michigan.gov/micontractconnect           |   |
|----------------------------------------------------------------------------------------------------|----------------------------------------------------------------------------------------------------|-------------------------------------------------------------------------------|-------------------------------------------------------------------------------------------|----------------------------------------------|---|
| 8                                                                                                    | Privacy Report<br>W-8 Form Infor                                                                                                    | mation                                                                        |                                                                                           | Save and Close Cancel Registration Back Next | , |
| Welcome, Claude<br>View Frequently<br>Asked Questions                                                       |                                                                                                    |                                                                               | vious<br>n Vendor status, additional information is required to capture your co<br>Change | omplete vendor status for certification.     |   |
| New Account Info.                                                                                           | ▼ W-8 F                                                                                                    | orm Information                                                               |                                                                                           |                                              |   |
| My Business Info     Addresses & Contacts     Addresses & Contacts     Information     Registration Summary | Claude Bea<br>2 Country of cit<br>Canada<br>3 Permanent re<br>Do not use a P O<br>608 Eagles<br>City or town, st<br>Belleville<br>*Country | izenship<br>sidence address (street, apt. or si<br>box or in-care-of-address. | uite no., or rural route).                                                                |                                              |   |
|                                                                                                    | City or town, sta                                                                                                    | s (if different from above)<br>te or province. Include postal cor             |                                                                                           |                                              |   |

The remaining fields are optional.

Step 7.2.12 Select Next to continue.

| SIGMA Vendor Se                                              | If Service www.michigan.gov/micontractionnect0.45417-225.5055800.html www.michigan.gov/micontractionnect                                                             |                                              |
|--------------------------------------------------------------|----------------------------------------------------------------------------------------------------|----------------------------------------------|
| 8                                                            | Privacy Report   Contact Un Country                                                                                                    |                                              |
| Welcome, Claude                                              | 3U.5. taxpayer identification number (required - see IRS W-BEN instructions) 235421157                                                                               |                                              |
| View Frequently<br>Asked Questions                           | 6 Foreign tax identifying number (see IR3 W-BER instructions)                                                                                                    |                                              |
| New Account info.                                            | 7 Reference number(s) (see IRS W-BEEN instructions)                                                                                                    |                                              |
| Ny Business Info.<br>J Addresses & Contacts                  | 3 I cently that the beneficial owner is a resident of the specified location within the meaning of the income tax threaty between the United States and that country |                                              |
| ) Additional Business<br>formation<br>) Registration Summary | 10 Name of Anticle for thruly<br>Spatial mass and conditions (see IPS W-48EN instructions)                                                                           |                                              |
|                                                              | Specify type of income<br>Specify rates and sondtons (see IRS W-88EN instructions).                                                                                  |                                              |
|                                                              | Explain the reasons the beneficial owner meets the terms of the treaty article                                                                                       |                                              |
|                                                              | Signature of beneficial owner (or individual authorized to sign for the beneficial owner)                                                                            |                                              |
|                                                              | Print name of signer                                                                                                    |                                              |
|                                                              | Capacity in which acting (if form is not signed by beneficial owner)                                                                                                 |                                              |
|                                                              | 1. Case of birth (MM-20-YYYY)                                                                                                    |                                              |
|                                                              | Cute (MALOC YYYY)                                                                                                    |                                              |
|                                                              | Foreastage N znik<br>Special mass and candidors (see IRS 3448EN instructions)                                                                                        | <b>V</b>                                     |
|                                                              |                                                                                                    | Investant Dives Conver Pegebration Rais Auch |
|                                                              |                                                                                                    |                                              |

Step 7.2.13 Select **No** for first question.

Step 7.2.14 Select **Yes** for the last two questions in the questionnaire.

Step 7.2.15 Select **Next** to continue.

| SIGMA Vendor Sel                                                                                           | f Service                                | www.michigan.pov                                  | www.michigan.gov/inicontractoonnect9.4541.7-225-50558001                 | ttel. www.michigan.gov/microntacticonnect |                                              |
|----------------------------------------------------------------------------------------------------|------------------------------------------|---------------------------------------------------|--------------------------------------------------------------------------|-------------------------------------------|----------------------------------------------|
| 8                                                                                                    |                                          | Location - Address Informat                       |                                                                          |                                           | Term and Cours Converting/Chatter Back Inst. |
| Weicome, Claude                                                                                            | Page erter the to<br>Payment, and Billin | lowing information about your Admi<br>g addresses | istanie, Urderny,                                                        |                                           |                                              |
| View Frequently<br>Asked Questions                                                                         |                                          | Address Inform                                    | ation                                                                    |                                           |                                              |
| New Account Info.     Ny Business Info     Addresses & Contacts     Addresses     Kontacts     Information | City                                     | 608 Exgles Landing<br>Belleville<br>ON<br>KBNSING |                                                                          |                                           |                                              |
| Registration Summary                                                                                       |                                          | ss Questions                                      |                                                                          |                                           |                                              |
|                                                                                                    | Should your legal                        | address listed above be used for a                | ty offer type of address (Administrative, Ordering, Payment or Billing)? | ● <sup>No</sup><br>○ <sup>Yes</sup>       |                                              |
|                                                                                                    | la your address in                       | formation the same for Administra                 | tive, Ordering, Payment, and Billing addresses?                          | O №<br>® Yes                              |                                              |
|                                                                                                    | Do you have the                          | same contact for all address types (              | Administrative, Ordering, Payment, or Billing 1                          | O ™<br>⊛ <sup>Yes</sup>                   | V                                            |
|                                                                                                    |                                          |                                                   |                                                                          |                                           | tere and Disor Consel Registration East Kerd |
|                                                                                                    |                                          |                                                   |                                                                          |                                           |                                              |

VSS transitions to the Addresses & Contacts page (Step 3 of Registration process).

Step 7.2.16 Enter Address Information in the required fields.

| SIGMA Vendor Si                    | elf Service www.nichigan.or             | gov www.michigan.gov/imicontractormect0.4541.7.225.5053800.html                                                                                                    | www.michigan.gov/miconfractionnest                                                                                                    |
|------------------------------------|-----------------------------------------|----------------------------------------------------------------------------------------------------|----------------------------------------------------------------------------------------------------|
| -                                  | Privacy Report Contact Us               |                                                                                                    |                                                                                                    |
| 1                                  | Step 3: Addresses and Contacts          |                                                                                                    | Anov and Disas Connar Regulation Easis Vani                                                                                                    |
| Welcome, Claude                    | contact combination for each type,      | ted on the previous page, additional information is required about your addr<br>e, enter all the required fields below related to your Administrative, Ordering<br>ddress type, you may go back to the previous page and change the answers | ess and contact details for each of your different address Styles. If you wish to enter the same address and<br>p. Payment, and Billing address and select the Next button. Please note that Billing address information is optional. If you do have separate address and<br>so you can provide different address and contact information. |
| View Frequently<br>Asked Questions | 🗹 'Administrative                       |                                                                                                    |                                                                                                    |
| New Account Info                   | 🕢 *Ordering                             |                                                                                                    |                                                                                                    |
| My Business Info.                  |                                         |                                                                                                    |                                                                                                    |
| Addresses & Contacts               | Payment                                 |                                                                                                    |                                                                                                    |
| Additional Business<br>Information | Billing "Entering a Billing Address     | tess is optional. Please uncheck this box prior to clicking Next' if you would prefer to enter                                                                                                    | a Billing Address at a later time                                                                                                    |
| Repistation Summary                |                                         | •                                                                                                    |                                                                                                    |
|                                    | <ul> <li>Address Information</li> </ul> | ation                                                                                                    |                                                                                                    |
|                                    | *Street 1: 608 Eagle                    | les Landing                                                                                                    |                                                                                                    |
|                                    | Street Address                          | iss, P.O. Box, Company Name, etc.                                                                                                    |                                                                                                    |
|                                    | Street 2                                |                                                                                                    |                                                                                                    |
|                                    |                                         | iss. P.O. Box, Company Name, etc.                                                                                                    |                                                                                                    |
|                                    | 'Cay Belleville                         | 8                                                                                                    |                                                                                                    |
|                                    | State Province : Ontario                | <b>v</b>                                                                                                    |                                                                                                    |
|                                    | ZipiPostal Code KBNSW6                  | 5                                                                                                    |                                                                                                    |
|                                    | Country: Canada                         | ~                                                                                                    |                                                                                                    |
|                                    | County                                  | ~                                                                                                    |                                                                                                    |
|                                    | Phone 575-901-                          |                                                                                                    |                                                                                                    |
|                                    | Additional Address Info                 | ~                                                                                                    |                                                                                                    |

Step 7.2.17 Enter Contact Information for Principal Contact and Phone Number. Email and Correspondence Type information is optional.

| -                                  | Privacy Report Contact        | Us                                  |                         |                        |  |                                         |
|------------------------------------|-------------------------------|-------------------------------------|-------------------------|------------------------|--|-----------------------------------------|
| <b>B</b>                           |                               |                                     | Y                       |                        |  |                                         |
|                                    | Division/Department :         |                                     |                         |                        |  |                                         |
| Welcome, Claude                    | DUNS :                        |                                     |                         |                        |  |                                         |
| View Frequently<br>Asked Questions | Extended DUNS :               |                                     |                         |                        |  |                                         |
| New Account Info.                  | CAGE Code :                   |                                     |                         |                        |  |                                         |
| Ny Business Info.                  |                               |                                     |                         |                        |  |                                         |
| Addresses & Contacts               |                               |                                     |                         |                        |  |                                         |
| Additional Business<br>Information | - Contact Info                | ormation                            |                         |                        |  |                                         |
| Registration Summary               | For the address type shown at | ove, please enter a contact person. |                         |                        |  |                                         |
|                                    | Principal Contact             | Claude Beauvier II                  | Fax:                    |                        |  |                                         |
|                                    | TitleRole                     |                                     | Fas Estension :         |                        |  |                                         |
|                                    | Permissions                   |                                     | Alternate Fax :         |                        |  |                                         |
|                                    | Authorized Representative     | D                                   | Alternate Fax Extension |                        |  |                                         |
|                                    | Phone                         | 575-901-1725                        | Enal                    | larrisD21@michigan gov |  |                                         |
|                                    | Phone Extension               |                                     | Correspondence Type :   | Email 🗸                |  |                                         |
|                                    | Alternate Phone               |                                     | ]                       |                        |  |                                         |
|                                    | Alternate Phone Extension     |                                     |                         |                        |  |                                         |
|                                    | English Spoken                | 2                                   |                         |                        |  |                                         |
|                                    |                               |                                     |                         |                        |  |                                         |
|                                    |                               |                                     |                         |                        |  | Ame and Cours Canoe Republic Rais Send  |
|                                    |                               |                                     |                         |                        |  | and the cost costs regeneration and set |

VSS transitions to the Additional Business Information section (Step 4 of Registration process).

The Additional Business Section is used to Add vendor profile information for Attachments, Commodities, Business Types and Service Areas.

Repeat Section 1 - Steps 1.2.14 – 1.2.18 to Add Commodities to your vendor record.

| 125                                | Privacy Report   Contact Us                                                                                                    |                                              |
|------------------------------------|----------------------------------------------------------------------------------------------------|----------------------------------------------|
|                                    | Step 4: Additional Business Information                                                                                                    | Save and Close Cancel Registration Back Next |
| Welcome, Claude                    | Attachments                                                                                                    |                                              |
| View Frequently<br>Asked Questions | Click the "Add" button to add supporting documents and files to your vendor account. This information is optional.                                                                                                    |                                              |
| New Account Info.                  | Add                                                                                                    |                                              |
| Addresses & Contacts               | File Name Date User ID Attachment Type Description                                                                                                    |                                              |
| Registration Summary               |                                                                                                    |                                              |
|                                    | Commodities                                                                                                    |                                              |
|                                    | Select the commodity codes/classes that describe goods and services that your organization provides. Click the "Add" button to identify the<br>appropriate commodities for your organization. This information is optional. |                                              |
|                                    | Add                                                                                                    |                                              |
|                                    | Commodity/Service Code Commodity Description                                                                                                    |                                              |
|                                    |                                                                                                    |                                              |

Step 7.2.17 Select the Add to add Business Type to your vendor record.

| SIGMA Vendor Se                                                  | Privacy Report   Contact Us                                                                                                    |   |
|------------------------------------------------------------------|----------------------------------------------------------------------------------------------------|---|
| 8                                                                | Fest Provi Noxt Last                                                                                                    | , |
| Welcome, Claude<br>View Frequently<br>Asked Questions            | Commodities<br>Select the commodity codesicilasses that describe goods and services that your organization provides. Click the "Add" button to identity the<br>approxime commodifies for your organization. This information is optional.                                                                                                    |   |
| M New Account Info.<br>My Business Info.<br>Addresses & Contacts | Add                                                                                                    |   |
| Additional Business<br>Information                               | Commodity/Service Code         Commodity Description           99041         Fingerprinting Services         Delete                                                                                                    |   |
|                                                                  |                                                                                                    |   |
|                                                                  | Business Types Click the 'Add' button to identify the appropriate business types for your organization. This information is optional.                                                                                                    |   |
|                                                                  | Add         Second State         Second State |   |

VSS transitions to the Business Types Choose page.

Step 7.2.18 Select **Next** to search for your business type.

Step 7.2.19 Select Business Type from list. (Example: Professional Service.)

#### Step 7.2.20 Select **OK** to continue.

| SIGMA Vendor Se                                       | If Service www.michigan.gov www.michigan.gov/micontractonnett9.65417-225-5855800.html www.michigan.gov/micontractonnect                                                                                                    |               |
|-------------------------------------------------------|----------------------------------------------------------------------------------------------------|---------------|
| 8                                                     | Privace Report   Contact Us Choose                                                                                                    | help & advice |
| Welcome, Claude<br>View Frequently<br>Asked Questions | Select one or more Business Types to associate to your organization by clicking the checkbox next to the commodifies you want to add. To search for a specific<br>Business Type, enter a valid business type in Business Type search field and click the "Browse" link. Once your Business Type(s) have been selected, click the "OK"<br>button to add the selected records to the Business Types Entert/Update page where additional information can be entered for the selected cusiness types. Click the<br>"Cancel" button to cancel your changes and return to the Business Types page. |               |
|                                                       | Brown Char<br>Business Type:                                                                                                    |               |
|                                                       | Business Type                                                                                                    |               |
|                                                       | RETAILER                                                                                                    |               |
|                                                       | SERVICE DISABLED VETERAN OWNED                                                                                                    |               |
|                                                       | SMALL BUSINESS < 500 Employees                                                                                                    |               |
|                                                       | SERVICEMAINTENAINCE                                                                                                    |               |
|                                                       | VOLUNTEER                                                                                                    |               |
|                                                       | VETERAN OWNED                                                                                                    |               |
|                                                       | WHITE/CAUCASIAN OWNED                                                                                                    |               |
|                                                       | WHOLESALER                                                                                                    |               |
|                                                       | SHELTERED WORKSHOP                                                                                                    |               |
|                                                       | First Base Mark Last OK Cancel                                                                                                    |               |
|                                                       |                                                                                                    |               |

VSS adds Business Type to your Vendor Record.

Step 7.2.21 Select Add to Add Service Area.

| 8                                                     | Add                                                                                                    |                                              |
|-------------------------------------------------------|----------------------------------------------------------------------------------------------------|----------------------------------------------|
| Welcome, Claude<br>View Frequently<br>Asked Questions | Business Type ID         Certification Number         Certification Start Date         Certification End Date         Minority Type           PROFESSIONAL SERVICE         Image: Certification Start Date         Image: Certification Start Date         Image: Certification Start Date         Image: Certification Start Date         Minority Type | Delete                                       |
| New Account Info.                                     |                                                                                                    |                                              |
| My Business Info.                                     |                                                                                                    |                                              |
| Addresses & Contacts                                  |                                                                                                    |                                              |
| Additional Business<br>formation                      | Service Areas                                                                                                    |                                              |
| Registration Summary                                  | Click the "Add" button to identify the appropriate service area zone for your organization. This information is optional.                                                                                                    |                                              |
|                                                       | Service Area Code Service Area Zone                                                                                                    |                                              |
|                                                       | First Prov. Next Last                                                                                                    |                                              |
|                                                       |                                                                                                    | Save and Close Cancel Registration Back Next |

VSS transitions to Service Area Choose page. Service Areas page lists State of Michigan counties for which you may provide goods or services (commodities). Service Areas also includes statewide, Lower and Upper Peninsula.

Step 7.2.22 Select **Next** to search for your Service Area.

Step 7.2.23 Select (check mark) your Service Area. (Example Allegan County)

Step 7.2.24 Select **OK** to continue.

| 10000           | Privacy Report Contact Us           |                                                                                                    |                                                                   |
|-----------------|-------------------------------------|----------------------------------------------------------------------------------------------------|-------------------------------------------------------------------|
| <b>B</b>        | Choose                              |                                                                                                    |                                                                   |
| Welcome, Claude | service area zone, enter in a vali  | a zones to associate to your organization by clicking the checkbox next<br>id service area zone in the Service Area Zone search field and click the<br>Cancel" button to cancel your changes and return to the Service Areas p | "Browse" button. Once your service area zones have been selected, |
|                 | Browse Clear<br>Service Area Zone : |                                                                                                    |                                                                   |
|                 | Service Area Zone                   |                                                                                                    |                                                                   |
|                 | Alcona County                       |                                                                                                    |                                                                   |
|                 | Alger County                        |                                                                                                    |                                                                   |
|                 | Allegan County                      |                                                                                                    |                                                                   |
|                 | Alpena County                       | -                                                                                                    |                                                                   |
|                 | Antrim County                       |                                                                                                    |                                                                   |
|                 | Arenac County                       | -                                                                                                    |                                                                   |
|                 | Baraga County                       |                                                                                                    |                                                                   |
|                 | Barry County                        |                                                                                                    |                                                                   |
|                 | Bay County                          | V                                                                                                    |                                                                   |
|                 | Benzie County                       | •                                                                                                    |                                                                   |
|                 | First Prev Next Last                | OK Cancel                                                                                                    |                                                                   |

VSS adds Service Area to your vendor record.

Step 7.2.25 Select Next to continue.

| YAAT                               | Privacy Report Contact Us                                                                                                    |        |
|------------------------------------|----------------------------------------------------------------------------------------------------|--------|
| <b>B</b>                           | Add                                                                                                    |        |
| Velcome, Claude                    | Business Type ID Certification Number Certification Start Date Certification End Date Minority Type                                     |        |
| View Frequently<br>Asked Questions | PROFESSIONAL SERVICE                                                                                                    | Delete |
| lew Account Info.                  |                                                                                                    |        |
| Business Info.                     |                                                                                                    |        |
| dtional Business                   |                                                                                                    |        |
| ation<br>gistration Summary        | Service Areas Click the "Add" button to identify the appropriate service area zone for your organization. This information is optional. |        |
|                                    | Add                                                                                                    |        |
|                                    | Service Area Code Service Area Zone                                                                                                    |        |
|                                    | 3 Allegan County Delete                                                                                                    | -      |
|                                    |                                                                                                    | 1      |
|                                    |                                                                                                    |        |

Step 7.2.26 Select the vertical scroll bar on right side of your screen to review all information. Use the **Update Information** link to make changes to information you have entered.

| SIGMA Vendor S                     | elf Service    | www.michigan.gov                                               | www.michigan.govi/micontractconnect/0,4541,7-225-50558,00.html                                                            | www.michigan.gov/micontractconnect                                          |
|------------------------------------|----------------|----------------------------------------------------------------|----------------------------------------------------------------------------------------------------|-----------------------------------------------------------------------------|
| 8                                  | Privacy Report |                                                                |                                                                                                    | Save and Close Cancel Registration Back Submit Registration Print This Page |
| Welcome, Claude                    |                | below is based on the informa<br>changes are needed, please se | tion<br>lect the Update Information link. This will navigate you back to the                                              |                                                                             |
| View Frequently<br>Asked Questions | ▼ Locati       | on Verification                                                |                                                                                                    | •                                                                           |
| My Business Info.                  |                | Locations by : Create My Own<br>on Based on : PASSWORD         |                                                                                                    |                                                                             |
| Additional Business                |                |                                                                |                                                                                                    | Update Information                                                          |
| Registration Summary               |                |                                                                |                                                                                                    |                                                                             |
|                                    | 👻 Organ        | ization Informatio                                             | n                                                                                                    |                                                                             |
|                                    |                | ddress :<br>loyees :                                           | Foreign Tax ID : 235421157<br>National Provider ID :<br>Assigning Authority :<br>CAGE Code :<br>GBI :<br>W4 From : W-8EEN |                                                                             |
|                                    | Healthcare Pr  | ovider : No                                                    | DUNS :<br>Extended DUNS :<br>internet Catalog :<br>Preferred Ordering Method :<br>Pcard Acceptance Level :                | Update Information                                                          |
|                                    |                |                                                                |                                                                                                    |                                                                             |
|                                    | <              |                                                                |                                                                                                    | >                                                                           |

Review W-8 Form information you have provided.

| SIGMA Vendor S       | elf Service www.michigan.gov www.michigan.gov/micontractoonect0.4541,7-225-5055800.html www.michigan.gov/micontractoonect                                            |   |  |  |  |
|----------------------|----------------------------------------------------------------------------------------------------|---|--|--|--|
|                      | Privacy Report   Contact Us                                                                                                    |   |  |  |  |
| <b>B</b>             | → W-8 Form                                                                                                    |   |  |  |  |
| Welcome, Claude      | 1 Name of individual or organization that is the beneficial owner<br>Claude Beauvier II                                                                              |   |  |  |  |
| View Frequently      | 2 Country of citizenship<br>Canada                                                                                                    |   |  |  |  |
| Asked Questions      | 3 Permanent residence address (street, apt. or suite no., or nural route).<br>Do not use a P.O. bor or in-care-di-address.<br>606 Eaget: Landing                     |   |  |  |  |
| My Business Info     | City or town, state or province. Include postal code where appropriate.<br>Believille                                                                                |   |  |  |  |
| Addresses & Contacts | Country<br>Canada                                                                                                    |   |  |  |  |
| Additional Business  | 4 Mailing address (if different from above)                                                                                                    |   |  |  |  |
|                      | City or town, state or province. Include postal code where appropriate.                                                                                              |   |  |  |  |
| Registration Summary | Country                                                                                                    |   |  |  |  |
|                      | 5 U.S. taxpayer identification number (required - see IRS W-88EN instructions)<br>235421157                                                                          |   |  |  |  |
|                      | 6 Foreign tax identifying number (see IRS W-88EN instructions)                                                                                                    |   |  |  |  |
|                      | 7 Reference number(s) (see IRS W-38EN instructions)                                                                                                    |   |  |  |  |
|                      | 9 I certify that the beneficial owner is a resident of the specified location within the meaning of the income tax treaty between the United States and that country |   |  |  |  |
|                      | 10 Name of Article for treaty<br>Special rates and conditions (see IRS W-88EN instructions)                                                                          |   |  |  |  |
|                      | Specify type of income<br>Special rates and conditions (see IRS W-88EN instructions)                                                                                 |   |  |  |  |
|                      | Explain the reasons the beneficial owner meets the terms of the treaty article                                                                                       |   |  |  |  |
|                      | Signature of beneficial owner (or individual authorized to sign for the beneficial owner)                                                                            |   |  |  |  |
|                      | Print name of signer                                                                                                    |   |  |  |  |
|                      | Capacity in which acting (if form is not signed by beneficial owner)                                                                                                 |   |  |  |  |
|                      | 8 Date of birth (MM-DD-YYYY)                                                                                                    |   |  |  |  |
|                      | Date (MM-DD-YYYY)                                                                                                    |   |  |  |  |
|                      | Percentage % rate<br>Special rates and conditions (see IRS W-SBEN instructions).                                                                                     | ` |  |  |  |

Step 7.2.27 Select **Submit Registration** to submit your vendor registration.

| SIGMA Vendor Se                                                  | If Service www.michigan.gov www.michigan.gov/imicontractconnect0.4541,7-225.5055800.html www.michigan.gov/imicontractconnect |                         |
|------------------------------------------------------------------|----------------------------------------------------------------------------------------------------|-------------------------|
| Welcome, Claude                                                  | Privacy Report       Contact Us         Commodities       Commodity/Service Code         29041       Fingerprinting Services | Update Information      |
| New Account Info.     My Business Info.     Addresses & Contacts | ■ Business Types     Business Type ID Certification Number Certification Start Date Certification End Date Minority Type     |                         |
| Additional Business<br>Information                               | PROF 07/02/2017                                                                                                    | Update Information      |
|                                                                  | Service Areas     Service Area Zone     Allegan County                                                                       | Update Information      |
|                                                                  | Additional Resources & Information:                                                                                          | Apprent, smoot republik |

VSS displays W-8 Perjury Statement popup.

Step 7.2.28 Review the W-8 Perjury Statement popup.

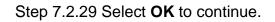

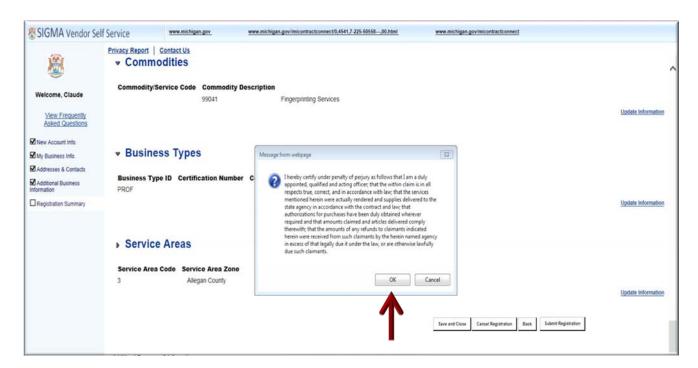

VSS displays W-9 Perjury Statement popup.

Step 7.2.30 Review the W-9 Perjury Statement popup.

Step 7.2.31 Select **OK** to continue.

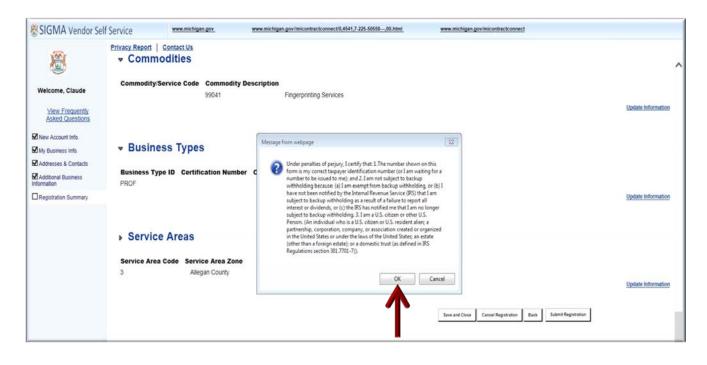

VSS displays EFT Perjury Statement popup.

Step 7.2.32 Review EFT Perjury Statement popup.

Step 7.2.33 Select **OK** to continue.

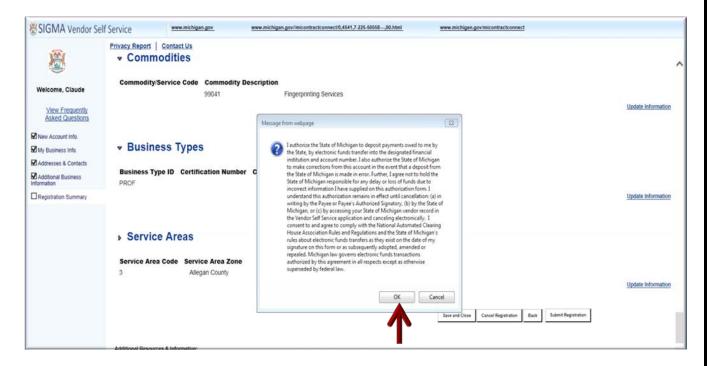

The VSS Thank You! page appears.

Step 7.2.34 Record your new State of Michigan Vendor Customer ID. (Ex: VS0001031)

Step 7.2.35 Download your Substitute W-8 form for your record.

Step 7.2.36 Select Print this Page to print hard copy of your registration form.

Step 7.2.37 Select the red X to close the Browser.

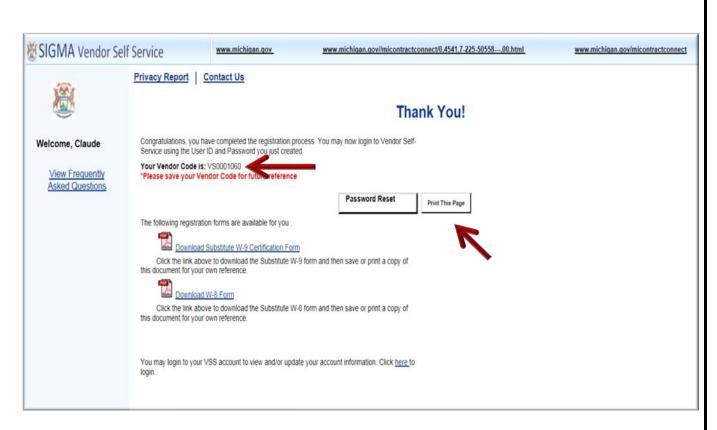

Step 7.2.38 Access the VSS link to return to the VSS Home Page.

Step 7.2.39 Enter your User ID and Password to access your new vendor account.

Step 7.2.40 Select Login to access your account.

| SIGMA Vendor Se                                                                                             | If Service www.michigan.gov.                                                                                                    | www.mishigan.gov/micontractionnect%.4541,7-225-5055838.html | www.mishigan.gov/miconfractionmed                                                                                                    |  |  |  |
|----------------------------------------------------------------------------------------------------|----------------------------------------------------------------------------------------------------|-------------------------------------------------------------|----------------------------------------------------------------------------------------------------|--|--|--|
| <b>X</b>                                                                                                    | Welcome to State of Michigan SIGMA Vendor Self Service (VSS)<br>The State of Michigan SIGMA Vendor Self Service (VSS) system allows you, as a payselvendorigrantee, to manage your information, view your financial transactions, view business and grant opportunities and much<br>more. Click on the Register button to begin filling out an electronic application to become a payselvendorigrantee. Please disable your pop-up blocker in order to access all parts of the site.<br>This site is best viewed with Internet Explorer 11 and Fredox 3.5 or 3.6.                                                                                                    |                                                             |                                                                                                    |  |  |  |
| * - Required                                                                                                | Trans and a term frame and manufacture Lapace of 1 and 1 and |                                                             |                                                                                                    |  |  |  |
|                                                                                                    | Announcements                                                                                                    |                                                             | Contacts                                                                                                    |  |  |  |
| Password Login Isstword Reset ick the Register then to register a wor existing count. Register Guest Access | 03292017<br>Test UAT Announcement<br>Very All Announcements                                                                                                    |                                                             | Click on link below to view the list of department contacts.  Agency Contacts  Forms and Reference Documents  Click on a form below to either save it to your desktop or open it in Adobe.  Click on a form below to either save it to your desktop or open it in Adobe.  Som VSS Vandor Registration User Guide  Som VSS Vandor Existing Account Activation User Guide  Cont VSS Grantee User Guide  Forms used by Foreign payees:  Certificate of Foreign Status of Beneficial Owner for U.S. Tax Withholding (Form W-8BEN)  https://www.in.gov/publics.pdf.FindBan.pdf  Certificate of Foreign Status of Beneficial Owner for U.S. Tax Withholding and Reporting (Entities) |  |  |  |
|                                                                                                    |                                                                                                    |                                                             | <ul> <li>Certificate of Foreign Status of Beneficial Owner for U.S. Tax Withholding (Form W-88EN)<br/>https://www.irs.gov/pub/firs-pdf/s/dben.pdf</li> </ul>                                                                                                    |  |  |  |

To View and Modify Your On-line Account information see Section 2.

To View Financial Transactions see Section 3.

To View Business Opportunities/Solicitations see Section 4.

For Solicitations Responses see Section 5.

For Catalog Management see Section 6.

For Foreign Vendor Account Registration see Section 7.